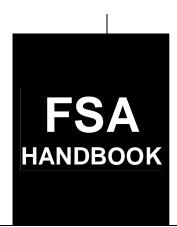

# CCC Automated Cotton Loan Reporting for CMA's and LSA's

To access the transmittal page click on the short reference.

# For Approved Cooperative Marketing Associations and Authorized Loan Servicing Agents

SHORT REFERENCE

21-CN (Revision 3)

UNITED STATES DEPARTMENT OF AGRICULTURE Farm Service Agency Washington, DC 20250

#### UNITED STATES DEPARTMENT OF AGRICULTURE

Farm Service Agency Washington, DC 20250

| CCC Automated Cotton Loan Reporting for |              |
|-----------------------------------------|--------------|
| CMA's and LSA's                         |              |
| 21-CN (Revision 3)                      | Amendment 20 |

U. Cing Painmy

**Approved by:** Acting Deputy Administrator, Farm Programs

#### **Amendment Transmittal**

#### **A Reasons for Amendment**

Subparagraph 67 A has been amended to add Field 53, Sequestration Reduction Amount, as a data requirement.

Subparagraph 128 B has been amended to add Sequestration Reduction as a requirement when calculating the loan principal.

Paragraph 140 has been added to incorporate instructions for calculating Field 53, Sequestration Reduction Amount.

Subparagraph 146.5 B has been amended to add calculations for the Sequestration Reduction to the AWP Bale Value for "C" transactions.

Subparagraph 146.5 C has been amended to add calculations for the Sequestration Reduction to the AWP Bale Value for "D" transactions.

Subparagraph 146.5 D has been amended to add calculations for the Sequestration Reduction to the AWP Bale Value for "D" transactions affected by ACRE.

Subparagraph 162 B has been amended to add calculations for the Sequestration Reduction to Field 75, LDP.

Subparagraph 162 C has been amended to add calculations for the Sequestration Reduction to Field 75, LDP affected by ACRE.

| Page Control Chart |                     |         |  |  |
|--------------------|---------------------|---------|--|--|
| TC                 | Text                | Exhibit |  |  |
| 1-4                | 4-7, 4-8            |         |  |  |
|                    | 4-101 through 4-122 |         |  |  |
|                    | 4-133 through 4-138 |         |  |  |
|                    | 4-175 through 4-188 |         |  |  |

10-29-13 Page 1

## **Table of Contents**

|             |                                                             | Page No. |
|-------------|-------------------------------------------------------------|----------|
| Part 1      | Basic Provisions                                            |          |
| 1           | Handbook Coverage                                           | 1-1      |
| 2           | Responsibilities                                            | 1-2      |
| 3-20        | (Reserved)                                                  |          |
| Part 2      | General CMA CCC Loan and LDP Activities                     |          |
| 21          | General CMA Activities                                      | 2-1      |
| 22          | CMA or LSA Requests for Exceptions to Policy and Procedures | 2-2      |
| 23          | Processing ACRS Transactions Requested by CCC-734           | 2-4      |
|             | (Reserved)                                                  |          |
| 27          | Cotton Receipts                                             | 2-23     |
|             | (WithdrawnAmend. 8)                                         |          |
| 30-34<br>35 | (Reserved) (WithdrawnAmend. 17)                             |          |
|             | (WithdrawnAmend. 17) (Reserved)                             |          |
|             |                                                             |          |
| Part 3      | (Reserved)                                                  |          |
| 47-65       | (Reserved)                                                  |          |
| Part 4      | Electronic Records                                          |          |
| Section 1   | System Requirements                                         |          |
| 66          | Electronic Communications Requirements                      | 4-1      |
| 67          | Record Descriptor                                           | 4-7      |
| 68-76       | (Reserved)                                                  |          |
| Section 2   | (Reserved)                                                  |          |
| 77-87       | (Reserved)                                                  |          |
| Section 3   | Bale Record Field Requirements                              |          |
| 88          | Field 1, CMA/LSA Code                                       | 4-51     |
| 89          | Field 2, ACOF's State Code                                  | 4-51     |
| 90          | Field 3, ACOF's County Code                                 | 4-52     |
| 91          | Field 4, Farm ID Number                                     | 4-52     |
| 92          | Field 5, Producer ID                                        | 4-55     |
| 93          | Field 6, Transmission Number                                | 4-55     |
| 94          | Field 7, Correction Indicator                               | 4-56     |

## Part 4 Electronic Records (Continued)

| Bale Record Field Requirements (Continued) |
|--------------------------------------------|
| Field 8, Transaction Code                  |
| Field 9, Batch Sequence Number             |
| Field 10, Crop Year                        |
| Field 11, Commodity Code                   |
| Field 12, Loan/LDP Number                  |
| Field 13, Current Warehouse                |
| Field 14, Warehouse Receipt Number         |
| Field 15, Warehouse Receipt Code           |
| Field 16, Gin Code                         |
| Field 17, Gin Tag Number                   |
| Fields 18 and 19, Reserved                 |
| (Reserved)                                 |
| Field 20, Net Bale Weight                  |
| Field 21, Tare Weight                      |
| Field 22, Color Grade                      |
| Field 23, Staple                           |
| Field 24, Micronaire                       |
| Field 25, Strength                         |
| Field 26, Leaf                             |
| Field 27, Other                            |
| Field 28, Uniformity                       |
| Field 29, Module Number                    |
| Field 30, Storage Start Date               |
| Field 31, Advance/LDP Date                 |
| Field 32, Document Received/Gin Date       |
| Field 33, Redemption/Forfeiture Date       |
| Field 34, Storage Stop Date                |
| Field 35, Unqualified Redemption Date      |
| Field 36, Reserved                         |
| Field 37, Correction Date                  |
| Fields 38 and 39, Reserved                 |
| (Reserved)                                 |
| Field 40, Adjusted Loan Rate               |
| Field 41, Loan Principal                   |
| Fields 42 Through 47, Reserved             |
| 4 (Reserved)                               |
| Field 48, Reserved                         |
| Field 49, Reserved 4                       |
| Fields 50 Through 52, Reserved 4           |
| 9 (Reserved)                               |
| Field 53, Sequestration Reduction amount   |
| Field 54, Outstanding Loan Principal       |
|                                            |

## Part 4 Electronic Records (Continued)

| Section 3 | Bale Record Field Requirements (Continued) |
|-----------|--------------------------------------------|
| 142       | Field 55, Reserved                         |
| 143       | Field 56, Principal + Interest             |
| 144       | Field 57, Allowable CCA                    |
| 145       | Field 58, Reserved                         |
| 146       | Field 59, Reserved                         |
| 146.5     | AWP Bale Value                             |
| 147       | Field 60, Storage Forgiven                 |
| 148       | Field 61, Reserved                         |
| 149       | Field 62, Interest Forgiven                |
| 150       | Field 63, ACRE Indicator                   |
| 151       | Field 64, Reserved                         |
| 152       | Field 65, Principal Forgiven               |
| 153       | Field 66, Reserved                         |
| 154       | Field 67, Reserved                         |
| 155       | Field 68, Reserved                         |
| 156       | Field 69, Net Market Gain                  |
| 157       | Field 70, Interest Collected               |
| 158       | Field 71, Reserved                         |
| 159       | Field 72, Interest Penalty                 |
| 160       | Field 73, Reserved                         |
| 161       | Field 74, Net Repayment                    |
| 162       | Field 75, LDP                              |
| 163       | Field 76, Reserved                         |
| 164       | Field 77, Reserved                         |
| 165       | Field 78, Net Correction Amount            |
| 166       | Fields 79 Through 83, Reserved             |
| 167-17    |                                            |
| 171       | Field 84, Reserved                         |
| 172       | Field 85, Reserved                         |
| 173       | Field 86, Reserved                         |
| 174       | Fields 87 Through 90, Reserved             |
| 175, 1    | 76 (Reserved)                              |
| 177       | (WithdrawnAmend. 8)                        |
| 178       | Field 91, CCC-633 EZ Flag                  |
| 179       | Field 92, Compression Code                 |
| 180       | Field 93, "U" Transaction Indicator        |
| 181       | Field 94, Reserved                         |
| 182       | Field 95, Classing Remarks                 |
| 183       | Field 96, Uniformity                       |
| 184       | Field 97, Transmission Number              |
| 185       | Fields 98 and 99, Reserved                 |
|           | 7 (Reserved)                               |

## Part 4 Electronic Records (Continued)

| Section 4 (Reserved | Section 4 (Re | eserved` |
|---------------------|---------------|----------|
|---------------------|---------------|----------|

196-215 (Reserved)

## **Section 5** CCC-719 Trailer Record Requirements

| 216   | CCC-719 Trailer Record Descriptors  | 4-287 |
|-------|-------------------------------------|-------|
| 217   | Field 1, CMA/LSA Code               | 4-288 |
| 218   | Field 2, Reserved                   | 4-288 |
| 219   | Field 3, Crop Year                  | 4-288 |
| 220   | Field 4, Transaction Date           | 4-289 |
| 221   | Field 5, Transaction Code           | 4-289 |
| 222   | Field 6, Batch Sequence Number      | 4-290 |
| 223   | Field 7, Reserved                   | 4-290 |
| 224   | Field 8, Reserved                   | 4-291 |
| 225   | Field 9, Reserved                   | 4-291 |
| 226   | Field 10, Reserved                  | 4-291 |
| 227   | Field 11, Reserved                  | 4-291 |
| 228   | Field 12, Reserved                  | 4-292 |
| 229   | Field 13, Reserved                  | 4-292 |
| 230   | Field 14, Charges                   | 4-292 |
| 231   | Field 15, Reserved                  | 4-293 |
| 232   | Field 16, Reserved                  | 4-293 |
| 233   | Field 17, Reserved                  | 4-293 |
| 234   | Field 18, Reserved                  | 4-294 |
| 235   | Field 19, Reserved                  | 4-294 |
| 236   | Field 20, Reserved                  | 4-295 |
| 237   | Field 21, Net Correction Amount     | 4-295 |
| 238   | Field 22, CCC-719 Trailer Indicator | 4-295 |
| 239   | Field 23, Invoice Number            | 4-296 |
| 240   | Field 24, Reserved                  | 4-296 |
| 241-2 | (Reserved)                          |       |

## **Section 6 AWP Lock-In Trailer Record Requirements**

| 248   | AWP Lock-In Trailer Record | 4-349 |
|-------|----------------------------|-------|
| 249   | Field 1, CMA/LSA Code      | 4-349 |
| 250   | Field 2, Gin Code          | 4-350 |
| 251   | Field 3, Module Number     | 4-350 |
| 252   | Field 4, Lock-in Date      | 4-351 |
|       | Field 5, Reserved          | 4-351 |
| 254-2 | 67 (Reserved)              |       |

# **Table of Contents (Continued)**

| Part 4 | 4                  | Electronic Records (Continued)                   |
|--------|--------------------|--------------------------------------------------|
| Se     | ection 7           | (WithdrawnAmend. 6)                              |
|        | 268-282<br>283-292 | · /                                              |
| Se     | ection 8           | LDP Submissions                                  |
|        |                    | Supplying Special LDP's to CCC                   |
| Se     | ection 9           | (Reserved)                                       |
|        | 305-324            | 4 (Reserved)                                     |
| Se     | ection 10          | LSA Name and Address Trailer Record Requirements |
|        |                    | Name and Address Record Descriptor               |
|        | 326                | Field 1, LSA Code                                |
|        |                    | Field 2, Action Code                             |
|        |                    | Field 3, ID Number                               |
|        |                    | Field 4, ID Type                                 |
|        |                    | Field 5, Last Name                               |
|        |                    | Field 6, First Name                              |
|        |                    | Field 7, Second Name                             |
|        |                    | Field 8, Name Suffix                             |
|        |                    | Field 9, Street Address-One                      |
|        |                    | Field 10, Street Address-Two                     |
|        |                    | Field 11, City                                   |
|        |                    | Field 14, Decembed                               |
|        | 339<br>340-349     | Field 14, Reserved                               |

Page No.

# **Table of Contents (Continued)**

|                  |                                       | Page No.    |
|------------------|---------------------------------------|-------------|
| Part 4           | <b>Electronic Records (Continued)</b> |             |
| Section 11       | LSA IRS Trailer Record Requirements   |             |
| 350              | IRS Trailer Record(s)                 | 4-543       |
| 351              | Field 1, LSA Code                     | 4-545       |
| 352              | Field 2, Correction Indicator         | 4-545       |
| 353              | Field 3, Transaction Code             | 4-546       |
| 354              | Field 4, Batch Sequence Number        | 4-547       |
| 355              | Field 5, Crop Year                    | 4-548       |
| 356              | Field 6, Loan/LDP Number              | 4-548       |
| 357              | Field 7, Transaction Date             | 4-551       |
| 358              | Field 8, Farm Number                  | 4-551       |
| 359              | Field 9, ID Number                    | 4-551       |
| 360              | Field 10, ID Type                     | 4-552       |
| 361              | Field 11, Amount Reported to IRS      | 4-552       |
| 362              | Field 12, Reserved                    | 4-553       |
| 363-37           | (Reserved)                            |             |
| Section 12       | (Reserved)                            |             |
| 373-39           | 2 (Reserved)                          |             |
| Section 13       | (WithdrawnAmend. 4)                   |             |
| 393-39<br>399-41 |                                       |             |
| Part 5           | <b>Document Submissions</b>           |             |
| 418              | Overview                              | 5-1         |
| 419              | ACRS Procedures                       | 5-2         |
| 420              | Formatting and Transmitting CCC-719's | 5-3         |
| 420.5            | (WithdrawnAmend. 8)                   | 3 3         |
| 421              | (Withdrawn-Amend. 2)                  |             |
| 422              | Lobbying Certifications               | 5-17        |
| 423              | (WithdrawnAmend. 8)                   | <i>U</i> 17 |
| 424              | Loan Advances, Transaction Code "A"   | 5-25        |

# **Table of Contents (Continued)**

|        |     |                                                                                                    | Page No. |
|--------|-----|----------------------------------------------------------------------------------------------------|----------|
| Part 5 |     | <b>Document Submissions (Continued)</b>                                                                      |          |
|        | 425 | Cash Redemptions, Transaction Code "C"                                                                       | 5-26     |
|        | 426 | (WithdrawnAmend. 6)                                                                                          |          |
|        | 427 | Trust Redemptions, Transaction Code "T"                                                                      | 5-26     |
|        | 428 | (WithdrawnAmend. 17)                                                                                         |          |
|        | 429 | Forfeitures, Transaction Code "F"                                                                            | 5-26     |
|        | 430 | Ineligible Bales Under Loan, Transaction Code "I"                                                            | 5-31     |
|        | 431 | Loan Deficiency Payments, Transaction Code "D"                                                               | 5-32     |
|        | 432 | Unqualified Bales After Loan Removal, Transaction Code "U"                                                   | 5-33     |
|        | 433 | Loan Forfeiture Charges, Transaction Code "S"                                                                | 5-34     |
|        | 434 | (WithdrawnAmend. 17)                                                                                         |          |
| Exhibi | ts  |                                                                                                    |          |
|        | 1   | Reports, Forms, Abbreviations, and Redelegations of Authority                                                |          |
|        | 2   | Definitions of Terms Used in This Handbook                                                                   |          |
|        | 3   | (Reserved)                                                                                                   |          |
|        | 4   | CCC-Cotton G, Cotton Cooperative Loan Agreement                                                              |          |
|        | 5-8 | (Reserved)                                                                                                   |          |
|        | 9   | SF-LLL, Disclosure of Lobbying Activities, and SF-LLL-A, Disclosure of Lobb<br>Activities Continuation Sheet | oying    |
|        | 10  | CCC-674, Certification for Contracts, Grants, Loans, and Cooperative Agreeme                                 | nts      |
|        | 11  | (Reserved)                                                                                                   |          |
|        | 12  | (WithdrawnAmend. 17)                                                                                         |          |

#### Part 1 Basic Provisions

#### 1 Handbook Coverage

#### A Handbook Purpose

This handbook provides procedures and requirements for CMA's and LSA's to follow when conducting loan and LDP transactions with CCC.

These procedures and requirements apply to:

- CMA's operating under CCC-Cotton G (Exhibit 4)
- LSA's operating under CCC-912 (22-CN, Exhibit 4).

#### **B** Sources of Authority

Authority for the requirements in this handbook is in:

- 7 CFR Parts 1425 and 1427
- CCC-Cotton G
- CCC-912
- •\*--Food, Conservation, and Energy Act of 2008 as amended by the American Taxpayer Relief Act of 2012--\*
- Federal Agriculture Improvement and Reform Act of 1996 (1996 Act)
- Agricultural Act of 1949 (63 Stat. 1051-1062) as amended
- CCC Charter Act (62 Stat. 1070-1075) as amended.

#### C Related Handbooks

FSA handbooks related to the cotton loan program include:

- 1-CMA for CMA Program requirements and CMA and LSA producer eligibility
- 7-CN for basic cotton loan and LDP program requirements
- 22-CN for basic LSA program requirements and procedures
- 50-FI for CCC interest rates.

#### 2 Responsibilities

#### A Background

The responsibilities for administering CCC's cotton loan and LDP activities are described in this paragraph.

#### **B** Executive Vice President, CCC Responsibilities

Executive Vice President, CCC or designee shall:

- determine policy and program provisions
- make determinations on program questions
- revise or rescind incorrect determinations made by designees.

#### C DAFP Responsibilities

DAFP shall provide general direction and supervision for the requirements in this handbook.

#### **D** PSD Responsibilities

PSD shall:

- administer the requirements in this handbook
- provide program policy and procedures to CMA's and LSA's
- prescribe operating procedures for CCB's serving CMA's or LSA's.

#### E Controller, CCC Responsibilities

Controller, CCC shall:

- ensure that loan data, provided by CMA's and LSA's to NITC, supports CCC accounting practices and controls
- provide each CMA and LSA CCC's loan interest rate
- provide accounting instructions for recording and reporting loan and LDP activity
   \*--reported by CMA's and LSA's to KC-ADC/PSCAO/CLG.--\*

#### **2** Responsibilities (Continued)

## \*--F KC-ADC/PSCAO/CLG Responsibilities

#### KC-ADC shall:

- coordinate the flow of data and documents between CMA's, LSA's, CCB's, PSCAO,--\* KCFO, and KCCO, as necessary
- manage the ACRS requirements, as follows:
  - process and maintain subsidiary data and records for transactions received from CMA's and LSA's
  - examine and verify data and documents for accuracy
  - reconcile and correct loan data submitted by CMA's and LSA's with wire transfers performed by CCB's
- notify PSD of any CMA's or LSA's program violations, including failure to:
  - correct discrepancies
  - pay warehouse charges, as applicable, on forfeited cotton within:
    - 15 calendar days of the forfeiture date for CMA's
    - 30 calendar days of the forfeiture date for LSA's
- provide CMA's and LSA's:
  - Failed File listing bales rejected in the ACRS up-front edits
  - Transmission Report with an authorization code and amount for bales passing the up-front edits
  - Error File listing bales and the applicable error codes
- provide PSD and, if requested, Controller, CCC:
  - sample data, as requested

#### **2** Responsibilities (Continued)

#### F KC-ADC/PSCAO/CLG Responsibilities (Continued)

- a weekly ACRS Error and Volume Report (PSL-71R) showing, in the format provided by PSD, each CMA's and LSA's number of outstanding errors and year-to-date number of bales of cotton by crop year:
  - processed
  - currently under loan

**Note:** CMA's must resolve errors within 15 workdays or request an extension from PSD. PSD will consider extensions depending on the type of error and whether the error is within the control of CMA. Failure to resolve errors within the timeframes imposed by PSD could become a basis for suspending or terminating CMA status or demand for a refund of applicable benefits.

- monthly reports, in a format approved by PSD, of:
  - transactions for which either CCC-674 or SF-LLL are required
  - "I" and "U" transactions recorded on ACRS.

#### **G** KCCO Responsibilities

KCCO shall provide CMA's and LSA's lists of approved warehouses and applicable storage rates. \* \* \*

#### **H** CCB Responsibilities

CCB's shall:

- transfer funds to or from CMA's or LSA's bank account from or to CCC's FRB
- follow reporting instructions provided by FMD
- include the ACRS authorization code on all wire transfer messages to and from CCC.

## **2** Responsibilities (Continued)

## I CMA and LSA Responsibilities

CMA's and LSA's shall:

- obtain authorization code from ACRS
- provide CCB's with an authorization code to transfer funds from or to CCC
- provide documentation supporting CCC transactions, if any, according to this \*--handbook, to PSCAO or FADB--\*
- correct errors as directed by CCC
- pay all CCB fees.

## 3-20 (Reserved)

#### Part 2 General CMA CCC Loan and LDP Activities

#### 21 General CMA Activities

#### **A** Introduction

CMA's participate in CCC's loan and LDP program for their members.

#### **B** CMA Activities

CMA's:

 are responsible for verifying, through FSA, the eligibility of their members and their members' farms to participate in loan and LDP programs before CMA receives a loan or LDP benefit

\* \* \*

- pay research and promotion fees to the Cotton Board for their members
- may forfeit loan collateral
- may apply for and receive:
  - loan advances
  - LDP's

\* \* \*

- repay amounts owed CCC for:
  - redeeming loans with cash \* \* \*
  - errors in document submissions
  - cotton found to be ineligible for loan
  - charges associated with loan forfeiture
  - excess benefits received for their members.

#### 22 CMA or LSA Requests for Exceptions to Policy and Procedures

#### A Background

To be consistent with other MAL and LDP delivery systems for other commodities, CMA's and LSA's shall request waivers for exceptions to established policy and program procedures. Situations that require a request for waiver include, but are not limited to, requests for:

- exceptions to cotton MAL and LDP policy in 7-CN
- exceptions to ACRS processing procedures in 21-CN
- exceptions to CMA policies in 1-CMA
- exceptions to LSA policy and procedures in 22-CN

\* \* \*

- situations requiring manual processing for an ACRS transaction
- exceptions to established duplicate benefit policy.

#### **B** CMA and LSA Action

All requests for waivers shall be submitted in writing. CMA's and LSA's shall:

- submit requests by memorandum to PSD providing the following information as applicable:
  - explanation of why the request for waiver is being submitted
  - the exact request
  - specific reasons why the particular erroneous transaction occurred
  - MAL or LDP numbers, disbursement dates, and EWR numbers
  - CMA codes or producer names and identifying numbers
- provide supporting documentation as applicable
- e-mail memorandum to the following:
  - •\*--frankie.coln@wdc.usda.gov
  - shayla.watson@wdc.usda.gov
  - shannon.fulghem@kcc.usda.gov--\*
  - fred.gustafson@kcc.usda.gov.

## 22 CMA or LSA Requests for Exceptions to Policy and Procedures (Continued)

#### C PSCAO Action

PSCAO staff shall:

- review requests for waivers
- provide recommendations to PSD.

### **D** PSD Action

PSD shall:

- review requests promptly
- reply to requests in writing informing all interested parties.

#### 23 Processing ACRS Transactions Requested by CCC-734

#### A CCC-734 Policy

The CCC-734 process shall be implemented when:

- NITC or Cotton Management Systems are not operational
- ACRS is unable to process transactions before midnight on Thursday and CMA's and LSA's are advised to delay file submission.

#### KC, PSCAO shall:

- advise PSD that applicable systems are not operational or there will be ACRS processing delays
- authorized CCC-734 process
- notify CMA's and LSA's
  - that for processing delays; file submission may be delayed until after the normal submission deadline of 8 p.m. c.t.
  - of the authorization

**Note:** If KC's e-mail systems are down, KC shall request that the National Office send notification.

• when the system becomes fully operational, request CMA or LSA to transmit the file.

#### CMA's and LSA's shall:

- FAX a completed CCC-734 for each tape number to FAX numbers shown on CCC-734 when advised to do so by KC, PSCAO, or when CMA's or LSA's feel CCC-734 is justified
- for loan repayments
- •\*--contact Shannon Fulghem, KC, at 816-926-1533 to obtain a manual authorization--\* code for repayments
  - initiate wire transfer of funds for the calculated amount of repayment on date of CCC-734

#### 23 Processing ACRS Transactions Requested by CCC-734 (Continued)

## A CCC-734 Policy (Continued)

- for LDP's:
  - •\*--contact Shannon Fulghem, KC, at 816-926-1533 to obtain a manual authorization--\* code for LDP disbursement
  - initiate wire transfer of funds for the calculated amount of LDP using LDP rate applicable to CCC-734.

#### **B** ACRS Business Rules

The following business rules apply to ACRS repayments or LDP requests represented by CCC-734.

- Each ACRS transmission will require a separate CCC-734; the bale count in the transmission must equal the bale count on CCC-734.
- AWP applicable to CCC-734 will apply to valid bales only; rejected bales will require a new transmission based on AWP effective at the time of the new transmission.
- CCC-734's are binding for valid bales and cannot be cancelled.
- A file must be submitted for each CCC-734 request.

**Note:** CCC-734's are binding for valid bales and cannot be cancelled.

• CCC approval is **not** automatic and requests may be rejected.

#### **24-26** (**Reserved**)

## **27** Cotton Receipts

## **A** Approved Receipts

CMA's and LSA's may process CCC transactions through ACRS only for bales of cotton with EWR's submitted to CCC by an authorized provider.

Any producer desiring a loan on bales with paper receipts must contact PSD.

28, 29 (Withdrawn--Amend. 8)

**30-34** (Reserved)

35 (Withdrawn--Amend. 17)

**36-46** (Reserved)

Part 3 (Reserved)

**47-65** (Reserved)

#### **Part 4** Electronic Records

#### **Section 1** System Requirements

#### **Electronic Communications Requirements**

#### A Overview

The TCP/IP protocol using FTP is used to electronically exchange data between CMA's or LSA's and ACRS processed by the USDA NITC. CMA's and LSA's will obtain TCP/IP connectivity by contracting with a private ISP or other means. Once a valid TCP/IP connection is established, an FTP session to the FSA FTP server is started to exchange data with ACRS.

When exchanging data with ACRS, all files transmitted will be encrypted using Secure PKWARE application.

Users are responsible to scan, detect, and disinfect any files they retrieved by FTP. The FSA FTP server does not perform any virus scan, detection, or disinfection on files or data transported by customers.

Technical support for CMA's or LSA's using the FSA FTP server is provided by FSA as indicated in the following table.

| Item                    | Data                                                                                                    |
|-------------------------|----------------------------------------------------------------------------------------------------|
| National Help Desk      | *1-800-255-2434, select option "3", "Hardware"*                                                         |
| Technical Support Hours | Monday through Friday 8 a.m. to 6 p.m. e.t.                                                             |
| ACRS Availability       | 7 days a week, 24 hours a day, except for the following NITC scheduled down times:                      |
|                         | <ul> <li>Sunday 1 a.m. through 9 a.m. e.t.</li> <li>Sunday 5 p.m. through Monday 6 a.m. e.t.</li> </ul> |
|                         | There may periodically be additional down time on Sundays. These will be communicated as they occur.    |

#### **B** ACRS Input File

When creating the bale detail input file:

- create the archive filename: "ACRSDATA" as the get file
- transmit file through internal script to IZBLEDTL file described in subparagraph I.

#### C TCP/IP Connection Requirements

To establish a TCP/IP session, the following is required:

- ID and password issued by ISP
- modem standards according to ISP
- circuits or telephone lines supported by ISP
- TCP/IP software:
  - such as Telnet and FTP, any IP-based applications
  - capable of connecting through point-to-point protocol or serial line Internet protocol.

#### \*--D Establishing a Secure Zip Password

Secure zip password:

- is a file encryption password separate from the NITC/COPS password
- may be reset anytime by the user.

Establish a secure zip password according to the following. The pass phrase:

- must contain a single word, several words, a phrase, special characters, and numbers
- may be any length up to 250 characters
- **must** be left justified and right filled with zeroes, if it contains fewer than 250 characters.

Create a file that contains the "new1" secure zip password and 1 record 250 bytes long. Zip and encrypt the file that contains the "new1" secure zip password using the "old2" secure zip password.

**Note:** This will be the password change file.

FTP the password change file to the following dataset name at NITC:

#### MFO900.CMSPPDT.AC.CMAnnnnn.IZPSWORD (+1).

**Note:** In the dataset name ("nnnnn" = the CMA/LSA number).--\*

#### **E** ID and Password Information

Once the TCP/IP connection has been made, the following information applies to ID's and passwords used by NITC and the FSA FTP server. New users must obtain an NITC user ID and a temporary password (good 1 time only) by accessing COPS at

\*--www.fsa.usda.gov/cotton or by calling Shannon Fulghem at 816-926-1533.

If experiencing password difficulties, contact the Security Support Desk at 800-255-2434, and listen for the appropriate option for NITC.--\*

Passwords must follow these guideline standards:

- must be 6 to 8 alpha and/or numeric characters
- must be changed every 35 calendar days
- must be in effect at least 4 calendar days before a new password is accepted
- cannot be repeated for 1 year.

#### **F** Password Change Instructions

Follow instructions in the table to create and change passwords:

- upon initialization of service with temporary password
- before user password expiration
- when prompted on screen after expiration.

|                              | Password Chan                                                                                                    | ago Instructions                                                                               |  |  |  |  |  |
|------------------------------|----------------------------------------------------------------------------------------------------|------------------------------------------------------------------------------------------------|--|--|--|--|--|
| Select the ar                | ppropriate option below.                                                                                                    | ge filsti uctions                                                                              |  |  |  |  |  |
| Option 1:<br>Using FTP       | • Initiate an FTP session with NITC. At this time, 165.221.4.12 is the actual TCP/IP address for an FTP session, subject to change at any time. Additional address sites are 165.221.4.22 and 165.221.4.32.          |                                                                                                |  |  |  |  |  |
|                              | • It is recommended that command-line FTP be used to change the password rather than a Graphical User Interface FTP package. For example, from Windows 95 under START, PROGRAMS, MS-DOS Prompt, enter the following. |                                                                                                |  |  |  |  |  |
|                              | Screen Prompt                                                                                                    | User Entry                                                                                     |  |  |  |  |  |
|                              | C:\WINDOWS>                                                                                                    | FTP                                                                                            |  |  |  |  |  |
|                              | FTP>                                                                                                    | OPEN FTP.NITC.USDA.GOV                                                                         |  |  |  |  |  |
|                              | User (ftp.nitc.usda.gov:(none):)                                                                                                    | user's NITC user ID                                                                            |  |  |  |  |  |
|                              | PASSWORD:                                                                                                    | old password/new password                                                                      |  |  |  |  |  |
| Option 2:<br>Using<br>Telnet |                                                                                                    | , using the address TELE.NITC.USDA.GOV (at TCP/IP address for Telnet, subject to change at any |  |  |  |  |  |
|                              | TAB between entries below.                                                                                                    |                                                                                                |  |  |  |  |  |
|                              | USERID                                                                                                    | user's NITC user ID                                                                            |  |  |  |  |  |
|                              | PASSWORD                                                                                                    | temporary or old password                                                                      |  |  |  |  |  |
|                              | NEW PASSWORD                                                                                                    | new password                                                                                   |  |  |  |  |  |
|                              | NEW PASSWORD                                                                                                    | new password (PRESS "Enter")                                                                   |  |  |  |  |  |

#### **G** FTP Connection Instructions

The following table provides instructions for starting an FTP session with the ACRS FTP server.

| Step | Action                                                                                          |
|------|-------------------------------------------------------------------------------------------------|
| 1    | Initiate an FTP session with the ACRS FTP server using 1 of the IP addresses in subparagraph F. |
|      | <b>Note:</b> Either an ISDN or Remote Access Service connection may be used.                    |
| 2    | ENTER " <b>OPEN 206.122.115.70</b> ".                                                           |
| 3    | ENTER "USER (Local FTP server user name)".                                                      |
| 4    | ENTER "PASS (Local FTP server password)".                                                       |
| 5    | If using PKZIP, ENTER "BINARY".                                                                 |
| 6    | Upload or download fields as applicable.                                                        |

#### **H NITC Filename Standards**

Each entity using NITC is assigned a range of filenames to use in transferring data. There are 2 different formats of the filename, relative and absolute, distinguished by the final sequence number. This sequence number serves as a file identifier, allowing the same filename to be used repeatedly for the same purpose at different times. Multiple usage of a filename using the identifier creates GDG.

#### **Relative Format Filename Example:**

x.AC.tttnnnnn.abrecordid(s#).

#### **Absolute Format Filename Example:**

.AC.tttnnnnn.abrecordid.GxxxxV00.

## I Data Set Name (DSN) Description

The specific contents of each section of DSN are in the following table. All information and punctuation must be entered exactly as shown.

| <b>Data Set Section</b>  | Code     | Instruct                      |               |                 |  |
|--------------------------|----------|-------------------------------|---------------|-----------------|--|
| Application Mode         | X        | ENTER "MF0900.CMSPPDT         | ".            |                 |  |
| Application Code         | AC=ACRS  | ENTER "AC".                   |               |                 |  |
| Entity                   | ttt      | IF 7                          | THEN I        | ENTER           |  |
| -                        |          | CMA or LSA                    | •             |                 |  |
|                          | nnnnn    | Enter CMA or LSA Code [1].    |               |                 |  |
|                          |          | <b>Example: "28801"</b> .     |               |                 |  |
| File Type                | a        |                               |               | THEN replace    |  |
|                          |          | IF file is                    |               | "a" with        |  |
|                          |          | input to ACRS                 |               | "I".            |  |
|                          |          | output from ACRS              | " <b>O</b> ". |                 |  |
|                          | b        |                               |               | THEN replace    |  |
|                          |          | IF file is                    | "b" with      |                 |  |
|                          |          | zipped (compressed)           | " <b>Z</b> ". |                 |  |
|                          | recordid |                               |               | THEN replace    |  |
|                          |          | *IF ACRS Record Type is ".    | "recordid"    |                 |  |
|                          |          | Test Calculation Record"      |               | with*           |  |
|                          |          | ACRS Upload Record            |               | "BLEDTL".       |  |
|                          |          | AWP Lock-In Trailer           |               | "AWPLOK".       |  |
|                          |          | IRS Trailer (LSA's)           |               | "IRSTRL".       |  |
|                          |          | Name and Address Trailer (LSA | A's)          | "NADDR".        |  |
|                          |          | ACRS Rejected Bale Report     |               | "FAILED".       |  |
| ACRS Error Report        |          | "ERRPT".                      |               |                 |  |
| ACRS Transmission Report |          |                               | "XMTRPT".     |                 |  |
|                          |          | Denied Storage Credit         |               | * * * "DENIED". |  |
|                          |          | *ACRS Test Calculation Reco   | ord           | "BLTEST"*       |  |

#### I Data Set Name (DSN) Description (Continued)

| Data Set | ~ .  |                              |                                             |  |  |  |  |
|----------|------|------------------------------|---------------------------------------------|--|--|--|--|
| Section  | Code |                              | Instructions                                |  |  |  |  |
| Sequence | (s#) | IF referring to              | THEN ENTER                                  |  |  |  |  |
| Number:  |      | previous file                | "(-1)".                                     |  |  |  |  |
| Relative |      |                              |                                             |  |  |  |  |
|          |      |                              | <b>Note:</b> The maximum number of previous |  |  |  |  |
|          |      |                              | files that can be entered in place of       |  |  |  |  |
|          |      |                              | the "1" is 254.                             |  |  |  |  |
|          |      | current file                 | "(+0)".                                     |  |  |  |  |
|          |      | new file                     | "(+1)".                                     |  |  |  |  |
| Sequence | G    | ENTER "G".                   |                                             |  |  |  |  |
| Number:  | XXXX | Enter the sequence nu        | mber of the absolute GDG.                   |  |  |  |  |
| Absolute |      |                              |                                             |  |  |  |  |
|          |      | <b>Note:</b> Valid entries a | re " <b>0001</b> " through " <b>0255</b> ". |  |  |  |  |
|          | V00  | ENTER " <b>V00</b> ".        | ě                                           |  |  |  |  |

## J Production GDG Filename Examples

Using the filename standards from subparagraphs H and I, the following table provides filename examples when referencing this GDG family:

- "MF0900.CMSPPDT.AC.CMA12345.IZBLEDTL.G0001V00"
- "MF0900.CMSPPDT.AC.CMA12345.IZBLEDTL.G0002V00"
- "MF0900.CMSPPDT.AC.CMA12345.IZBLEDTL.G0003V00"/

|             | Filename |                                                 |
|-------------|----------|-------------------------------------------------|
| Purpose     | Type     | Production Filename                             |
| Reference a | Relative | "MF0900.CMSPPDT.AC.CMA12345.IZBLEDTL(-1)".      |
| previous    | Absolute | "MF0900.CMSPPDT.AC.CMA12345.IZBLEDTL.G0002V00". |
| file        |          |                                                 |
| Reference   | Relative | "MF0900.CMSPPDT.AC.CMA12345.IZBLEDTL(+0)".      |
| the current | Absolute | "MF0900.CMSPPDT.AC.CMA12345.IZBLEDTL.G0003V00". |
| file        |          |                                                 |
| Create a    | Relative | "MF0900.CMSPPDT.AC.CMA12345.IZBLEDTL(+1)".      |
| new file    | Absolute | "MF0900.CMSPPDT.AC.CMA12345.IZBLEDTL.G0004V00". |

## 67 Record Descriptor

## **A Data Requirements**

The following table provides a summary of data requirements for fields recorded on ACRS.

**\***\_.

|       |                             |          |      |      |           | Transaction Code |   |   |   |   |   |   |           |
|-------|-----------------------------|----------|------|------|-----------|------------------|---|---|---|---|---|---|-----------|
| Field | Name                        | Position | Size | Type | Format    | A                | C | T | F | I | U | D | UD        |
| [1]   | CMA or LSA Code             | 1        | 6    | N    | 9(06)     | •                | • | • | • | • | • | • | •         |
| 2     | ACOF's State Code           | 7        | 2    | N    | 9(02)     | •                | • | • | • | • | • | • | •         |
| 3     | ACOF's County Code          | 9        | 3    | N    | 9(03)     | •                | • | • | • | • | • | • | •         |
| 4     | Farm ID Number              | 12       | 7    | N    | 9(07)     | •                | • | • | • | • | • | • | •         |
| 5     | Reserved                    | 19       | 9    |      | Spaces    |                  |   |   |   |   |   |   |           |
| 6     | Transmission Number         | 28       | 3    | N    | 9(03)     | •                | • | • | • | • | • | • | •         |
| 7     | Correction Indicator        | 31       | 1    | A    | X         |                  |   |   |   |   |   |   |           |
| 8     | Transaction Code            | 32       | 1    | A    | X         | •                | • | • | • | • | • | • | •         |
| 9     | Batch Sequence Number       | 33       | 4    | N    | 9(04)     | •                | • | • | • | • | • | • | •         |
| [10]  | Crop Year                   | 37       | 2    | N    | 9(02)     | •                | • | • | • | • | • | • | •         |
| [11]  | Commodity Code              | 39       | 1    | A    | X         | •                | • | • | • | • | • | • | •         |
| [12]  | Loan/LDP Number             | 40       | 5    | N    | 9(05)     | •                | • | • | • | • | • | • | •         |
| [13]  | Current Warehouse           | 45       | 6    | N    | 9(06)     | •                | • | • | • | • | • | • | •         |
| [14]  | Warehouse Receipt Number    | 51       | 7    | N    | 9(07)     | •                | • | • | • | • | • | • | •         |
| 15    | Warehouse Receipt Code      | 58       | 1    | A    | X         | •                | • | • | • | • | • | • | •         |
| [16]  | Gin Code                    | 59       | 5    | N    | 9(05)     | •                | • | • | • | • | • | • | •         |
| [17]  | Gin Tag Number              | 64       | 7    | N    | 9(07)     | •                | • | • | • | • | • | • | •         |
| 18-19 | Reserved                    | 71       | 16   |      | Spaces    |                  |   |   |   |   |   |   |           |
| [20]  | Net Bale Weight             | 87       | 3    | N    | 9(03)     | •                | • |   |   |   |   | • |           |
| 21    | Tare Weight                 | 90       | 2    | N    | 9(02)     | •                |   |   | • |   |   |   |           |
| 22    | Reserved                    | 92       | 2    |      | Spaces    |                  |   |   |   |   |   |   |           |
| 23    | Reserved                    | 94       | 2    |      | Spaces    |                  |   |   |   |   |   |   |           |
| 24    | Reserved                    | 96       | 2    |      | Spaces    |                  |   |   |   |   |   |   |           |
| 25    | Reserved                    | 98       | 3    |      | Spaces    |                  |   |   |   |   |   |   |           |
| 26    | Reserved                    | 101      | 1    |      | Space     |                  |   |   |   |   |   |   |           |
| 27    | Reserved                    | 102      | 2    |      | Spaces    |                  |   |   |   |   |   |   |           |
| 28    | Reserved                    | 104      | 2    |      | Spaces    |                  |   |   |   |   |   |   |           |
| 29    | Module Number               | 106      | 10   | X    | 9(10)     |                  |   |   |   |   |   | • | •         |
|       | Reserved                    | 116      | 1    |      | Space     |                  |   |   |   |   |   |   |           |
| 30    | Storage Start Date          | 117      | 6    | N    | MMDDYY    | •                | • |   | • |   | • |   |           |
| 31    | Advance/LDP Date            | 123      | 6    | N    | MMDDYY    | •                | • | • | • | • | • | • | •         |
| 32    | Document Received/Gin Date  | 129      | 6    | N    | MMDDYY    | •                | • | • |   | • |   | • | •         |
| 33    | Redemption/Forfeiture Date  | 135      | 6    | N    | MMDDYY    |                  | • | • | • | • | • |   |           |
| 34    | Storage Stop Date           | 141      | 6    | N    | MMDDYY    |                  | • |   |   |   | • |   |           |
| 35    | Unqualified Redemption Date | 147      | 6    | N    | MMDDYY    |                  |   |   |   |   | • |   | •         |
| 36    | Reserved                    | 153      | 6    |      | Spaces    |                  |   |   |   |   |   |   |           |
| 37    | Correction Date             | 159      | 6    | N    | MMDDYY    |                  |   |   |   |   |   |   | $\sqrt{}$ |
| 38-39 | Reserved                    | 165      | 12   |      | Spaces    |                  |   |   |   |   |   |   |           |
| 40    | Adjusted Loan Rate          | 177      | 5    | N    | S9(03)V99 | •                | • | • |   | • |   |   |           |
| 41    | Loan Principal              | 182      | 5    | N    | S9(03)V99 | •                | • | • |   | • | • |   |           |
| 42-47 | Reserved                    | 187      | 25   |      | Spaces    |                  |   |   |   |   |   |   |           |

**Note:** [#] designates a key field. See subparagraph B.

## 67 Record Descriptor (Continued)

# A Data Requirements (Continued)

| *<br> | <u> </u>                      | 1        |      | <u> </u> |           |                                | - | Г        | ~~ ~4  | •  | Col | _ |    |
|-------|-------------------------------|----------|------|----------|-----------|--------------------------------|---|----------|--------|----|-----|---|----|
| Field | Name                          | Position | Size | Type     | Format    | Transaction Cod<br>A C T F I U |   | Coa<br>U | e<br>D | UD |     |   |    |
| 48    | Reserved                      | 212      | 4    | Type     | Spaces    | A                              |   | 1        | Г      | 1  | U   | ע | UD |
| 49    | Reserved                      | 216      | 4    |          | Spaces    |                                |   |          |        |    |     |   |    |
| 50-52 | Reserved                      | 220      | 13   |          | Spaces    |                                |   |          |        |    |     |   |    |
| 53    | Sequestration Reduction       | 233      | 5    | N        | S9(03)V99 | •                              |   |          |        |    |     | • |    |
|       | Amount                        |          |      |          | , , ,     |                                |   |          |        |    |     | _ |    |
| 54    | Outstanding Loan<br>Principal | 238      | 5    | N        | S9(03)V99 | •                              | • | •        |        | •  | •   |   |    |
| 55    | Reserved                      | 243      | 5    |          | Spaces    |                                |   |          |        |    |     |   |    |
| 56    | Principal + Interest          | 248      | 5    | N        | S9(03)V99 |                                | • | •        |        | •  | •   |   |    |
| 57    | Allowable CCA                 | 253      | 4    | N        | V9(04)    |                                | • |          |        |    | •   | • |    |
| 58    | Reserved                      | 257      | 4    |          | Spaces    |                                |   |          |        |    |     |   |    |
| 59    | Reserved                      | 261      | 5    |          | Spaces    |                                |   |          |        |    |     |   |    |
| 60    | Storage Forgiven              | 266      | 4    | N        | S9(02)V99 |                                | • |          |        |    | •   |   |    |
| 61    | Reserved                      | 270      | 4    |          | Spaces    |                                |   |          |        |    |     |   |    |
| 62    | Interest Forgiven             | 274      | 4    | N        | S9(02)V99 |                                | • |          |        |    | •   |   |    |
| 63    | ACRE Indicator                | 278      | 1    | A        | X         | •                              | • | •        | •      | •  | •   | • | •  |
| 64    | Reserved                      | 279      | 6    |          | Spaces    |                                |   |          |        |    |     |   |    |
| 65    | Principal Forgiven            | 285      | 5    | N        | S9(03)V99 |                                | • |          |        |    |     |   |    |
| 66    | Reserved                      | 290      | 3    |          | Spaces    |                                |   |          |        |    |     |   |    |
| 67    | Reserved                      | 293      | 5    |          | Spaces    |                                |   |          |        |    |     |   |    |
| 68    | Reserved                      | 298      | 3    |          | Spaces    |                                |   |          |        |    |     |   |    |
| 69    | Net Market Gain               | 301      | 5    | N        | S9(03)V99 |                                | • |          |        |    | •   | • | •  |
| 70    | Interest Collected            | 306      | 4    | N        | S9(02)V99 |                                | • | •        |        | •  | •   |   |    |
| 71    | Reserved                      | 310      | 4    |          | Spaces    |                                |   |          |        |    |     |   |    |
| 72    | Interest Penalty              | 314      | 4    | N        | S9(02)V99 |                                |   |          |        |    | •   |   | •  |
| 73    | Reserved                      | 318      | 4    |          | Spaces    |                                |   |          |        |    |     |   |    |
| 74    | Net Repayment                 | 322      | 5    | N        | S9(03)V99 |                                | • | •        |        | •  | •   |   | •  |
| 75    | LDP                           | 327      | 5    | N        | S9(03)V99 |                                |   |          |        |    | •   | • | •  |
| 76    | Reserved                      | 332      | 4    |          | Spaces    |                                |   |          |        |    |     |   |    |
| 77    | Reserved                      | 336      | 4    |          | Spaces    |                                |   |          |        |    |     |   |    |
| 78    | Net Correction Amount         | 340      | 5    | N        | S9(03)V99 | V                              |   |          | 1      |    | •   |   | •  |
| 79-83 | Reserved                      | 345      | 20   |          | Spaces    |                                | · |          | ·      | ·  |     | · |    |
| 84    | Reserved                      | 365      | 6    |          | Spaces    |                                |   |          |        |    |     |   |    |
| 85    | Reserved                      | 371      | 7    |          | Spaces    |                                |   |          |        |    |     |   |    |
| 86    | Reserved                      | 378      | 3    |          | Spaces    |                                |   |          |        |    |     |   |    |
| 87-90 | Reserved                      | 381      | 16   |          | Spaces    |                                |   |          |        |    |     |   |    |
| 91    | CCC-633 EZ Flag               | 397      | 2    | N        | 9(02)     |                                |   |          |        |    |     | • |    |
| 92    | Compression Code              | 399      | 2    | Α        | XX        | •                              |   |          | •      |    |     |   |    |
| 93    | "U" Transaction<br>Indicator  | 401      | 1    | A        | X         |                                |   |          |        |    | •   |   | •  |
| 94    | Reserved                      | 402      | 1    |          | Space     |                                |   |          |        |    |     |   |    |
| 95    | Reserved                      | 403      | 2    |          | Spaces    |                                |   |          |        |    |     |   |    |
| 96    | Reserved                      | 405      | 3    |          | Spaces    |                                |   |          |        |    |     |   |    |
| 97    | Transmission Number           | 408      | 5    | N        | 9(05)     | •                              | • | •        | •      | •  | •   | • | •  |
| 98-99 | Reserved                      | 413      | 38   | -,       | Spaces    |                                |   | Ė        |        | Ė  |     |   | Ė  |

\_\_\*

#### **Record Descriptor (Continued)**

#### **B** Rules

The following rules apply to electronic transmissions submitted through ACRS.

- No more than 99 batches can be sent in 1 transmission.
- Fields marked with:
  - "•" in the Transaction Code column must be reported on all submissions of that transaction code
  - "✓" in the Transaction Code column must be reported on corrections to prior records of that transaction code.

**Note:** All other fields required for the transaction code shall also be reported.

- Decimal points are not recorded.
- •\*--Fields whose format begins with "S" are signed fields which are:
  - without a decimal point
  - with the appropriate final alpha character as shown in the following table.

| IF the last character is | THEN replace with | IF the last character is | THEN replace with |
|--------------------------|-------------------|--------------------------|-------------------|
| +0                       | {                 | -0                       | }                 |
| +1                       | A                 | -1                       | J                 |
| +2                       | В                 | -2                       | K                 |
| +3                       | С                 | -3                       | L                 |
| +4                       | D                 | -4                       | M                 |
| +5                       | Е                 | -5                       | N                 |
| +6                       | F                 | -6                       | 0                 |
| +7                       | G                 | -7                       | P                 |
| +8                       | Н                 | -8                       | Q                 |
| +9                       | I                 | -9                       | R                 |

--;

• Round all calculations, using the 5/4 rounding rule, to the size of the field indicated.

**Examples:** Enter "1234" for a 4-digit field with a value of "12344".

Enter "1234" for a 4-digit field with a value of "123448".

Enter "1235" for a 4-digit field with a value of "12345".

#### **Record Descriptor (Continued)**

#### **B** Rules (Continued)

- When processing "U" transactions, complete fields as you would for the original corresponding transaction if "U" field instructions are not specified.
- When processing "X" transactions, complete money fields, except Field 78, "Net Correction Amount", with the amount that should have been initially reported.
- All fields shall be justified and filled according to the following table.

| IF the field's type is | THEN justify field | AND fill blank field with |
|------------------------|--------------------|---------------------------|
| "N"                    | right              | zeros.                    |
| blank                  |                    | spaces, not nulls.        |
| "A"                    | left               | spaces.                   |

- Key fields, indicated in the Record Descriptor table in subparagraph A, cannot be \*--modified with a correction record. To correct, contact PSCAO
- "N" transaction applied to crop year 2009 and prior years **only**; for 2010 and subsequent crop years, "N" transaction is **no** longer valid.--\*

**Note:** Throughout the remainder of this handbook's text, [] contains the field number.

**68-76** (Reserved)

Section 2 (Reserved)

**77-87** (**Reserved**)

# **Section 3** Bale Record Field Requirements

### 88 Field 1, CMA/LSA Code

A

**Completion** The following table provides instructions and information on how to complete Field 1.

| Contents | Code number assigned to CMA or LSA by CCC.       |
|----------|--------------------------------------------------|
| Action   | Enter the individual CMA's or LSA's code number. |
| Rules    | * * *                                            |

### \*--89 Field 2, ACOF's State Code--\*

A

**Completion Instructions** 

The following table provides instructions and information on how to complete Field 2.

| *USDA code for ACOF's State.                                                                               |                                                                                                    |  |  |
|----------------------------------------------------------------------------------------------------|----------------------------------------------------------------------------------------------------|--|--|
| IF the Transaction Code [8] is                                                                             | THEN enter                                                                                                    |  |  |
| "A" or "D"                                                                                                 | ID number for ACOF's State*                                                                                                    |  |  |
| her than "A" or "D"  ID number reported on the "A" transaction.                                            |                                                                                                    |  |  |
| Once reported, remains unchanged on all subsequent transactions unless a correction is made to this field. |                                                                                                    |  |  |
|                                                                                                    | <ul><li>IF the Transaction Code [8] is</li><li>"A" or "D"</li><li>other than "A" or "D"</li><li>Once reported, remains unchanged o</li></ul> |  |  |

A

**Completion** The following table provides instructions and information on how to complete **Instructions** Field 3.

| Contents | *USDA's code for ACOF's county code.                                                                                                    |                                            |  |  |  |
|----------|----------------------------------------------------------------------------------------------------|--------------------------------------------|--|--|--|
| Action   | IF the Transaction Code [8] is THEN enter                                                                                                    |                                            |  |  |  |
|          | "A" or "D" ID number for ACOF*                                                                                                    |                                            |  |  |  |
|          | other than "A" or "D"                                                                                                    | ID number recorded on the "A" transaction. |  |  |  |
| Rules    | <ul> <li>* * *</li> <li>This field shall remain unchanged after the "A" or "D" transaction.</li> <li>Can only be corrected under the "A" or "D" transaction record.</li> </ul> |                                            |  |  |  |

### 91 Field 4, Farm ID Number

 $\mathbf{A}$ 

**Completion Instructions** 

The following table provides instructions and information on how to complete Field 4.

| Contents | USDA's code assigned to the farm where the cotton was grown.                               |                                                              |  |  |
|----------|--------------------------------------------------------------------------------------------|--------------------------------------------------------------|--|--|
| Action   | IF the Transaction Code [8] is THEN enter                                                  |                                                              |  |  |
|          | "A" or "D"                                                                                 | A" or "D" ID number for the farm where the cotton was grown. |  |  |
|          | other than "A" or "D"                                                                      | ID number shown on the "A" transaction.                      |  |  |
| Rules    | Farm numbers of less than 7 digits have zeros added to the left side to fill field.  * * * |                                                              |  |  |

# \*--92 Field 5, Reserved

# **A** Completion Instructions

The following table provides instructions and information on how to complete Field 5.

| Contents | Reserved for future use.                  |
|----------|-------------------------------------------|
| Action   | Fill field with spaces, <b>not</b> nulls. |
| Rules    |                                           |

\_\_\*

# 93 Field 6, Transmission Number

# **A** Completion Instructions

The following table provides instructions and information on how to complete Field 6.

| Contents | ID number assigned by CMA or LSA to a single transmission. |  |  |
|----------|------------------------------------------------------------|--|--|
| Action   | Enter spaces.                                              |  |  |
| Rules    | Use Field 97 for transmission number.                      |  |  |

# 94 Field 7, Correction Indicator

# **A** Completion Instructions

The following table provides instructions and information on how to complete Field 7.

| Contents | Identifies a correction to a prior record.                                            |                                                                                                    |  |  |
|----------|---------------------------------------------------------------------------------------|----------------------------------------------------------------------------------------------------|--|--|
| Action   | IF the record is                                                                      | THEN                                                                                                    |  |  |
|          | a correction                                                                          | ENTER "X".                                                                                                    |  |  |
|          | other than a correction                                                               | enter a space.                                                                                                    |  |  |
| Rules    | • Use with the original transactio                                                    | n code to report a correction.                                                                                                    |  |  |
|          |                                                                                       | Only bales which previously contained errors are reported.  All fields reported on the original transaction must be on the correction record. |  |  |
|          | 1 7                                                                                   | When payment differences occur because of the correction, *** the correction difference is recorded in Field 78.                              |  |  |
|          | Corrections are included in regular transmissions and <b>not</b> reported separately. |                                                                                                    |  |  |

# 95 Field 8, Transaction Code

# **A** Completion Instructions

The following table provides instructions and information on how to complete Field 8.

| Contents | A                                                                                             | code indicati                                   | ng the type of    | transaction bein                        | g reporte  | d.          |        |        |
|----------|-----------------------------------------------------------------------------------------------|-------------------------------------------------|-------------------|-----------------------------------------|------------|-------------|--------|--------|
| Action   | Enter 1 of the following Transaction Codes:                                                   |                                                 |                   |                                         |            |             |        |        |
|          |                                                                                               | "A"                                             | • "C"             | • "D"                                   | • "1       | <b>⊒"</b> " | _      | "T"    |
|          |                                                                                               | A<br>"I"                                        | • "C"             | • "D"<br>* * *                          | -          | Ţ <b>"</b>  | •      | 1      |
|          | •                                                                                             | 1                                               |                   |                                         | • (        | J           |        |        |
|          | No                                                                                            | ote: See Exh                                    | nibit 1 for an ex | xplanation of tra                       | nsaction   | code ab     | brevia | tions. |
| Rules    | •                                                                                             | * * * Transa                                    | action Code "I    | O" applies only t                       | o upland   | cotton.     |        |        |
|          | * *                                                                                           | < *                                             |                   |                                         |            |             |        |        |
|          | Use Transaction Code "T" to release CCC-held bales to correct EWR receipt errors.             |                                                 |                   |                                         |            |             |        |        |
|          | •                                                                                             | • For "T's", holdership must be transferred to: |                   |                                         |            |             |        |        |
|          | <ul> <li>CCC before submitting an "A"</li> <li>CMA or LSA before submitting a "D".</li> </ul> |                                                 |                   |                                         |            |             |        |        |
|          | •                                                                                             |                                                 |                   | elease correspond<br>Γ", "I", * * * and |            |             |        |        |
|          | •                                                                                             | "I" occurs o                                    | only on bales u   | nder loan.                              |            |             |        |        |
|          | •*.                                                                                           | "U" occurs                                      | only on bales     | previously proc                         | essed as ' | 'C" and     | or "D  | "*     |

# 96 Field 9, Batch Sequence Number

# **A** Completion Instructions

The following table provides instructions and information on how to complete Field 9.

| Contents | A number assigned by CMA or LSA that identifies a single transaction code's activity                                |  |  |  |  |
|----------|----------------------------------------------------------------------------------------------------|--|--|--|--|
|          | being reported to CCC.                                                                                              |  |  |  |  |
| Action   | Enter the next sequential number for each transaction code.                                                         |  |  |  |  |
| Rules    | Batch sequence numbers:                                                                                             |  |  |  |  |
|          | shall contain activity for 1 crop year only                                                                         |  |  |  |  |
|          | • shall include activity for 1 day only                                                                             |  |  |  |  |
|          | • shall begin with "0001" on June 1 for <b>each</b> transaction code for new crop year *activity                    |  |  |  |  |
|          | • can be sequential or non-sequential until all crop year activity is completed but will reject if duplicated*      |  |  |  |  |
|          | shall continue in unbroken sequence until all crop year activity is completed                                       |  |  |  |  |
|          | shall include loans involving only 1 commodity code                                                                 |  |  |  |  |
|          | • on a correction shall be the same as on the original transaction.                                                 |  |  |  |  |
|          | <b>Note:</b> When end of crop year (5/31) falls on a weekend or holiday, contact KC-ADC/PSCAO/CLG for instructions. |  |  |  |  |

# 97 Field 10, Crop Year

### **A** Completion Instructions

The following table provides instructions and information on how to complete Field 10.

| Contents | Crop year in which the bale of cotton was produced.           |  |
|----------|---------------------------------------------------------------|--|
| Action   | Enter the right hand 2 digits of the crop year of production. |  |
| Rules    | Must be reported for all transactions.                        |  |

# 98 Field 11, Commodity Code

# **A** Completion Instructions

The following table provides instructions and information on how to complete Field 11.

| Contents | Code for the type of cotton.                      |  |  |  |
|----------|---------------------------------------------------|--|--|--|
| Action   | IF the cotton is THEN enter transaction code      |  |  |  |
|          | upland "U".                                       |  |  |  |
|          | ELS "E".                                          |  |  |  |
| Rules    | Must be reported for all transactions             |  |  |  |
|          | •*Only 1 commodity type (ELS or upland) per loan* |  |  |  |

### 99 Field 12, Loan/LDP Number

### **A** Completion Instructions

The following table provides instructions and information on how to complete Field 12.

| Contents | Identification number assigned by CMA or LSA to all bales included in a |                                    |
|----------|-------------------------------------------------------------------------|------------------------------------|
|          | single "A" or "D" transaction.                                          |                                    |
| Action   | IF the Transaction Code [8] is                                          | THEN enter                         |
|          | "A" or "D"                                                              | a newly assigned number.           |
|          | other than "A" or "D"                                                   | number from the "A" or "D" record. |
| Rules    | until the next crop year begins.                                        |                                    |

A

**Completion Instructions** The following table provides instructions and information on how to complete

Field 13.

| Contents | Identification number for the warehouse where the cotton is stored. |                              |  |
|----------|---------------------------------------------------------------------|------------------------------|--|
| Action   | IF the Transaction Code [8] is THEN                                 |                              |  |
|          | "D" and a "gin direct" LDP                                          | enter six 9's.               |  |
|          | other than "D" and associated with "gin direct" LDP                 | enter the applicable number. |  |
| Rules    | Number is assigned to the warehouse by USDA.                        |                              |  |

# 101 Field 14, Warehouse Receipt Number

# **A** Completion Instructions

The following table provides instructions and information on how to complete Field 14.

| Contents | ID number for the specific bale of cotton.                                                                                   |                            |  |  |
|----------|----------------------------------------------------------------------------------------------------|----------------------------|--|--|
| Action   | *IF the transaction is                                                                                                    | THEN                       |  |  |
|          | gin-direct "D"                                                                                                    | ENTER " <b>99999999</b> ". |  |  |
|          | all other enter EWR number.                                                                                                  |                            |  |  |
| Rules    | • Once entered under Transaction Code "A", this field <b>cannot</b> be changed.                                              |                            |  |  |
|          | • Cannot be repeated in the same warehouse in the same crop year. Any duplicate will be rejected in the ACRS up-front edits* |                            |  |  |

# 102 Field 15, Warehouse Receipt Code

# **A** Completion Instructions

The following table provides instructions and information on how to complete Field 15.

| Contents | Code indicating the form of receipt used to provide title for the bale being |  |
|----------|------------------------------------------------------------------------------|--|
|          | pledged for loan.                                                            |  |
| Action   | ENTER "E".                                                                   |  |
| Rules    | • Only EWR's are approved for use by CCC for loan in ACRS.                   |  |
|          | •*All fields common to ACRS records and COPS must match*                     |  |

### 103 Field 16, Gin Code

### **A** Completion Instructions

The following table provides instructions and information on how to complete Field 16.

| Contents | USDA's code for the gin where the cotton was baled. |                                      |  |
|----------|-----------------------------------------------------|--------------------------------------|--|
| Action   | F the Transaction Code [8] is THEN enter            |                                      |  |
|          | "A" or "D"                                          | applicable gin code.                 |  |
|          | other than "A" or "D"                               | gin code from the "A" or "D" record. |  |
| Rules    |                                                     |                                      |  |

# 104 Field 17, Gin Tag Number

A

**Completion** The following table provides instructions and information on how to complete

**Instructions** Field 17.

| Contents | Identification number assigned to the bale at the gin.           |  |  |
|----------|------------------------------------------------------------------|--|--|
| Action   | IF the Transaction Code [8] is THEN enter                        |  |  |
|          | "A" or "D" applicable number.                                    |  |  |
|          | other than "A" or "D" gin tag number from the "A" or "D" record. |  |  |
| Rules    | Cannot be repeated in the same gin code in the same crop year.   |  |  |

### 105 Fields 18 and 19, Reserved

A

**Completion** The following table provides instructions and information on how to complete

**Instructions** Fields 18 and 19.

| Contents | Reserved for future use.            |
|----------|-------------------------------------|
| Action   | *Fill field with spaces, not nulls* |
| Rules    |                                     |

### 106 (Reserved)

# 107 Field 20, Net Bale Weight

# **A** Completion Instructions

The following table provides instructions and information on how to complete Field 20.

| Contents | The net weight of the bale under loa                                                                                                    | n or for which LDP is requested.                                     |  |
|----------|----------------------------------------------------------------------------------------------------|----------------------------------------------------------------------|--|
| Action   | IF the Transaction Code [8] is                                                                                                    | THEN                                                                 |  |
|          | "A", "C", "D", * * * or "T"                                                                                                    | report the true net bale weight.                                     |  |
|          |                                                                                                    | <b>Note:</b> Bales less than 325 pounds are ineligible for benefits. |  |
|          | "I" or "U"                                                                                                    | enter spaces, <b>not</b> nulls.                                      |  |
| Rules    | Bale weights shall be corrected <b>only</b> when CMA or LSA makes a data entry error while transferring weight from the warehouse receipt to ACRS records.                                                                          |                                                                      |  |
|          | • To correct, redeem the bale with "T", change the bale weight on EWR and the ACRS bale detail record, then submit the corrected files for a new loan advance <b>during the same crop year</b> . "XA" will not correct a key field. |                                                                      |  |

### 108 Field 21, Tare Weight

# **A** Completion Instructions

The following table provides instructions and information on how to complete Field 21.

| Contents | The official tare weight of approved wrapping material. |  |
|----------|---------------------------------------------------------|--|
| Action   | IF the Transaction Code [8] is THEN enter               |  |
|          | "F" the official tare weight.                           |  |
|          | other than "F" zeros.                                   |  |
| Rules    | Record only whole numbers.                              |  |
|          | • See 7-CN for official weights and restrictions.       |  |

### \*--109 Field 22, Reserved

### **A** Completion Instructions

The following table provides instructions and information on how to complete Field 22.

| Contents | Reserved for future use.                  |  |
|----------|-------------------------------------------|--|
| Action   | Fill field with spaces, <b>not</b> nulls. |  |
| Rules    |                                           |  |

### 110 Field 23, Reserved

### **A** Completion Instructions

The following table provides instructions and information on how to complete Field 23.

| Contents | Reserved for future use.                  |  |
|----------|-------------------------------------------|--|
| Action   | Fill field with spaces, <b>not</b> nulls. |  |
| Rules    |                                           |  |

--\*

# \*--111 Field 24, Reserved

# **A** Completion Instructions

The following table provides instructions and information on how to complete Field 24.

| Contents | Reserved for future use.                  |
|----------|-------------------------------------------|
| Action   | Fill field with spaces, <b>not</b> nulls. |
| Rules    |                                           |

### 112 Field 25, Reserved

# **A Completion Instructions**

The following table provides instructions and information on how to complete Field 25.

| Contents | Reserved for future use.                  |
|----------|-------------------------------------------|
| Action   | Fill field with spaces, <b>not</b> nulls. |
| Rules    |                                           |

\_\_\*

# \*--113 Field 26, Reserved

# **A** Completion Instructions

The following table provides instructions and information on how to complete Field 26.

| Contents | Reserved for future use.                  |
|----------|-------------------------------------------|
| Action   | Fill field with spaces, <b>not</b> nulls. |
| Rules    |                                           |

### 114 Field 27, Reserved

### **A** Completion Instructions

The following table provides instructions and information on how to complete Field 27.

| Contents | Reserved for future use.                  |
|----------|-------------------------------------------|
| Action   | Fill field with spaces, <b>not</b> nulls. |
| Rules    |                                           |

\_\_\*

# \*--115 Field 28, Reserved

# **A** Completion Instructions

The following table provides instructions and information on how to complete Field 28.

| Contents | Reserved for future use.                  |  |
|----------|-------------------------------------------|--|
| Action   | Fill field with spaces, <b>not</b> nulls. |  |
| Rules    |                                           |  |

#### \_\_\*

# 116 Field 29, Module Number

# **A** Completion Instructions

The following table provides instructions and information on how to complete Field 29.

| Contents | Either of the following shall apply:                                                                                                    |                          |                                            |
|----------|----------------------------------------------------------------------------------------------------|--------------------------|--------------------------------------------|
|          | <ul> <li>number assigned by gins for 1999 and subsequent crop year upland seed cotton stored in modules, ricks, or trailers before ginning</li> <li>number entered when processing LDP's based on a prior "Z" transaction.</li> </ul> |                          |                                            |
| Action   | IF the Transaction                                                                                                    | AND benefits are         |                                            |
|          | Code [5] is                                                                                                    | based on                 | THEN                                       |
|          | "D"                                                                                                    | AWP Lock-In Trailer      | enter the gin-assigned number              |
|          |                                                                                                    |                          | (alpha/numeric) right justified with       |
|          |                                                                                                    |                          | leading spaces or zeros, <b>not</b> nulls. |
|          |                                                                                                    | current AWP              | enter spaces only.                         |
|          |                                                                                                    | prior "Z"                | ENTER " <b>Z12345678Z</b> ".               |
|          | other than "D"                                                                                                    |                          | enter zeros or spaces.                     |
| Rules    | To receive LDP benefits based on AWP before the LDP transmission date, module number must be populated and:                                                                                                    |                          |                                            |
|          | <ul> <li>an AWP Lock-In Trailer record must be transmitted before the Bale Detail record</li> <li>a "Z" record e-mail and attachment must be sent to KC-ADC/PSCAO/CLG</li> </ul>                                                      |                          |                                            |
|          |                                                                                                    | Detail record. See parag |                                            |

# 117 Field 30, Storage Start Date

# **A** Completion Instructions

The following table provides instructions and information on how to complete Field 30.

| Contents | The date warehouse charges start accruing on a bale of cotton.            |  |  |
|----------|---------------------------------------------------------------------------|--|--|
| Action   | IF the Transaction Code [8] is THEN enter                                 |  |  |
|          | "A" date cotton entered storage.                                          |  |  |
|          | "I" or "D" zeros.                                                         |  |  |
|          | other than "A", "I", or "D" date cotton entered storage.                  |  |  |
| Rules    | If EWR applicable, this field must match EWR record's storage start date. |  |  |

# 118 Field 31, Advance/LDP Date

# **A** Completion Instructions

The following table provides instructions and information on how to complete Field 31.

| Contents | Date documents are received by CCB.                                            |                                     |  |
|----------|--------------------------------------------------------------------------------|-------------------------------------|--|
| Action   | IF the Transaction Code [8] is                                                 | THEN enter date                     |  |
|          | "A"                                                                            | *funds shall be obtained from CCB.  |  |
|          | "D" submitted by CMA that was <b>not</b>                                       | funds shall be obtained from CCB*   |  |
|          | preceded by a special submission as                                            |                                     |  |
|          | described in paragraph 294.                                                    |                                     |  |
|          | "D" submitted by CMA that was                                                  | the applicable AWP was established. |  |
|          | preceded by a special submission as                                            |                                     |  |
|          | described in paragraph 294.                                                    |                                     |  |
|          | "D" processed by LSA                                                           | *funds shall be obtained from CCB*  |  |
|          | "U" for a prior "D" transaction                                                | of "D" transaction.                 |  |
|          | other than above                                                               | recorded on the "A" transaction.    |  |
| Rules    | • Cannot be before June 1 each crop                                            | year.                               |  |
|          |                                                                                |                                     |  |
|          | • For EWR's, this cannot be before E                                           | EWR records holder date.            |  |
|          |                                                                                |                                     |  |
|          | • For "D" transactions, except "gin direct" processed by LSA's, this cannot be |                                     |  |
|          | before the Document Received/Gin Date [32].                                    |                                     |  |
|          |                                                                                |                                     |  |
|          | • For all but "D" transactions, this cannot be before the Storage Start        |                                     |  |
|          | Date [30].                                                                     |                                     |  |

# 119 Field 32, Document Received/Gin Date

# **A** Completion Instructions

The following table provides instructions and information on how to complete Field 32.

| Contents | A date determined by         | y the applicable t                           | transaction and delivery system.                                                                                                    |
|----------|------------------------------|----------------------------------------------|----------------------------------------------------------------------------------------------------|
| Action   | IF the Transaction           | AND reported                                 |                                                                                                    |
|          | Code [8] is                  | by                                           | THEN enter                                                                                                    |
|          | * * *                        | * * *                                        | * * *                                                                                                    |
|          | "D" and "UD"                 | LSA                                          | • for "gin" direct cotton, the date cotton was ginned                                                                                                  |
|          |                              |                                              | • for cotton that has been ginned, the date of request.                                                                                                |
|          |                              | CMA                                          | a date not before the storage start date or                                                                                                    |
|          | ار 11 را<br>در 11 را         | T C A                                        | after the shipment date.                                                                                                    |
|          | *all other transaction codes | LSA                                          | the later of the following dates:                                                                                                    |
|          | transaction codes            |                                              | • the date of receipt from the producer of any paper documents necessary to complete the loan, such as a lien waiver, according to 22-CN, paragraph 36 |
|          |                              |                                              | <b>Note:</b> The date by which a lien search is conducted is not applicable to this field.                                                             |
|          |                              |                                              | • the date CCC was made holder of EWR's.                                                                                                    |
|          |                              | CMA                                          | zeros*                                                                                                    |
| Rules    | This field cannot be         | not be later than the Advance/LDP Date [31]. |                                                                                                    |

# 120 Field 33, Redemption/Forfeiture Date

# **A** Completion Instructions

The following table provides instructions and information on how to complete Field 33.

| Contents | Date a bale is either redeemed or forfeited to CCC.                                                                     |                                             |  |
|----------|----------------------------------------------------------------------------------------------------|---------------------------------------------|--|
| Action   | IF the Transaction Code [8] is                                                                                          | THEN enter                                  |  |
|          | "C", * * * "T", or "I"                                                                                                  | date of "C", * * * "T", or "I" transaction. |  |
|          | "F"                                                                                                    | last day of loan maturity month             |  |
|          | "U"                                                                                                    | date of original "C" * * * or "D" * * *     |  |
|          |                                                                                                    | record.                                     |  |
|          | "A", "D", or "S" * * *                                                                                                  | zeros.                                      |  |
| Rules    | • Forfeitures may only occur on t                                                                                       | he loan's maturity date. Transmission may   |  |
|          | be sent to ACRS on Friday or Monday when month-end falls on a weekend.                                                  |                                             |  |
|          | However, this field must reflect the last day of the month.                                                             |                                             |  |
|          | Redemptions on loans that mature on weekends or holidays may only be redeemed on the maturity date or the next workday. |                                             |  |
|          | <b>Note:</b> If not redeemed on the next workday, the redemption must be                                                |                                             |  |
|          | redeemed at principal plus interest.                                                                                    |                                             |  |

# 121 Field 34, Storage Stop Date

# **A** Completion Instructions

The following table provides instructions and information for completing Field 34 when loan transfers occur.

| Contents |                              |                                      |      |                                                                           |
|----------|------------------------------|--------------------------------------|------|---------------------------------------------------------------------------|
|          | this date.                   |                                      |      |                                                                           |
| Action   | IF the                       |                                      |      |                                                                           |
|          | <b>Transaction Code</b>      |                                      |      |                                                                           |
|          | (8) is                       | AND cotton                           |      | THEN enter                                                                |
|          | "C" * * *                    | has not been transferred             |      | *the date of the "C" transaction minus outside stored cotton days*        |
|          |                              | has been<br>transferred and the      | "Y"  | the lesser of:                                                            |
|          |                              | 75-calendar-day storage indicator is |      | EWR issue date at the receiving<br>warehouse plus 74 days                 |
|          |                              |                                      |      | <ul> <li>minus 2 days fixed transit period</li> </ul>                     |
|          |                              |                                      |      | <ul> <li>minus outside stored cotton days</li> </ul>                      |
|          |                              |                                      |      | redemption date:                                                          |
|          |                              |                                      |      | • minus 2-day fixed transit period                                        |
|          |                              |                                      |      | <ul> <li>minus outside stored cotton days.</li> </ul>                     |
|          |                              |                                      | "N"  | • the redemption date minus 2-day fixed transit period                    |
|          |                              |                                      |      | •*minus outside-stored cotton days*                                       |
|          |                              | transfer was termina                 | ated | date provided by PSD.                                                     |
|          | "U" for which "C"            |                                      |      | the date recorded on the "C" * * *                                        |
|          | * * * was<br>previously      |                                      |      | transaction.                                                              |
|          | submitted                    |                                      |      |                                                                           |
|          | other than "C"               |                                      |      | zeros.                                                                    |
|          | * * * or other than          |                                      |      |                                                                           |
|          | "U" for which "C"  * * * was |                                      |      |                                                                           |
|          | previously                   |                                      |      |                                                                           |
|          | submitted                    |                                      |      |                                                                           |
| Rules    | File. Storage stop d         |                                      |      | vided a Denied Storage Credit Download date docs received date or advance |
|          | date*                        |                                      |      |                                                                           |

### 121 Field 34, Storage Stop Date (Continued)

### **B** Examples of Determining Storage Stop Date

The following table provides examples of determining the storage stop date for ACRS transactions when cotton has been transferred.

\*\_.

| New EWR           | Redemption                               |                                                                                                    |
|-------------------|------------------------------------------|----------------------------------------------------------------------------------------------------|
| <b>Issue Date</b> | Date                                     | Storage Stop Date                                                                                                    |
| 2/10/10           | 2/20/10                                  | 2/18/10                                                                                                    |
| 2/10/10           | 2/11/10                                  | 2/9/10                                                                                                    |
| 2/10/10           | 2/10/10                                  | 2/8/10                                                                                                    |
| 3/1/10            | 7/2/10                                   | If indicator is:                                                                                                    |
|                   |                                          | • "Y" – 5-12-10<br>(3/1/10+ 72 days)<br>• "N" – 6/29/10.                                                                      |
|                   | 2/10/10<br>2/10/10<br>2/10/10<br>2/10/10 | Issue Date         Date           2/10/10         2/20/10           2/10/10         2/11/10           2/10/10         2/10/10 |

### **C** Example Calculations

The number of days a bale is eligible/ineligible for storage credits will be based on the bale's CCC storage-start date and the loan-notification date; both dates are CCC-determined. Both the warehouse-reported as-of dates for inside-stored and yard-stored loan bales will also be used. Storage credits will:

- be provided for all days the bale is inside-stored including the storage-start date
- not be provided for all days the bale is yard-stored including the storage-start date, except the 15-calendar-day grace period.

| IF yard-stored bale was                          | THEN software will calculate storage credits from the storage-start date to the repayment date, and subtract storage credits for all yard-stored periods |
|--------------------------------------------------|----------------------------------------------------------------------------------------------------|
| inside-stored on the last day of the             | after the end of the 15-calendar-day grace                                                                                                    |
| 15-calendar-day grace period                     | period.                                                                                                    |
| yard-stored during the 15-calendar-day grace     | from the storage-start date.                                                                                                    |
| period                                           |                                                                                                    |
| inside-stored during the 15-calendar-day grace   |                                                                                                    |
| period, but not inside-stored on the last day of |                                                                                                    |
| the 15-calendar-day grace period                 |                                                                                                    |

\_\_\*

# 122 Field 35, Unqualified Redemption \* \* \* Date

# **A** Completion Instructions

The following table provides instructions and information on how to complete Field 35.

| Contents | Date of the "U" transaction.              |                                  |  |  |
|----------|-------------------------------------------|----------------------------------|--|--|
| Action   | IF the Transaction Code [8] is THEN enter |                                  |  |  |
|          | "U"                                       | the date of the "U" transaction. |  |  |
|          | other than "U" zeros.                     |                                  |  |  |
| Rules    |                                           |                                  |  |  |

### \*--123 Field 36, Reserved

### **A** Completion Instructions

The following table provides instructions and information on how to complete Field 36.

| Contents | Reserved for future use.                  |
|----------|-------------------------------------------|
| Action   | Fill field with spaces, <b>not</b> nulls. |
| Rules    |                                           |

--\*

### 124 Field 37, Correction Date

A

**Completion** The following table provides instructions and information on how to complete

**Instructions** Field 37.

| Contents | *The date a correction is transmitted for a previous transaction* |  |  |  |  |
|----------|-------------------------------------------------------------------|--|--|--|--|
| Action   | IF the Correction Indicator [7] is THEN enter                     |  |  |  |  |
|          | "X" *date of correction transmission*                             |  |  |  |  |
|          | space zeros.                                                      |  |  |  |  |
| Rules    | * * *                                                             |  |  |  |  |

### 125 Fields 38 and 39, Reserved

 $\mathbf{A}$ 

**Completion** The following table provides instructions and information on how to complete

**Instructions** Fields 38 and 39.

| Contents | Reserved for future use.           |
|----------|------------------------------------|
| Action   | Fill field with spaces, not nulls. |
| Rules    |                                    |

### 126 (Reserved)

# 127 Field 40, Adjusted Loan Rate

# **A** Completion Instructions

The following table provides instructions and information on how to complete Field 40.

| Contents | CCC's loan rate per pound for the warehouse where the cotton is stored adjusted               |                                  |                                               |                                            |  |
|----------|-----------------------------------------------------------------------------------------------|----------------------------------|-----------------------------------------------|--------------------------------------------|--|
|          | for the particular bale's classing quality.                                                   |                                  |                                               |                                            |  |
| Action   | IF the                                                                                        | AND the                          | AND ACRE                                      |                                            |  |
|          | Commodity                                                                                     | Transaction                      | Indicator [63]                                |                                            |  |
|          | Code [11] is                                                                                  | Code [8] is                      | is                                            | THEN                                       |  |
|          | "U"                                                                                           | "A"                              | "N"                                           | go to subparagraph B, Upland Cotton table. |  |
|          |                                                                                               |                                  | go to subparagraph D,<br>Upland Cotton table. |                                            |  |
| "E" "A"  |                                                                                               | "N"                              | go to subparagraph C, ELS Cotton table.       |                                            |  |
|          | "E" "A" "Y"                                                                                   |                                  | "Y"                                           | go to subparagraph E, ELS Cotton table.    |  |
|          | "U" or "E"                                                                                    | "C", "T", or "I"                 | "Y" or "N"                                    | enter the "A" transaction's loan rate.     |  |
|          | "U" or "E"                                                                                    | other than "A", "C", "T", or "I" |                                               | zeros.                                     |  |
| Rules    | • See 7-CN for specific warehouse loan rates.                                                 |                                  |                                               |                                            |  |
|          | • Under Transaction Code "A", if anything other than "Y", the ACRE indicator defaults to "N". |                                  |                                               |                                            |  |

# **B** Calculation for Upland Cotton--\*

The following table provides instructions on how to calculate Field 40 for upland cotton.

| Step | Action                                                                                                    | Example                                                      |
|------|----------------------------------------------------------------------------------------------------|--------------------------------------------------------------|
| 1    | Adjust the bale's warehouse per pound loan rate for:                                                                                                    | 0.5310                                                       |
|      | <ul> <li>color grade, leaf, and staple</li> <li>extraneous matter (other)</li> <li>micronaire</li> <li>strength</li> <li>uniformity.</li> </ul>          | - 0.0400<br>0.0000<br>- 0.0180<br>0.0030<br>0.0000<br>0.4760 |
| 2    | <ul> <li>This is a signed field. Enter step 1 result:</li> <li>without the decimal point</li> <li>with the appropriate final alpha character.</li> </ul> | 476{                                                         |

### 127 Field 40, Adjusted Loan Rate (Continued)

### \*--C Calculation for ELS Cotton--\*

The following table provides instructions on how to calculate Field 40 for ELS cotton.

| Step | Action                                                                               | Example                                         |
|------|--------------------------------------------------------------------------------------|-------------------------------------------------|
| 1    | Determine the bale's loan rate per the schedule in 7-CN, Exhibit 10 for              |                                                 |
|      | color grade, leaf, and staple.                                                       | 0.6545                                          |
| 2    | Adjust the premiums/discounts as follows:                                            |                                                 |
|      | <ul> <li>extraneous matter (other)</li> <li>micronaire</li> <li>strength.</li> </ul> | 0.0000<br>- 0.0330<br><u>- 0.0500</u><br>0.5715 |
| 3    | This is a signed field. Enter step 1 and 2 results:                                  | 571E                                            |
|      |                                                                                      |                                                 |
|      | without the decimal point                                                            |                                                 |
|      | • with the appropriate final alpha character.                                        |                                                 |

# \*--D Calculation With ACRE for Upland Cotton

The following table provides instructions and information on how to complete Field 40 for upland cotton affected by ACRE.

| Step | Action                                               | Example                |
|------|------------------------------------------------------|------------------------|
| 1    | Adjust the bale's warehouse per pound loan rate for: | 0.5200                 |
|      |                                                      |                        |
|      | • color grade, leaf, and staple                      | - 0.0400               |
|      | • extraneous matter (other)                          | 0.0000                 |
|      | micronaire                                           | - 0.0180               |
|      | • strength                                           | 0.0030                 |
|      | • uniformity.                                        | 0.0000                 |
|      | ·                                                    | 0.4650                 |
| 2    | Multiply:                                            |                        |
|      | Production of Comments 1                             | 0.4650                 |
|      | • adjusted loan rate from step 1                     |                        |
|      | • time 30 percent less loan rate.                    | <u>x .30</u><br>0.1395 |
| 3    | Subtract:                                            | 0.1393                 |
|      | Subtract.                                            |                        |
|      | adjusted loan rate from step 1                       | 0.4650                 |
|      | • minus step 2 result                                | x .1395                |
|      | • result rounded to .0649.                           | 0.06486                |
| 4    | This is a signed field. Enter step 3 result:         | 325E                   |
|      |                                                      |                        |
|      | without the decimal point                            |                        |
|      | with the appropriate final alpha character.          |                        |

# 127 Field 40, Adjusted Loan Rate (Continued)

### \*--E Calculation With ACRE for ELS Cotton

The following table provides instructions and information on how to complete Field 40 for ELS cotton affected by ACRE.

| Step | Action                                                                                                    | Example                               |
|------|----------------------------------------------------------------------------------------------------|---------------------------------------|
| 1    | Determine the bale's loan rate according to the schedule in 7-CN, Exhibit 10 for color grade, leaf, and staple. | 0.6545                                |
| 2    | Adjust the premiums/discounts as follows:                                                                       |                                       |
|      | <ul> <li>extraneous matter (other)</li> <li>micronaire</li> <li>strength.</li> </ul>                            | 0.0000<br>- 0.0330<br><u>- 0.0500</u> |
| 3    | Multiply:                                                                                                    | 0.5715                                |
|      | <ul> <li>adjusted loan rate from step 2</li> <li>time 30 percent less loan rate.</li> </ul>                     | 0.5715<br><u>x .30</u><br>0.1715      |
| 4    | Subtract:                                                                                                    |                                       |
|      | <ul> <li>adjusted loan rate from step 2</li> <li>minus step 3 result.</li> </ul>                                | 0.5715<br>1715<br>0.4000              |
| 5    | This is a signed field. Enter step 4 result:                                                                    | 400{                                  |
|      | <ul><li>without the decimal point</li><li>with the appropriate final alpha character.</li></ul>                 |                                       |

\_\_\*

### 128 Field 41, Loan Principal

### **A** Completion Instructions

The following table provides instructions and information on how to complete Field 41.

| Contents | Loan advance proceeds received by CMA or LSA.                                       |                                              |  |
|----------|-------------------------------------------------------------------------------------|----------------------------------------------|--|
| Action   | IF the Transaction Code [8] is                                                      | THEN                                         |  |
|          | "A"                                                                                 | go to subparagraph B.                        |  |
|          | *"D" or "F"*                                                                        | enter zeros.                                 |  |
|          | other than "A" or "D"                                                               | report the amount shown in this field on the |  |
|          |                                                                                     | "A" record.                                  |  |
| Rules    | If correction transmission is for money errors, then enter full correct amount that |                                              |  |
|          | should have been reported on the original redemption record.                        |                                              |  |

### **B** Calculation

The following table provides instructions and information on how to complete Field 41.

\*\_\_

| Step | Action                                                                                                    | Example                                                     |
|------|----------------------------------------------------------------------------------------------------|-------------------------------------------------------------|
| 1    | Multiply:                                                                                                    |                                                             |
|      | <ul> <li>Net Bale Weight [20] not to exceed 600 pounds, times</li> <li>Adjusted Loan Rate [40]</li> <li>Minus the Sequestration Reduction Amount [53]</li> </ul> | 487<br><u>x 0.4985</u><br>242.77<br><u>-12.38</u><br>230.39 |
| 2    | This is a signed field. Enter step 1 result:                                                                                                    | 2303I                                                       |
|      | • without the decimal point                                                                                                    |                                                             |
|      | • with the appropriate final alpha character.                                                                                                    |                                                             |

#### --\*

### 129 Fields 42 Through 47, Reserved

### **A Completion Instructions**

The following table provides instructions and information on how to complete Fields 42 through 47.

| Contents | Reserved for future use.                  |
|----------|-------------------------------------------|
| Action   | Fill field with spaces, <b>not</b> nulls. |
| Rules    |                                           |

### 130-134 (Reserved)

# \*--135 Field 48, Reserved

# **A** Completion Instructions

The following table provides instructions and information on how to complete Field 48.

| Contents | Reserved for future use.                  |
|----------|-------------------------------------------|
| Action   | Fill field with spaces, <b>not</b> nulls. |
| Rules    |                                           |

# 136 Field 49, Reserved

# **A** Completion Instructions

The following table provides instructions and information on how to complete Field 49.

| Contents | Reserved for future use.                  |
|----------|-------------------------------------------|
| Action   | Fill field with spaces, <b>not</b> nulls. |
| Rules    |                                           |

\_\_\*

# \*--137 Fields 50 Through 52, Reserved

# **A** Completion Instructions

The following table provides instructions and information on how to complete Fields 50 through 52.--\*

| Contents | Reserved for future use.                  |
|----------|-------------------------------------------|
| Action   | Fill field with spaces, <b>not</b> nulls. |
| Rules    |                                           |

### 138-139 (Reserved)

# \*--140 Field 53, Sequestration Reduction Amount

# **A** Completion Instructions

The following table provides instructions and information on how to complete Field 53.

| Contents | The amount of the loan reduction because of Sequestration. |                       |
|----------|------------------------------------------------------------|-----------------------|
| Action   | IF the Transaction Code [8] is THEN                        |                       |
|          | "A"                                                        | go to subparagraph B. |
|          | "D"                                                        | go to subparagraph C. |
|          | other than "A" or "D"                                      | enter zeros.          |
| Rules    |                                                            |                       |

### **B** Advance Calculation

The following table provides instructions on how to calculate Field 53.

| Step | Action                                                  | Example                |
|------|---------------------------------------------------------|------------------------|
| 1    | Multiply:                                               |                        |
|      | Loan Principal [41] times                               | 242.77                 |
|      | Sequestration Reduction Percentage.                     | <u>x .051</u><br>12.38 |
| 2    | This is a signed field. Enter step 1 result as follows: | 22.00                  |
|      | without the decimal point                               | 0123H                  |
|      | • with the appropriate final alpha character.           |                        |

### **C** LDP Calculation

The following table provides instructions on how to complete Field 53.

| Step | Action                                                                                                    | Example |
|------|----------------------------------------------------------------------------------------------------|---------|
| 1    | If ACRE indicator [63] is:                                                                                                   |         |
|      | • <b>not</b> equal to "Y", then use the Sequestration Reduction Amount calculated for LDP [75] in subparagraph 162 B, step 4 | 3.07    |
|      | • equal to "Y", then use the Sequestration Reduction Amount calculated for LDP [75] in subparagraph 162 C, step 5.           |         |
| 2    | This is a signed field. Enter step 1 result as follows:                                                                      |         |
|      | <ul> <li>without the decimal point</li> <li>with the appropriate final alpha character.</li> </ul>                           | 030G    |

\_\_\*

### 141 Field 54, Outstanding Loan Principal

### **A** Completion Instructions

The following table provides instructions and information on how to complete Field 54.

| Contents | Loan Principal [41] plus any charges previously paid by CCC. |                      |
|----------|--------------------------------------------------------------|----------------------|
| Action   | IF the Transaction Code [8] is THEN enter                    |                      |
|          | "D" or "F"                                                   | zeros.               |
|          | other than "D" or "F"                                        | Loan Principal [41]. |
| Rules    | Updated whenever there is a change in Field 41.              |                      |

This is a signed field. Enter loan principal:

- without the decimal point
- with the appropriate final alpha character.

**Example: "2522H".** 

### \*--142 Field 55, Reserved

### **A** Completion Instructions

The following table provides instructions and information on completing Field 55.

| Contents | Reserved for future use.                  |
|----------|-------------------------------------------|
| Action   | Fill field with spaces, <b>not</b> nulls. |
| Rules    |                                           |

#### --\*

## 143 Field 56, Principal + Interest

#### **A** Completion Instructions

The following table provides instructions and information on how to complete Field 56.

| Contents | The current bale's outstanding loan principal plus interest due for the loan period. |                       |  |
|----------|--------------------------------------------------------------------------------------|-----------------------|--|
| Action   | IF the Transaction Code [8] is THEN                                                  |                       |  |
|          | "C", * * * "I", "T", or "U"                                                          | go to subparagraph B. |  |
|          | other than "C", * * * "I", "T", or "U" enter zeros.                                  |                       |  |
| Rules    | Must equal the sum of Fields 54, 62, and 70.                                         |                       |  |

## 143 Field 56, Principal + Interest (Continued)

### **B** Interest Calculations

The following table provides instructions and information on how to calculate interest due on a CCC loan.

| Step | Ac                                                                                                    | tion                              | Example                             |
|------|----------------------------------------------------------------------------------------------------|-----------------------------------|-------------------------------------|
| 1    | Multiply:                                                                                                    |                                   |                                     |
|      | <ul><li>Loan Principal [41] times</li><li>loan interest rate * * *.</li></ul>                                                          |                                   | 252.28<br><u>x 0.0225</u><br>5.6763 |
| 2    | Round step 1 result to 4 decimal                                                                                                    | places.                           | 5.6763                              |
| 3    | Divide:                                                                                                    |                                   |                                     |
|      | <ul><li> step 2 result, by</li><li> 365.</li></ul>                                                                                     |                                   | 5.6763<br>÷ 365<br>0.0155515        |
| 4    | Round step 3 result to 4 decimal                                                                                                    | places for daily interest rate.   | 0.0156                              |
| 5    | Figure number of days in loan du                                                                                                    | ring year 1. From the earlier of: |                                     |
| 6    | <ul> <li>Redemption Date [33]</li> <li>year-end (December 31 Julian)</li> <li>the Advance/LDP Date [31].</li> <li>Multiply:</li> </ul> | n <u>+1</u> ; i.e., 366), minus   | 366<br>- 283<br>83                  |
|      | <ul> <li>year 1 loan days (step 5), times</li> <li>daily interest rate (step 4).</li> </ul>                                            |                                   | 83<br><u>x 0.0156</u><br>1.2948     |
| 7    | Round step 6 result to 2 decimal places.                                                                                               |                                   | 1.29                                |
| 8    | IF January 1 is                                                                                                    | THEN                              |                                     |
|      | included in the loan period                                                                                                    | go to step 9.                     |                                     |
|      | not included in the loan period                                                                                                    | interest equals amount in step 7. |                                     |

## 143 Field 56, Principal + Interest (Continued)

## **B** Interest Calculations (Continued)

\*\_\_

| 9 Multiply:  • Loan Principal [41], times • CCC's January 1 loan interest rate.  • CCC's January 1 loan interest rate.  10 Round step 9 result to 4 decimal places.  • Step 10 result, by • 365.  • Supplication of the step 11 result to 4 decimal places for daily interest rate.  12 Round step 11 result to 4 decimal places for daily interest rate.  13 Figure the number of days in loan during Year 2.  • From the Redemption Date [33], subtract • January 1.  14 Multiply:  • Year 2 loan days (step 13), times • daily interest rate (step 12).  15 Round step 14 result to 2 decimal places.  16 Add:  • Year 1 interest (step 7), plus • Year 2 interest (step 15).  Result is total interest due CCC.  17 Add:  • Outstanding Loan Principal [54], plus • interest due CCC (step 16).  18 This is a signed field. Enter step 17 result:  • without the decimal point • with the appropriate final alpha character.                                                                                                    | Step | Action                                           | Example      |
|----------------------------------------------------------------------------------------------------|------|--------------------------------------------------|--------------|
| • CCC's January 1 loan interest rate.    X 0.02375     5.99165     10   Round step 9 result to 4 decimal places.     11   Divide:   • step 10 result, by • 365.     12   Round step 11 result to 4 decimal places for daily interest rate.     13   Figure the number of days in loan during Year 2.     • From the Redemption Date [33], subtract     • January 1.     14   Multiply:   • Year 2 loan days (step 13), times     • daily interest rate (step 12).     15   Round step 14 result to 2 decimal places.     16   Add:     • Year 1 interest (step 7), plus     • Year 2 interest (step 15).     Result is total interest due CCC.     17   Add:     • Outstanding Loan Principal [54], plus     • interest due CCC (step 16).     252.28     • without the decimal point                                                                                                    |      | Multiply:                                        |              |
| • CCC's January 1 loan interest rate.    X 0.02375     5.99165     10   Round step 9 result to 4 decimal places.     11   Divide:   • step 10 result, by • 365.     12   Round step 11 result to 4 decimal places for daily interest rate.     13   Figure the number of days in loan during Year 2.     • From the Redemption Date [33], subtract     • January 1.     14   Multiply:   • Year 2 loan days (step 13), times     • daily interest rate (step 12).     15   Round step 14 result to 2 decimal places.     16   Add:     • Year 1 interest (step 7), plus     • Year 2 interest (step 15).     Result is total interest due CCC.     17   Add:     • Outstanding Loan Principal [54], plus     • interest due CCC (step 16).     252.28     • without the decimal point                                                                                                    |      | 7 7 7 1 1 1 1 1 1 1                              | 252.20       |
| 5.99165     10   Round step 9 result to 4 decimal places.     11   Divide:   • step 10 result, by • 365.     • 365     0.0164156     12   Round step 11 result to 4 decimal places for daily interest rate.     13   Figure the number of days in loan during Year 2.     • From the Redemption Date [33], subtract     • January 1.     14   Multiply:   • Year 2 loan days (step 13), times     • daily interest rate (step 12).     15   Round step 14 result to 2 decimal places.     16   Add:     • Year 1 interest (step 7), plus     • Year 2 interest (step 15).     • Year 2 interest due CCC.     17   Add:     • Outstanding Loan Principal [54], plus     • interest due CCC (step 16).     • Without the decimal point     • without the decimal point     • without the decimal point     5.9917     5.9917     5.9917     5.9917     5.9917     5.9917     5.9917     5.9917     6.9917     6.9917     6.9917     6.9917     6.9917     6.9917     6.9917     6.9917     6.9917     6.9917     6.9917     6.9917     6.9917     6.9917     6.9917     6.9917     6.9917     6.9917     6.9917     6.9917     6.9917     6.9917     6.9917     6.9917     6.9917     6.9917     6.9917     6.9917     6.9917     7.9917     7.9917     7.9917     7.9917     7.9917     7.9917     7.9917     7.9917     7.9917     7.9917     7.9917     7.9917     7.9917     7.9917     7.9917     7.9917     7.9917     7.9917     7.9917     7.9917     7.9917     7.9917     7.9917     7.9917     7.9917     7.9917     7.9917     7.9917     7.9917     7.9917     7.9917     7.9917     7.9917     7.9917     7.9917     7.9917     7.9917     7.9917     7.9917     7.9917     7.9917     7.9917     7.9917     7.9917     7.9917     7.9917     7.9917     7.9917     7.9917     7.9917     7.9917     7.9917     7.9917     7.9917     7.9917     7.9917     7.9917     7.9917     7.9917     7.9917     7.9917     7.9917     7.9917     7.9917     7.9917     7.9917     7.9917     7.9917     7.9917     7.9917     7.9917     7.9917     7.9917     7.9917     7.9917     7.9917     7.9917     7.9917     7 |      | •                                                |              |
| 10   Round step 9 result to 4 decimal places.   5.9917     11   Divide:                                                                                                    |      | • CCC's January 1 Ioan interest rate.            |              |
| 11 Divide:                                                                                                    | 10   | Round step 9 result to 4 decimal places          |              |
| • step 10 result, by • 365.  12 Round step 11 result to 4 decimal places for daily interest rate.  13 Figure the number of days in loan during Year 2.  • From the Redemption Date [33], subtract • January 1.  14 Multiply:  • Year 2 loan days (step 13), times • daily interest rate (step 12).  15 Round step 14 result to 2 decimal places.  16 Add:  • Year 1 interest (step 7), plus • Year 2 interest (step 15).  Result is total interest due CCC.  17 Add:  • Outstanding Loan Principal [54], plus • interest due CCC (step 16).  18 This is a signed field. Enter step 17 result:  • without the decimal point                                                                                                    |      |                                                  | 3.7717       |
| • 365.                                                                                                    | 11   | Divide.                                          |              |
| • 365.                                                                                                    |      | • step 10 result, by                             | 5.9917       |
| 12   Round step 11 result to 4 decimal places for daily interest rate.   0.0164     13   Figure the number of days in loan during Year 2.     • From the Redemption Date [33], subtract   (Jan 15) 015 (Jan 1) -001                                                                                                    |      | <u> </u>                                         | <u>÷ 365</u> |
| Figure the number of days in loan during Year 2.   From the Redemption Date [33], subtract                                                                                                    |      |                                                  | 0.0164156    |
| <ul> <li>From the Redemption Date [33], subtract</li> <li>January 1.</li> <li>Multiply:         <ul> <li>Year 2 loan days (step 13), times</li> <li>daily interest rate (step 12).</li> </ul> </li> <li>Round step 14 result to 2 decimal places.</li> <li>Add:         <ul> <li>Year 1 interest (step 7), plus</li> <li>Year 2 interest (step 15).</li> <li>Result is total interest due CCC.</li> </ul> </li> <li>Add:         <ul> <li>Outstanding Loan Principal [54], plus</li> <li>interest due CCC (step 16).</li> </ul> </li> <li>This is a signed field. Enter step 17 result:</li> <li>without the decimal point</li> </ul>                                                                                                    |      |                                                  | 0.0164       |
| <ul> <li>January 1.</li> <li>Multiply:         <ul> <li>Year 2 loan days (step 13), times</li> <li>daily interest rate (step 12).</li> </ul> </li> <li>Round step 14 result to 2 decimal places.</li> <li>Add:         <ul> <li>Year 1 interest (step 7), plus</li> <li>Year 2 interest (step 15).</li> <li>Result is total interest due CCC.</li> </ul> </li> <li>Add:         <ul> <li>Outstanding Loan Principal [54], plus</li> <li>interest due CCC (step 16).</li> </ul> </li> <li>This is a signed field. Enter step 17 result:</li> <li>without the decimal point</li> </ul>                                                                                                    | 13   | Figure the number of days in loan during Year 2. |              |
| <ul> <li>January 1.</li> <li>Multiply:         <ul> <li>Year 2 loan days (step 13), times</li> <li>daily interest rate (step 12).</li> </ul> </li> <li>Round step 14 result to 2 decimal places.</li> <li>Add:         <ul> <li>Year 1 interest (step 7), plus</li> <li>Year 2 interest (step 15).</li> <li>Result is total interest due CCC.</li> </ul> </li> <li>Add:         <ul> <li>Outstanding Loan Principal [54], plus</li> <li>interest due CCC (step 16).</li> </ul> </li> <li>This is a signed field. Enter step 17 result:</li> <li>without the decimal point</li> </ul>                                                                                                    |      | F 1 D 1 1 D 1 5001                               | (I 15) 015   |
| 14       Multiply:       14         • Year 2 loan days (step 13), times       14         • daily interest rate (step 12).       x 0.0164/0.2296         15       Round step 14 result to 2 decimal places.       0.23         16       Add:         • Year 1 interest (step 7), plus       1.29/1.29         • Year 2 interest (step 15).       +0.23/1.52         Result is total interest due CCC.       17         17       Add:         • Outstanding Loan Principal [54], plus       252.28/253.80         • interest due CCC (step 16).       +1.52/253.80         18       This is a signed field. Enter step 17 result:       2538{         • without the decimal point                                                                                                    |      | <u>-</u>                                         | ` ′          |
| 14 Multiply:  • Year 2 loan days (step 13), times • daily interest rate (step 12).  15 Round step 14 result to 2 decimal places.  16 Add:  • Year 1 interest (step 7), plus • Year 2 interest (step 15).  Result is total interest due CCC.  17 Add:  • Outstanding Loan Principal [54], plus • interest due CCC (step 16).  18 This is a signed field. Enter step 17 result:  • without the decimal point                                                                                                    |      | January 1.                                       |              |
| <ul> <li>Year 2 loan days (step 13), times</li> <li>daily interest rate (step 12).</li> <li>Round step 14 result to 2 decimal places.</li> <li>Add:         <ul> <li>Year 1 interest (step 7), plus</li> <li>Year 2 interest (step 15).</li> <li>Result is total interest due CCC.</li> </ul> </li> <li>Add:         <ul> <li>Outstanding Loan Principal [54], plus</li> <li>interest due CCC (step 16).</li> </ul> </li> <li>This is a signed field. Enter step 17 result:         <ul> <li>without the decimal point</li> </ul> </li> </ul>                                                                                                    | 14   | Multiply:                                        | 1.           |
| <ul> <li>daily interest rate (step 12).</li> <li>Round step 14 result to 2 decimal places.</li> <li>Add:         <ul> <li>Year 1 interest (step 7), plus</li> <li>Year 2 interest (step 15).</li> <li>Result is total interest due CCC.</li> </ul> </li> <li>Add:         <ul> <li>Outstanding Loan Principal [54], plus</li> <li>interest due CCC (step 16).</li> </ul> </li> <li>This is a signed field. Enter step 17 result:</li> <li>without the decimal point</li> </ul>                                                                                                    |      |                                                  |              |
| 15   Round step 14 result to 2 decimal places.   0.2296     16   Add:     1.29     • Year 1 interest (step 7), plus   1.29     • Year 2 interest (step 15).   ± 0.23     1.52   Result is total interest due CCC.     17   Add:   252.28     • interest due CCC (step 16).   ± 1.52     253.80     18   This is a signed field. Enter step 17 result:   2538{                                                                                                    |      | • Year 2 loan days (step 13), times              | 14           |
| 15       Round step 14 result to 2 decimal places.       0.23         16       Add:          1.29         • Year 1 interest (step 7), plus         • Year 2 interest (step 15).                                                                                                    |      | • daily interest rate (step 12).                 |              |
| 16       Add:         • Year 1 interest (step 7), plus       1.29         • Year 2 interest (step 15).       ± 0.23         Result is total interest due CCC.         17       Add:         • Outstanding Loan Principal [54], plus       252.28         • interest due CCC (step 16).       ± 1.52         253.80         18       This is a signed field. Enter step 17 result:       2538{         • without the decimal point                                                                                                    | 1.7  |                                                  |              |
| <ul> <li>Year 1 interest (step 7), plus</li> <li>Year 2 interest (step 15).</li> <li>Result is total interest due CCC.</li> <li>Add:         <ul> <li>Outstanding Loan Principal [54], plus</li> <li>interest due CCC (step 16).</li> </ul> </li> <li>This is a signed field. Enter step 17 result:</li> <li>without the decimal point</li> </ul>                                                                                                    |      |                                                  | 0.23         |
| <ul> <li>Year 2 interest (step 15).</li> <li>Result is total interest due CCC.</li> <li>Add:         <ul> <li>Outstanding Loan Principal [54], plus</li> <li>interest due CCC (step 16).</li> </ul> </li> <li>This is a signed field. Enter step 17 result:</li> <li>without the decimal point</li> </ul>                                                                                                    | 16   | Add:                                             |              |
| <ul> <li>Year 2 interest (step 15).</li> <li>Result is total interest due CCC.</li> <li>Add:         <ul> <li>Outstanding Loan Principal [54], plus</li> <li>interest due CCC (step 16).</li> </ul> </li> <li>This is a signed field. Enter step 17 result:</li> <li>without the decimal point</li> </ul>                                                                                                    |      | Voor 1 interest (step 7) plus                    | 1 29         |
| Result is total interest due CCC.  17 Add:  • Outstanding Loan Principal [54], plus • interest due CCC (step 16).  252.28  + 1.52  253.80  18 This is a signed field. Enter step 17 result:  • without the decimal point                                                                                                    |      |                                                  |              |
| 17 Add:  • Outstanding Loan Principal [54], plus • interest due CCC (step 16).  18 This is a signed field. Enter step 17 result:  • without the decimal point  252.28  + 1.52  253.80  2538{                                                                                                    |      | 1 cm 2 interest (step 15).                       |              |
| 17 Add:  • Outstanding Loan Principal [54], plus • interest due CCC (step 16).  18 This is a signed field. Enter step 17 result:  • without the decimal point  252.28  + 1.52  253.80  2538{                                                                                                    |      | Result is total interest due CCC.                |              |
| <ul> <li>interest due CCC (step 16).</li> <li>18 This is a signed field. Enter step 17 result:</li> <li>without the decimal point</li> </ul>                                                                                                    | 17   |                                                  |              |
| <ul> <li>interest due CCC (step 16).</li> <li>18 This is a signed field. Enter step 17 result:</li> <li>without the decimal point</li> </ul>                                                                                                    |      |                                                  |              |
| 253.80  18 This is a signed field. Enter step 17 result:  • without the decimal point                                                                                                    |      | 1 1                                              |              |
| 18 This is a signed field. Enter step 17 result:  • without the decimal point  2538{                                                                                                    |      | • interest due CCC (step 16).                    |              |
| without the decimal point                                                                                                    | 10   | This is a signed field. Enter step 17            | +            |
| <u> </u>                                                                                                    | 18   | This is a signed field. Enter step 17 result:    | 2538{        |
| <u> </u>                                                                                                    |      | without the decimal point                        |              |
|                                                                                                    |      | <u>-</u>                                         |              |

--\*

### 144 Field 57, Allowable CCA

### **A** Completion Instructions

The following table provides instructions and information on how to complete Field 57.

| Contents | CCC's weekly announced CCA used in calculating loan repayments. |                          |                                                 |  |
|----------|-----------------------------------------------------------------|--------------------------|-------------------------------------------------|--|
| Action   | IF the Transaction                                              | <b>AND</b> the Commodity |                                                 |  |
|          | Code [8] is                                                     | Code [11] is             | THEN                                            |  |
|          | "C" or "D"                                                      | "U"                      | go to subparagraph B.                           |  |
|          |                                                                 | "E"                      | enter zeros.                                    |  |
|          | * * *                                                           | * * *                    | * * *                                           |  |
|          |                                                                 | * * *                    | * * *                                           |  |
|          | "U"                                                             | "U"                      | enter CCA reported on the original transaction. |  |
|          |                                                                 | "E"                      | enter zeros.                                    |  |
|          | other than "C", "D",<br>* * * or "U"                            |                          | enter zeros.                                    |  |
| Rules    | Eligible grades are in 7                                        | -CN, Part 1.             |                                                 |  |

### **B** Allowable CCA Calculations

The following table provides instructions and information on how to calculate allowable CCA.

| Step | Action                                                       | ì                         | Exar                   | nple                   |
|------|--------------------------------------------------------------|---------------------------|------------------------|------------------------|
| 1    | IF CCC's announced AWP is                                    | THEN                      |                        |                        |
|      | equal to or less than CCC's NALR                             | enter announced CCA.      |                        |                        |
|      | greater than CCC's NALR                                      | go to step 2.             |                        |                        |
| 2    | Subtract:                                                    |                           |                        |                        |
|      | <ul><li>announced AWP</li><li>minus announced CCA.</li></ul> |                           | .5181<br>0190<br>.4991 | .5392<br>0190<br>.5202 |
| 3    | IF the result of step 2 is                                   | THEN enter in Field 57    |                        |                        |
|      | less than NALR                                               | • NALR                    | .5000                  |                        |
|      |                                                              | • minus result of step 2. | <u>4991</u>            |                        |
|      |                                                              |                           | 0009                   |                        |
|      | equal to or greater than NALR                                | zero.                     |                        | 0000                   |

#### 145 Field 58, Reserved

#### **A** Completion Instructions

The following table provides instructions and information on how to complete Field 58.

| Contents | Reserved for future use                   |
|----------|-------------------------------------------|
| Action   | Fill field with spaces, <b>not</b> nulls. |
| Rules    |                                           |

#### \*--146 Field 59, Reserved--\*

### **A** Completion Instructions

The following table provides instructions and information on how to complete Field 59.

| Contents | Reserved for future use. |
|----------|--------------------------|
| Action   | Fill field with zeros.   |
| Rules    |                          |

#### 146.5 AWP Bale Value

#### **A** Calculating AWP Value

The following example is for **informational purposes only**.

| Contents | The bale's AWP value adjusted for premiums, discounts, FCA, and CCA.                                                                        |                    |                |                          |  |
|----------|----------------------------------------------------------------------------------------------------|--------------------|----------------|--------------------------|--|
| Action   |                                                                                                    | AND the            | AND ACRE       |                          |  |
|          | IF the Transaction                                                                                                    | Commodity          | Indicator [63] |                          |  |
|          | Code [8] is                                                                                                    | Code [11] is       | is             | THEN                     |  |
|          | "C"                                                                                                    | "U"                | "Y" or "N"     | go to subparagraph B.    |  |
|          |                                                                                                    | "E"                | "Y" or "N"     | zero entry.              |  |
|          | "D"                                                                                                    | "U"                | "N"            | go to subparagraph C.    |  |
|          |                                                                                                    | "E"                | "N"            | zero entry.              |  |
|          |                                                                                                    | "U"                | "Y"            | go to subparagraph D.    |  |
|          |                                                                                                    | "E"                | "Y"            | zero entry.              |  |
|          | "A", "F", "T", or "I"                                                                                                    |                    |                | zero entry.              |  |
|          | "U" and the bale was                                                                                                    |                    |                | use AWP bale value       |  |
|          | previously processed                                                                                                    |                    |                | reported on the original |  |
|          | under "C" or "D"                                                                                                    |                    |                | transaction.             |  |
|          | transaction code                                                                                                    |                    |                |                          |  |
| Rules    | • See 7-CN for schedu                                                                                                    | le of premiums and | l discounts.   |                          |  |
|          | See subparagraph E for rules about timing of submissions.  Value for this cannot be pagetive.                                               |                    |                |                          |  |
|          | Value for this cannot be negative.                                                                                                    |                    |                |                          |  |
|          | • Under Transaction Code "C" or "D", if anything other than "Y" or "N", including spaces or left blank, the ACRE indicator defaults to "N". |                    |                |                          |  |

#### 146.5 AWP Bale Value (Continued)

#### **B** Calculations for "C" Transactions

The following table provides instructions and information for calculating AWP bale value for "C" transactions.

| Step | Action                                                   | <b>AWP Bale Value</b>  |
|------|----------------------------------------------------------|------------------------|
| 1    | Adjust AWP for:                                          | 0.3245                 |
|      |                                                          |                        |
|      | • (+/-) premiums and discounts                           | +0.0550                |
|      | • FCA, if applicable, or                                 | -0.0106                |
|      | • allowable CCA [57], if applicable.                     | 0.0000                 |
|      |                                                          | 0.3689                 |
|      | <b>Note:</b> If result is negative, enter zeros.         |                        |
| 2    | Multiply:                                                |                        |
|      | • step 1 result, times                                   | 0.3689                 |
|      | • Net Bale Weight [20] not to be less than 325 pounds or | <u>x 530</u>           |
|      | exceed 600 pounds net weight.                            | 195.517                |
| *3   | Multiply:                                                |                        |
|      |                                                          |                        |
|      | • step 2 result, times                                   | 195.52                 |
|      | • the Sequestration Reduction Percentage.                | <u>x 0.051</u><br>9.97 |
| 4    | Subtract:                                                |                        |
|      | • step 2 result, minus                                   | 195.52                 |
|      | • step 3 result.                                         | -9.97                  |
|      | 1                                                        | 185.55                 |
| 5    | This is a signed field. Enter step 4 result as follows:  | 1855E*                 |
|      | without the decimal point                                |                        |
|      | • with the appropriate final alpha character.            |                        |
|      | Rules                                                    | •                      |

- CMA shall use AWP in effect when CMA authorizes CCB to transfer funds to CCC.
- LSA shall use AWP in effect when funds are received by LSA
- Loan repayment and LDP transactions shall both check for CCA and FCA.

**Note:** CCA and FCA apply to bales of different qualities and cannot both apply to the same bale.

• For terminated transfer bales, CMA/LSA shall use AWP as provided by PSD.

#### 146.5 AWP Bale Value (Continued)

#### C Calculations for "D" Transactions

The following table provides instructions and information for calculating AWP bale value for "D" transactions.

Notes: LSA's shall use AWP on Document Received/Gin Date [32] for all "D" transactions.

#### CMA's shall for:

- "gin direct" LDP, use AWP on Document Received/Gin Date [32]
- other than "gin direct" LDP, use AWP on Advance/LDP Date [31].

| Step   | Action                                                                                    | Example                 |  |  |  |
|--------|-------------------------------------------------------------------------------------------|-------------------------|--|--|--|
| 1      | Subtract:                                                                                 | _                       |  |  |  |
|        | AWD rate (1/ promiums and discounts) minus                                                | 0.2245                  |  |  |  |
|        | • AWP rate (+/- premiums and discounts), minus                                            | 0.3245                  |  |  |  |
|        | • allowable CCA [57] or FCA (.0106), if applicable.<br>Adjusted AWP Rate                  | <u>0.0106</u><br>0.3139 |  |  |  |
| 2      | Subtract:                                                                                 | 0.3139                  |  |  |  |
| 2      | Subtract.                                                                                 |                         |  |  |  |
|        | NALR, minus                                                                               | 0.5200                  |  |  |  |
|        | • step 1 result.                                                                          | <u>- 0.3139</u>         |  |  |  |
|        |                                                                                           | 0.2061                  |  |  |  |
| 3      | Multiply:                                                                                 |                         |  |  |  |
|        | • step 2 result, times                                                                    |                         |  |  |  |
|        | step 2 result, times                                                                      | 0.2061                  |  |  |  |
|        | • Net Bale Weight [20] not to be less than 325 pounds or exceed 600                       | x 530                   |  |  |  |
|        | pounds net weight.                                                                        | $\frac{x-330}{109.233}$ |  |  |  |
| *4     | Multiply:                                                                                 | 107.200                 |  |  |  |
|        |                                                                                           |                         |  |  |  |
|        | • step 3 result, times                                                                    | 109.23                  |  |  |  |
|        | • the Sequestration Reduction Percentage.                                                 | <u>x 0.051</u>          |  |  |  |
|        |                                                                                           | 5.57                    |  |  |  |
| 5      | Subtract:                                                                                 |                         |  |  |  |
|        | • step 3 result, minus                                                                    | 109.23                  |  |  |  |
|        | • step 4 result.                                                                          | <u>- 5.57</u>           |  |  |  |
|        |                                                                                           | 103.66                  |  |  |  |
| 6      | This is a signed field. Enter step 5 results as follows:                                  |                         |  |  |  |
|        |                                                                                           | 1036F*                  |  |  |  |
|        | without the decimal point                                                                 |                         |  |  |  |
|        | • with the appropriate final alpha character.                                             |                         |  |  |  |
|        | Rules                                                                                     |                         |  |  |  |
|        | payment and LDP transactions shall both check for applicable CCA and FC                   | •                       |  |  |  |
| CCA an | CCA and FCA apply to bales of different qualities and cannot both apply to the same bale. |                         |  |  |  |

### D Calculations for "D" Transactions Affected by ACRE

The following table provides instructions for calculating AWP bale value for "D" transactions affected by ACRE.

Note: LSA's shall use AWP on Document Received/Gin Date [32] for all "D" transactions.

| Step  | Action                                                                                                    | l                           | Example                               |
|-------|----------------------------------------------------------------------------------------------------|-----------------------------|---------------------------------------|
| 1     | Subtract:                                                                                                    |                             | _                                     |
|       | <ul> <li>AWP rate, minus</li> <li>(+/-) premiums and discounts</li> <li>minus allowable CCA [57] or FCA Adjusted AWP Rate</li> </ul>                                                                   | (0.106), if applicable.     | .3245<br>0550<br><u>0106</u><br>.2589 |
| 2     | Multiply:                                                                                                    |                             | .2007                                 |
| _     | • adjusted AWP rate from step 1, tim                                                                                                    | es                          | .2589                                 |
|       | • Net Bale Weight [20], not to be less                                                                                                    | s than 325 pounds or exceed | <u>x 530</u>                          |
|       | 600 pounds net weight.                                                                                                    |                             | 137.217                               |
| 3     | Round step 2 result to 2 decimal places                                                                                                    |                             | 137.22                                |
| 4     | Multiply:                                                                                                    |                             | 137.22                                |
|       | • step 3 result, times                                                                                                    |                             | <u>x 0.051</u><br>7.00                |
| 5     | • the Sequestration Reduction Percentage.                                                                                                    |                             | 7.00                                  |
| 3     | <ul><li>Subtract:</li><li>step 3 result, minus</li><li>step 4 result.</li></ul>                                                                                                    |                             | 137.22<br>- 7.00<br>130.226           |
| 6     | This is a signed field. Enter step 5 result as follows:  • without the decimal point                                                                                                    |                             |                                       |
|       | • with the appropriate final alpha cha                                                                                                    |                             |                                       |
| Rules | IF adjusted AWP rate is THEN                                                                                                    |                             |                                       |
|       | greater than ACRE adjusted loan rate use zero LDP rate.                                                                                                    |                             |                                       |
|       | less than ACRE adjusted loan rate subtract adjusted AWP rate from ACRE adjusted loan rate.                                                                                                    |                             |                                       |
|       | Note: The result of this table calculation will <b>not</b> affect the net repay. The result is being used to extract the calculation of the adjusted AWP rate to field 75 in determining the ACRE LDP. |                             |                                       |

#### 146.5 AWP Bale Value (Continued)

#### **E** Timing of Submissions

The following rules apply to timing of submissions for "C", "T", or "D" transactions and the appropriate AWP and CCA. Transmissions sent to KC-ADC/PSCAO/CLG any time:

- Thursday shall use AWP and CCA in effect on Thursday
- Friday shall use AWP and CCA in effect on Friday.

#### 147 Field 60, Storage Forgiven

#### **A Definitions of Acquisition Value and Preliminary Forgiven**

The following terms are used to determine upland cotton repayment amounts.

- Acquisition value is the sum of:
  - accrued unpaid storage charges during the loan period
  - plus Principal + Interest [56].

**Notes:** For accrued storage charge calculation instructions for warehouses charging a:

- monthly storage rate, see subparagraph C
- daily storage rate, see subparagraph D.

Accrued storage applies to the time period between the Storage Stop Date [34] and the:

- Advance/LDP Date [31] for CMA's
- Document Received/Gin Date [32] for LSA's.
- <u>Preliminary forgiven</u> is the total amount of all forgiven fields (storage, interest, and principal). The following table provides instructions on how to calculate preliminary forgiven.

| Step | Action                                                        | AWP Bale Value  |
|------|---------------------------------------------------------------|-----------------|
| 1    | • Accrued unpaid storage charges for the initial loan period, | 5.75            |
|      | plus                                                          | <u>+253.80</u>  |
|      |                                                               | 259.55          |
|      | • Principal + Interest [56], equals                           |                 |
|      |                                                               |                 |
|      | • Acquisition Value                                           |                 |
| 2    | Acquisition Value, minus                                      | 259.55          |
|      | • AWP Bale Value * * *, equals                                | <u>- 148.67</u> |
|      | Preliminary Forgiven                                          | 110.88          |

# **B** Completion Instructions

The following table provides instructions and information on completing Field 60.

| Contents | Unpaid accrued storage charges forgiven by CCC for the loan period when the |                                                                                           |                               |               |  |
|----------|-----------------------------------------------------------------------------|-------------------------------------------------------------------------------------------|-------------------------------|---------------|--|
|          |                                                                             | Bale Value * * * is less than acqu                                                        |                               |               |  |
| Action   | Step                                                                        |                                                                                           | Action                        |               |  |
|          | 1                                                                           | IF the Commodity Code [11]                                                                | AND the Transaction           |               |  |
|          |                                                                             | is                                                                                        | Code [8] is                   | THEN          |  |
|          |                                                                             | "U"                                                                                       | "C" * * * or "U"              | go to step 2. |  |
|          |                                                                             |                                                                                           | other than "C" * * *          | enter zeros.  |  |
|          |                                                                             | "E"                                                                                       |                               | enter zeros.  |  |
|          | 2                                                                           | IF preliminary forgiven is                                                                | THEN                          | Example       |  |
|          |                                                                             | equal to or greater than storage                                                          | enter the total amount of     | 57E           |  |
|          |                                                                             | accrued $(108.32 > 5.75)$                                                                 | storage due; all is           |               |  |
|          |                                                                             |                                                                                           | forgiven.                     |               |  |
|          |                                                                             | less than storage accrued                                                                 | enter the amount of           | 45F           |  |
|          |                                                                             | (4.56 < 5.75)                                                                             | preliminary forgiven.         |               |  |
|          |                                                                             | <b>Note:</b> See subparagraph C for                                                       |                               |               |  |
|          |                                                                             | 1 0 1                                                                                     | y rate calculations for total | accrued       |  |
|          |                                                                             | storage.                                                                                  |                               |               |  |
| Rules    | • Ap                                                                        | plies <b>only</b> to upland cotton.                                                       |                               |               |  |
|          | • Tar                                                                       | iff rates are used in calculations.                                                       |                               |               |  |
|          |                                                                             | en the AWP Bale Value * * * is less than Loan Principal [41], <b>all</b> storage orgiven. |                               |               |  |
|          | • Ap                                                                        | pplies <b>only</b> to storage between the Storage Stop Date [34] and the:                 |                               |               |  |
|          | Advance/LDP Date [31] for CMA's                                             |                                                                                           |                               |               |  |
|          | •                                                                           | Document Received/Gin Date [3                                                             | 32] for LSA's.                |               |  |

#### C Storage Calculations, Monthly Rate

The following table provides instructions and information on how to calculate storage accrued on cotton stored in a warehouse charging a monthly storage fee. A loan period may cover more than 1 tariff rate. Calculate and round once per tariff rate.

**Note:** The following table covers 2 tariff rates.

| Step | Action                                                                                                    | Example                                                   |
|------|----------------------------------------------------------------------------------------------------|-----------------------------------------------------------|
|      | First Partial Month Calculation                                                                                                    |                                                           |
| *1   | <ul> <li>Storage Stop Date [34]</li> <li>minus total number of denied (outside) storage credit days</li> <li>equals adjusted storage stop date.</li> <li>Note: Storage costs are to be adjusted from the latest storage</li> </ul>                                                                    | (Oct. 31) 304<br>(Oct. 26) - 5<br>299*                    |
|      | tariff rate for denied (outside) storage credit days.                                                                                                    |                                                           |
| 2    | <ul> <li>From the earlier of the following:</li> <li>date before rate change, if applicable</li> <li>end of first loan month</li> <li>adjusted storage stop date.</li> <li>Minus:</li> <li>for CMA's, Advance/LDP Date [31]</li> <li>for LSA's, Document Received/Gin Date [32] for LSA's.</li> </ul> | (Oct. 31) 304<br>(Oct. 10) <u>-283</u><br>21<br>+ 1<br>22 |
|      | Add 1 day.                                                                                                    |                                                           |
| 3    | <ul> <li>Divide number of:</li> <li>loan days in the first month (step 2), by</li> <li>days in the month.</li> </ul>                                                                                                    | 22<br>÷ 31<br>0.709677                                    |
| 4    | Round step 2 result to 4 decimal places.                                                                                                    | 0.7097                                                    |
|      | Last Partial Month Storage at First Tariff Rate (if ap                                                                                                    | plicable)                                                 |
| 5    | <ul> <li>last day of storage at first tariff rate (adjusted storage stop date, if only 1 tariff used), by</li> </ul>                                                                                                    | (Jan. 15) 15<br>÷ 31<br>0.4838709                         |
| _    | • the number of days in this month.                                                                                                    |                                                           |
| 6    | Round step 5 result to 4 decimal places.                                                                                                    | 0.4839                                                    |

## C Storage Calculations, Monthly Rate (Continued)

| Step |                                                                                                    | Action                                                                                                    |               |
|------|----------------------------------------------------------------------------------------------------|----------------------------------------------------------------------------------------------------|---------------|
|      | Tot                                                                                                    |                                                                                                    |               |
| 7    | Add:                                                                                                    |                                                                                                    | 0.7097        |
|      |                                                                                                    |                                                                                                    | 2.0000        |
|      | <ul> <li>first partial month (step</li> </ul>                                                                     | <u>+0.4839</u>                                                                                                    |               |
|      | • number of full months in storage at first tariff, plus                                                          |                                                                                                    | 3.1936        |
|      | <ul> <li>last partial month (step</li> </ul>                                                                      | 6).                                                                                                    |               |
| 8    | Multiply:                                                                                                    |                                                                                                    | 3.1936        |
|      |                                                                                                    |                                                                                                    | <u>x 1.80</u> |
|      | • total storage at first tari                                                                                     | iff rate (step 7), times                                                                                                    | 5.74848       |
|      | <ul> <li>applicable tariff rate.</li> </ul>                                                                       |                                                                                                    |               |
| 9    | Round step 8 result to 2 de                                                                                       | cimal places.                                                                                                    | 5.75          |
|      |                                                                                                    | Total Storage                                                                                                    |               |
| 10   | IF                                                                                                    | THEN                                                                                                    |               |
|      | additional tariff rates apply during the loan period  additional tariff rates do not apply during the loan period | <ul> <li>repeat Steps 1 through 9 as applicable, rounding to 2 decimal places for each tariff rate</li> <li>add each tariff result to obtain total storage costs</li> <li>go to step 11.</li> <li>go to step 11.</li> </ul> |               |
| 11   | This is a signed field. Enter                                                                                     | er step 9 or 10 result:                                                                                                    | 57E           |
|      | <ul><li>without the decimal po</li><li>with the appropriate fir</li></ul>                                         |                                                                                                    |               |

### D Storage Calculations, Daily Rate

The following provides instructions and information on how to calculate storage accrued on cotton stored in a warehouse charging a daily storage fee.

| Step | Act                                            | tion                                                   | Example               |
|------|------------------------------------------------|--------------------------------------------------------|-----------------------|
| 1    | IF the tariff rate during                      |                                                        |                       |
|      | the loan period                                | THEN follow steps                                      |                       |
|      | changes                                        | 2 through 8                                            |                       |
|      | does not change                                | 2, 3, 4, and 8.                                        |                       |
| *2A  | Storage Stop Date [34]:                        |                                                        | 365                   |
|      |                                                |                                                        | <u>+ 15</u>           |
|      |                                                |                                                        | (Jan. 15) 380         |
| 2B   | If denied storage credit:                      |                                                        |                       |
|      | • applies:                                     |                                                        | Jan. 15 - 5 denied    |
|      | a minus total mumb an of                       | daniad (autaida) atamaaa                               | storage<br>days       |
|      |                                                | denied (outside) storage<br>nal Storage Stop Date [34] | days                  |
|      | credit days from origin                        | iai Storage Stop Date [34]                             | 380                   |
|      | <ul> <li>which will equal adjus</li> </ul>     | ted storage stop date                                  | (Jan. 10) + 10        |
|      | willon will equal adjus                        | ted storage stop date                                  | 375*                  |
|      | • does <b>not</b> apply, go to step            | 3.                                                     |                       |
|      | Note: Storage costs are to b                   | a adjusted from the letest                             |                       |
|      | <b>Note:</b> Storage costs are to be           | denied (outside) storage                               |                       |
|      | credit days.                                   | defined (outside) storage                              |                       |
|      |                                                | Tariff Rate Calculation                                |                       |
| 3    | From the earlier of the follow                 |                                                        | 365                   |
|      |                                                |                                                        | <u>+ 15</u>           |
|      | • date prior to rate change,                   | if applicable                                          | (Jan. 15) 380         |
|      | <ul> <li>adjusted storage stop date</li> </ul> | e                                                      | (Oct. 10) <u>-283</u> |
|      |                                                |                                                        | 97                    |
|      | minus                                          |                                                        | <u>+ 1</u>            |
|      |                                                |                                                        | 98                    |
|      | • for CMA's, Advance/LD                        |                                                        |                       |
|      | • for LSA's, Document Re                       | ceived/Gin Date [32].                                  |                       |
|      | Add one day.                                   |                                                        |                       |
| 4    | Multiply:                                      |                                                        | 98                    |
|      |                                                |                                                        | <u>x0.063</u>         |
|      | • the number of days in sto                    | orage (step 3), times                                  | 6.17                  |
|      | • the warehouse daily tarif                    | f rate.                                                |                       |
|      | D 1 (b - m - 1) ( 0 1 '                        | 11                                                     |                       |
|      | Round the result to 2 decima                   | i piaces.                                              |                       |

## D Storage Calculations, Daily Rate (Continued)

|   | Second Tariff Rate Calculation                                                 |                                       |  |  |  |
|---|--------------------------------------------------------------------------------|---------------------------------------|--|--|--|
| 5 | Subtract:                                                                      | (Mar. 1) 060<br>(Jan. 16) <u>-016</u> |  |  |  |
|   | the adjusted storage stop date, minus                                          | 44                                    |  |  |  |
|   | • the date of rate change.                                                     | $\frac{+ 1}{45}$                      |  |  |  |
|   | Add 1 day.                                                                     |                                       |  |  |  |
| 6 | Multiply                                                                       | 45<br><u>x0.06</u>                    |  |  |  |
|   | • the number of days in storage (step 5), times                                | 2.70                                  |  |  |  |
|   | the warehouse daily tariff rate.                                               |                                       |  |  |  |
|   | Total Storage Charges                                                          |                                       |  |  |  |
| 7 | If either:                                                                     | 6.17                                  |  |  |  |
|   | • 1 tariff rate applies during loan period, then charges equal step 4 results  | +2.70<br>8.87                         |  |  |  |
|   | • multiple rates are applicable during loan period, charges equal:             |                                       |  |  |  |
|   | • first tariff rate charges (step 4), plus                                     |                                       |  |  |  |
|   | • second tariff rate charges (step 6), plus                                    |                                       |  |  |  |
|   | <ul> <li>any additional tariff charges applicable to the loan bale.</li> </ul> |                                       |  |  |  |
| 8 | This is a signed field. Enter step 4 or 7 results:                             | 88G                                   |  |  |  |
|   | without the decimal point                                                      |                                       |  |  |  |
|   | with the appropriate final alpha character.                                    |                                       |  |  |  |

## \*--148 Field 61, Reserved

## **A** Completion Instructions

The following table provides instructions and information on how to complete Field 61.

| Contents | Reserved for future use.                  |
|----------|-------------------------------------------|
| Action   | Fill field with spaces, <b>not</b> nulls. |
| Rules    |                                           |

\* \* \*

## 149 Field 62, Interest Forgiven

## **A** Completion Instructions

The following table provides instructions and information on completing Field 62.

| Contents | Loan period interest forgiven                                                                  |                      |                       |
|----------|------------------------------------------------------------------------------------------------|----------------------|-----------------------|
| Action   | IF the Commodity Code AND the Transaction                                                      |                      |                       |
|          | [11] is                                                                                        | Code [8] is          | THEN                  |
|          | "U"                                                                                            | "C" * * * or "U"     | go to subparagraph B. |
|          |                                                                                                | other than "C" * * * | enter zeros.          |
|          | "E"                                                                                            |                      | enter zeros.          |
| Rules    | Applies only to upland cotton.                                                                 |                      |                       |
|          | • When AWP Bale Value * * * is less than Loan Principal [41], <b>all</b> interest is forgiven. |                      |                       |

#### **B** Calculation

The following table provides instructions on calculating Field 62.

| Step | Action                                           |                         | Example       |
|------|--------------------------------------------------|-------------------------|---------------|
| 1    | Interest Forgiven equals:                        |                         |               |
|      |                                                  |                         |               |
|      | • preliminary forgiven, minus                    |                         | 110.88        |
|      | • Storage Forgiven [60].                         |                         | <u>- 5.75</u> |
|      | * * *                                            |                         | 116.63        |
| 2    | IF the result of step 1 is                       | THEN enter              |               |
|      | less than or equal to zero                       | zero.                   |               |
|      | greater than zero and less than interest due CCC | result of step 1.       |               |
|      | equal to or greater than interest due CCC        | total interest due CCC. | 1.52          |
| 3    | This is a signed field. Enter result of step 2:  |                         | 15B           |
|      |                                                  |                         |               |
|      | without the decimal point                        |                         |               |
|      | • with the appropriate final alpha character.    |                         |               |

#### \*--150 Field 63, ACRE Indicator

### **A** Completion Instructions

The following table provides instructions and information on completing Field 63.

| Contents | If the producer is signed up for ACRE, the loan rate amount is reduced by |                     |                          |  |  |
|----------|---------------------------------------------------------------------------|---------------------|--------------------------|--|--|
|          | 30 percent.                                                               |                     |                          |  |  |
|          | IF the producer is                                                        |                     | THEN indicator should be |  |  |
|          | participating under ACRE                                                  |                     | "Y".                     |  |  |
|          | not participating unde                                                    | er ACRE             | "N".                     |  |  |
| Action   | IF the Commodity                                                          | AND the Transaction | THEN in the ACRE         |  |  |
|          | Code [11] is                                                              | Code [8] is         | indicator [63]           |  |  |
|          | "U" "A" or "D"                                                            |                     | ENTER "N".               |  |  |
|          | "U" "A" or "D"                                                            |                     | ENTER "Y".               |  |  |
|          | "E" "A"                                                                   |                     | ENTER "N".               |  |  |
|          | "E"                                                                       | "A"                 | ENTER "Y".               |  |  |
|          | "U" or "E" "C", "T", "I", "F", or "U" enter the "A" transaction's         |                     |                          |  |  |
|          |                                                                           |                     | indicator entry.         |  |  |
| Rules    | Under Transaction Code "A" or "D", if anything other than "Y", including  |                     |                          |  |  |
|          | spaces or left blank, the ACRE indicator defaults to "N".                 |                     |                          |  |  |

#### 151 Field 64, Reserved

#### **A** Completion Instructions

The following table provides instructions and information on completing Field 64.

| Contents | Reserved for future use.                  |
|----------|-------------------------------------------|
| Action   | Fill field with spaces, <b>not</b> nulls. |
| Rules    |                                           |

--\*

## 152 Field 65, Principal Forgiven

### **A** Completion Instructions

The following table provides instructions and information on how to complete Field 65.

| Contents | Principal, authorized by CCC, which is forgiven when the AWP Bale Value |     |                       |  |
|----------|-------------------------------------------------------------------------|-----|-----------------------|--|
|          | * * * is less than Loan Principal [41].                                 |     |                       |  |
| Action   | IF the Transaction Code [8] AND the Commodity                           |     |                       |  |
|          | is   Code [11] is   THEN                                                |     |                       |  |
|          | "C" * * * go to subparagra                                              |     | go to subparagraph B. |  |
|          |                                                                         | "E" | enter zeros.          |  |
|          | other than "C"                                                          |     | enter zeros.          |  |
| Rules    | Applies <b>only</b> to upland cotton.                                   |     |                       |  |

#### **B** Calculation

The following table provides instructions on how to calculate Field 65.

| IF AWP Bale Value * * * is    | THEN                                                                    | <b>AWP Bale Value</b>        |
|-------------------------------|-------------------------------------------------------------------------|------------------------------|
| less than Loan Principal [41] | subtract:                                                               |                              |
|                               | <ul><li>Loan Principal [41]</li><li>minus AWP Bale Value. ***</li></ul> | 252.28<br>- 148.67<br>103.61 |
| equal to or greater than Loan | enter zeros.                                                            | 00000                        |
| Principal [41]                |                                                                         |                              |

#### 153 Field 66, Reserved

#### **A** Completion Instructions

The following table provides instructions and information on how to complete Field 66.

| Contents | Reserved for future use.                  |
|----------|-------------------------------------------|
| Action   | Fill field with spaces, <b>not</b> nulls. |
| Rules    |                                           |

#### \*--154 Field 67, Reserved

#### **A** Completion Instructions

The following table provides instructions and information on how to complete Field 67.

| Contents | Reserved for future use.                  |  |
|----------|-------------------------------------------|--|
| Action   | Fill field with spaces, <b>not</b> nulls. |  |
| Rules    |                                           |  |

--\*

\* \* \*

#### 155 Field 68, Reserved

#### **A** Completion Instructions

The following table provides instructions and information on how to complete Field 68.

| Contents | Reserved for future use.                  |
|----------|-------------------------------------------|
| Action   | Fill field with spaces, <b>not</b> nulls. |
| Rules    |                                           |

### 156 Field 69, Net Market Gain

### **A** Completion Instructions

The following table provides instructions and information on how to complete Field 69.

| Contents | *Net market gain received by CMA/LSA*           |                             |              |  |  |
|----------|-------------------------------------------------|-----------------------------|--------------|--|--|
| Action   | IF the Commodity   AND the Transaction Code [8] |                             |              |  |  |
|          | Code [11] is   THEN                             |                             |              |  |  |
|          | "U" go to subparagraph B                        |                             |              |  |  |
|          |                                                 | other than "C" * * * or "D" | enter zeros. |  |  |
|          | "E"                                             |                             | enter zeros. |  |  |
| Rules    | Applies <b>only</b> to upland cotton.           |                             |              |  |  |

#### **B** Calculation

The following table provides instructions on how to calculate Field 69.

\*\_\_

| Step |                                             | Action                  | New Market Gain |
|------|---------------------------------------------|-------------------------|-----------------|
| 1    | IF the Transaction                          |                         |                 |
|      | Code [8] is                                 | THEN                    |                 |
|      | "D"                                         | enter LDP [75].         |                 |
|      | "C"                                         | subtract:               | 252.28          |
|      |                                             |                         | <u>- 148.67</u> |
|      |                                             | • Loan Principal [41]   | 103.61          |
|      |                                             | • minus AWP Bale Value. |                 |
| 2    | IF result of step 1 "C"                     |                         |                 |
|      | Transaction Code is                         | THEN enter              |                 |
|      | negative or zero                            | zeros.                  |                 |
|      | positive                                    | step 1 result.          | 103.61          |
| 3    | This is a signed field. En                  | ter step 2 result:      | 1036A           |
|      |                                             | -                       |                 |
|      | without the decimal point                   |                         |                 |
|      | with the appropriate final alpha character. |                         |                 |

--\*

#### 157 Field 70, Interest Collected

#### **A** Completion Instructions

The following table provides instructions and information on how to complete Field 70.

| Contents | Contents Interest collected for the loan.                                  |                                 |                                |  |  |
|----------|----------------------------------------------------------------------------|---------------------------------|--------------------------------|--|--|
| Action   | IF the Transaction                                                         | <b>AND the Commodity</b>        |                                |  |  |
|          | Code [8] is                                                                | Code [11] is                    | THEN                           |  |  |
|          | "C" * * *                                                                  | "U"                             | go to subparagraph B.          |  |  |
|          |                                                                            | "E"                             | enter total interest due CCC.  |  |  |
|          | "I" or "T"                                                                 | enter total interest due CCC.   |                                |  |  |
|          | "U"                                                                        | enter cumulative of total Inter |                                |  |  |
|          |                                                                            |                                 | *Calculated [70] and Interest* |  |  |
|          |                                                                            |                                 | Forgiven [62] as reported on   |  |  |
|          |                                                                            |                                 | corresponding redemption       |  |  |
|          |                                                                            |                                 | transaction.                   |  |  |
|          | other than "C", * * *                                                      |                                 | enter zeros.                   |  |  |
|          | "I", "T", or "U"                                                           |                                 |                                |  |  |
| Rules    | When AWP Bale Value * * * is greater than Loan Principal [41], some or all |                                 |                                |  |  |
|          | interest from the loan period will be collected.                           |                                 |                                |  |  |

#### **B** Calculation

The following table provides instructions on how to calculate Field 70.

| Step | Action                                                           | Example        |
|------|------------------------------------------------------------------|----------------|
| 1    | Subtract:                                                        |                |
|      | • interest due CCC (step 16, subparagraph 143 B, step 16), minus | 1.52           |
|      | • Interest Forgiven [62].                                        | - 1.52<br>0.00 |
|      | Result equals interest collected.                                |                |
| 2    | This is a signed field. Enter step 1 result:                     | 0000           |
|      | without the decimal point                                        |                |
|      | • with the appropriate final alpha character (unless zero).      |                |

#### 158 Field 71, Reserved

#### **A** Completion Instructions

The following table provides instructions and information on how to complete Field 71.

| Contents | Reserved for future use.                  |
|----------|-------------------------------------------|
| Action   | Fill field with spaces, <b>not</b> nulls. |
| Rules    |                                           |

## 159 Field 72, Interest Penalty

# **A** Completion Instructions

The following table provides instructions and information on how to complete Field 72.

| Contents | Addit   | ional interest co                                                | ollecte                                                             | d by CCC when a bale that w  | as pledged as collateral |  |
|----------|---------|------------------------------------------------------------------|---------------------------------------------------------------------|------------------------------|--------------------------|--|
|          | for a l | oan and later removed from loan or for which LDP was obtained is |                                                                     |                              |                          |  |
|          | discov  | vered to have be                                                 | een ine                                                             | eligible for loan or LDP.    |                          |  |
| Action   | Step    |                                                                  |                                                                     | Action                       | _                        |  |
|          | 1       | IF the Transa                                                    | ction                                                               | AND bale was previously      |                          |  |
|          |         | Code [8] is                                                      |                                                                     | processed under              | THEN                     |  |
|          |         | "U"                                                              |                                                                     | "C" * * * transaction        | go to step 2.            |  |
|          |         |                                                                  |                                                                     | "D" transaction              | go to subparagraph C.    |  |
|          |         | other than "U"                                                   | 1                                                                   |                              | enter zeros.             |  |
|          | 2       | IF, when bale was removed from loan, Net                         |                                                                     |                              |                          |  |
|          |         | Repayment * * * [74] was                                         |                                                                     |                              | THEN                     |  |
|          |         | less than Princ                                                  | less than Principal + Interest [56]                                 |                              | go to subparagraph B.    |  |
|          |         | equal to or gre                                                  | ater th                                                             | an Principal + Interest [56] | enter zeros.             |  |
| Rules    | CCC,    | 's program interest rate applies.                                |                                                                     |                              |                          |  |
|          | Defin   | ition of Pro                                                     | ion of Program interest rate means CCC's interest rate in effect on |                              |                          |  |
|          | Progr   | ram the                                                          |                                                                     |                              |                          |  |
|          | Inter   | est Rate: Jan                                                    | uary 1                                                              | rate changes.                |                          |  |

### 159 Field 72, Interest Penalty (Continued)

## **B** "C" \* \* \* Interest Penalty Calculations

The following table provides instructions for calculating interest penalty associated with Transaction Code "U" for bales previously under loan.

| Step |                                                                            | Action                                   | Example                             |
|------|----------------------------------------------------------------------------|------------------------------------------|-------------------------------------|
| 1    | IF bale was redeemed with Transaction Code                                 | 3                                        |                                     |
|      | "C" * * *                                                                  | add:                                     |                                     |
|      |                                                                            | Storage Forgiven [60]                    | 5.75                                |
|      |                                                                            | • plus Interest Forgiven [62]            | + 1.52                              |
|      |                                                                            | • plus Net Market Gain [69].             | <u>+ 60.09</u>                      |
|      |                                                                            | 1                                        | 67.36                               |
|      | * * *                                                                      | * * *                                    | * * *                               |
| 2    | Multiply:                                                                  |                                          |                                     |
|      | <ul><li>benefits received at time</li><li>CCC's program interest</li></ul> | e of redemption (step 1), times rate(s). | 67.36<br><u>x 0.02375</u><br>1.5998 |
| 3    | Divide:                                                                    |                                          | 1.5998                              |
|      |                                                                            |                                          | <u>÷ 365</u>                        |
|      | • step 2 result, by                                                        |                                          | 0.00438                             |
|      | • 365.                                                                     |                                          |                                     |
| 4    | Round step 3 result to 4 dec                                               | imal places.                             | 0.0044                              |

# 159 Field 72, Interest Penalty (Continued)

## **B** "C" \* \* \* Interest Penalty Calculations (Continued)

| Step | Action                                       | Example                |
|------|----------------------------------------------|------------------------|
| 5    | Subtract:                                    |                        |
|      |                                              |                        |
|      | • the "U" transaction date, minus            | (Apr. 01) 091          |
|      | • the redemption date.                       | (Jan. 15) <u>- 015</u> |
|      |                                              | 76                     |
| 6    | Multiply:                                    |                        |
|      |                                              |                        |
|      | • step 4 result, times                       | 0.0044                 |
|      | • step 5 result.                             | <u>x 76</u>            |
|      |                                              | 0.3344                 |
| 7    | Round step 6 result to 2 decimal places.     | 0.33                   |
| 8    | This is a signed field. Enter step 7 result: | 003C                   |
|      |                                              |                        |
|      | without the decimal point                    |                        |
|      | with the appropriate final alpha character.  |                        |

#### 159 Field 72, Interest Penalty (Continued)

### C "D" Interest Penalty Calculations

The following table provides instructions for calculating interest penalty associated with Transaction Code "U" for bales for which LDP's were obtained.

\*\_\_

| Step | Action                                                                        | Example                       |
|------|-------------------------------------------------------------------------------|-------------------------------|
| 1    | Multiply:                                                                     |                               |
|      | <ul><li>LDP [75] amount, times</li><li>CCC's program interest rate.</li></ul> | 103.62<br>x 0.2375            |
|      | CCC's program interest rate.                                                  | $\frac{x - 0.2375}{2.460975}$ |
| 2    | Divide:                                                                       |                               |
|      | • step 1 result, by                                                           | 2.460975                      |
|      | • 365.                                                                        | ÷ 365<br>0.006742             |
| 3    | Round step 2 result to 4 decimal places for interest rate.                    | 0.0067                        |
| 4    | Subtract:                                                                     |                               |
|      | • the unqualified date, minus                                                 | (Apr. 1: 365+ 91) 456         |
|      | • the LDP date.                                                               | (Oct. 10) <u>- 283</u><br>173 |
| 5    | Multiply:                                                                     |                               |
|      | • the daily interest rate (step 3), times                                     | 0.0067                        |
|      | • number of days since LDP (step 4).                                          | <u>x 173</u><br>1.1591        |
| 6    | Round step 5 result to 2 decimal places.                                      | 1.16                          |
| 7    | This is a signed field. Enter step 6 result:                                  | 011F                          |
|      | without the decimal point                                                     |                               |
|      | • with the appropriate final alpha character.                                 |                               |

#### 160 Field 73, Reserved

### **A** Completion Instructions

The following table provides instructions and information on how to complete Field 73.

| Contents | Reserved for future use.                  |
|----------|-------------------------------------------|
| Action   | Fill field with spaces, <b>not</b> nulls. |
| Rules    |                                           |

## 161 Field 74, Net Repayment \* \* \*

### **A** Completion Instructions

The following table provides instructions and information on how to complete Field 74.

| Contents | Loan liquidation amount. |                                |                                       |  |
|----------|--------------------------|--------------------------------|---------------------------------------|--|
| Action   |                          | AND the                        |                                       |  |
|          | IF the Transaction       | Commodity                      |                                       |  |
|          | Code [8] is              | Code [11] is                   | THEN Net Repayment * * * [74] is      |  |
|          | "C"                      | "U"                            | computed according to subparagraph B. |  |
|          |                          | "E" Principal + Interest [56]. |                                       |  |
|          | * * *                    |                                | * * *                                 |  |
|          | "I" or "T"               |                                | Principal + Interest [56].            |  |
|          | "U"                      |                                | computed according to subparagraph C. |  |
|          | other than "C", * * *    |                                | zero.                                 |  |
|          | "I", "T", or "U"         |                                |                                       |  |
| Rules    |                          |                                |                                       |  |

#### B "C" \* \* \* Calculations

The following table provides instructions for calculating net repayment \*\*\* amount for upland cotton cash loan repayments.

|                                | THEN Net Repayment * * *       | <b>AWP Bale</b> | Signed      |
|--------------------------------|--------------------------------|-----------------|-------------|
| IF AWP Bale Value * * * is     | [74] is the sum of             | Value           | Field Entry |
| less than Loan Principal [41]  | AWP Bale Value * * *           | 197.65          | 1900B       |
| * * *                          | • minus Storage Forgiven [60]. | - 7.63          |             |
|                                | * * *                          | 190.02          |             |
| greater than or equal to Loan  | • Principal + Interest [56]    | 190.45          | 1828B       |
| Principal [41] * * *, but less | • minus Storage Forgiven [60]. | - 7.63          |             |
| than acquisition value         |                                | 182.82          |             |
| greater than acquisition value | Principal + Interest [56].     | 285.75          | 2857E       |

# 161 Field 74, Net Repayment \* \* \* (Continued)

## C "U" Calculations

The following table provides instructions for calculating net repayment amounts for "U" transactions.

| IF the original  | THEN using information recorded when bale was removed |  |  |
|------------------|-------------------------------------------------------|--|--|
| Transaction Code | from loan or LDP was obtained, for subsequent "U"     |  |  |
| was              | transaction, Net Repayment * * * [74] is              |  |  |
| "C" * * *        | • Principal + Interest [56]                           |  |  |
|                  | • plus Interest Penalty [72].                         |  |  |
| "D"              | • LDP [75] from the "D" transaction                   |  |  |
|                  | • plus Interest Penalty [72].                         |  |  |
| * * *            | * * *                                                 |  |  |

## 162 Field 75, LDP

## **A** Completion Instructions

The following table provides instructions and information for completing Field 75.

\*\_\_

| Contents | Payments issued to producers who choose not to pledge their cotton collateral for loan, but still want benefits. |                     |                            |  |
|----------|----------------------------------------------------------------------------------------------------|---------------------|----------------------------|--|
| Action   | IF the Transaction Code [8] AND the ACRE                                                                         |                     |                            |  |
|          | is                                                                                                    | Indicator is        | THEN                       |  |
|          | "D"                                                                                                    | "N"                 | go to subparagraph B.      |  |
|          |                                                                                                    | "Y"                 | go to subparagraph C.      |  |
|          | "U" for a previously                                                                                             |                     | record the amount from the |  |
|          | submitted "D"                                                                                                    |                     | "D" transaction.           |  |
|          | other than "D" or "UD"                                                                                           |                     | enter zeros.               |  |
| Rules    | Cotton may be eligible for "D"                                                                                   | or "A" transaction, | but <b>not both</b> .      |  |

--\*

#### **B** Calculation

The following table provides instructions for calculating Field 75.

| Step |                         | Action                                                                             | Example                                                                                               |
|------|-------------------------|------------------------------------------------------------------------------------|----------------------------------------------------------------------------------------------------|
| 1    | Calculate LDP rate.     | <ul><li>NALR</li><li>minus AWP</li></ul>                                           | .5200<br>3245                                                                                         |
|      |                         | • equals LDP Rate                                                                  | .1955                                                                                                 |
|      |                         | OR                                                                                 |                                                                                                    |
|      |                         | <ul><li>NALR</li><li>minus AWP (.3245)</li></ul>                                   | FCA         CCA           .5200         .5200          3245        3245           .1955         .1955 |
|      |                         | • plus FCA (.0106) or allowable CCA equals LDP rate.                               | <u>+.0106</u> <b>or</b> <u>.0000</u><br>.2061 .1955                                                   |
| 2    | Calculate adjusted loan | Base Loan Rate                                                                     | .5200                                                                                                 |
|      | rate.                   | <ul><li> (+/-) premiums and discounts</li><li> equals Adjusted Loan Rate</li></ul> | +.0595<br>.5795                                                                                       |

# 162 Field 75, LDP (Continued)

# **B** Calculation (Continued)

| Step |                                                                            | Example                                                                                                    |                                                                                                  |
|------|----------------------------------------------------------------------------|----------------------------------------------------------------------------------------------------|--------------------------------------------------------------------------------------------------|
| 3    | Calculate LDP value using the rate of steps 1                              | Action  Method A (step 1)                                                                                                    | •                                                                                                |
|      | and 2.                                                                     | <ul> <li>LDP Rate</li> <li>times Bale Weight [20]</li> <li>minus Denied Benefits [67]</li> <li>equals LDP Payment.</li> </ul> | .1955<br><u>x 530</u><br>103.62<br><u>- 43.52</u><br>60.10                                       |
|      |                                                                            | OR                                                                                                    |                                                                                                  |
|      |                                                                            | <ul><li>LDP Rate With FCA</li><li>times Bale Weight [20]</li></ul>                                                            | .2061<br><u>x 530</u><br>109.23                                                                  |
|      |                                                                            | <ul><li>minus Denied Benefits [67]</li><li>equals LDP Payment.</li></ul>                                                      | <u>- 43.52</u><br>65.71                                                                          |
|      |                                                                            | Method B (step 2)                                                                                                    |                                                                                                  |
|      |                                                                            | <ul><li>Loan Rate</li><li>times bale rate [20].</li></ul>                                                                     | $   \begin{array}{r}     .5795 \\     \underline{x}  530 \\     307.137 = 307.14   \end{array} $ |
| *4   | The LDP value is the lowest applicable payment                             | Multiply:                                                                                                    |                                                                                                  |
|      | from step 3 (Method A or B). In this example, it is                        | • step 3 result, times                                                                                                    | 60.10                                                                                            |
|      | the LDP payment without FCA. Adjust this value for Sequestration.          | the Sequestration Reduction<br>Percentage.                                                                                    | <u>x 0.051</u><br>3.07                                                                           |
| 5    | Adjust the value for Sequestration                                         | Subtract:                                                                                                    |                                                                                                  |
|      |                                                                            | <ul><li> step 3 result, minus</li><li> step 4 result.</li></ul>                                                               | 60.10<br>-3.07<br>57.03                                                                          |
| 6    | This is a signed field. Enter step 5 result as follows:                    |                                                                                                    | 570C*                                                                                            |
|      | <ul><li>without the decimal po</li><li>with the appropriate fire</li></ul> |                                                                                                    |                                                                                                  |

# C Calculations Affected by ACRE

The following table provides calculations affected by ACRE.

| Step                                      | Action                                             |                                        | Example                         |                      |
|-------------------------------------------|----------------------------------------------------|----------------------------------------|---------------------------------|----------------------|
| 1                                         | Calculate ACRE                                     | Base Loan Rate                         |                                 | .5200                |
|                                           | adjusted loan rate. • (+/-) premiums and discounts |                                        | <u>0550</u>                     |                      |
|                                           |                                                    | adjusted loan ra                       | te                              | .4650                |
|                                           |                                                    | • times 30 percen                      | t less loan rate                | <u>x .30</u>         |
|                                           |                                                    |                                        | adjusted loan rate              | .1395                |
|                                           |                                                    | adjusted loan ra     minus less 30 pe  | te<br>ercent adjusted loan rate | .4650<br><u>1395</u> |
|                                           |                                                    | <ul> <li>ACRE adjusted</li> </ul>      | -                               | .3255                |
| 2                                         | Calculate adjusted                                 | AWP rate                               |                                 | .3245                |
|                                           | AWP rate.                                          | • (+/-) premiums                       | and discounts                   | .0550                |
|                                           |                                                    | ` ' *                                  | CCA, if applicable              | <u>0106</u>          |
|                                           |                                                    | adjusted AWP                           |                                 | .2589                |
| 3                                         | Calculate ACRE                                     | ACRE adjusted                          | loan rate from step 1           | .3255                |
|                                           | LDP rate.                                          | <ul> <li>minus adjusted</li> </ul>     | AWP rate from step 2            | <u>2589</u>          |
|                                           |                                                    | <ul> <li>ACRE LDP rat</li> </ul>       | e.                              | .0666                |
| 4                                         | Calculate ACRE   • ACRE LDP rate from step 3       |                                        | e from step 3                   | .0666                |
|                                           | LDP value.                                         | • times net weigh                      | nt                              | <u>x 530</u>         |
|                                           |                                                    | • ACRE LDP.                            |                                 | 35.298 =             |
|                                           |                                                    |                                        |                                 | 35.30                |
| *5                                        | Calculate the ACRE Sequestration                   | Multiply:                              |                                 |                      |
|                                           | Reduction amount                                   | • step 4 result, tir                   | nes                             | 35.30                |
|                                           | the Sequestration Reduction Percentage             |                                        | on Reduction Percentage.        | <u>x 0.051</u>       |
|                                           |                                                    |                                        |                                 | 1.80                 |
| 6 Adjust the ACRE Subtract: LDP Value for |                                                    |                                        |                                 |                      |
|                                           | Sequestration                                      | • step 4 result, m                     | inus                            | 35.30                |
|                                           |                                                    | • step 5 result.                       |                                 | <u>-1.80</u>         |
|                                           |                                                    |                                        |                                 | 33.50                |
| 7                                         | This is a signed field.                            | field. Enter step 6 result as follows: |                                 | 0345}*               |
|                                           | without the decimal point                          |                                        |                                 |                      |
|                                           | • with the appropria                               | ate final alpha charac                 | eter.                           |                      |
| Rules                                     | IF adjusted AWP is.                                |                                        | THEN                            |                      |
|                                           | greater than ACRE adjusted loan rate               |                                        | zero LDP rate.                  |                      |
|                                           | less than ACRE adjusted loan rate                  |                                        | subtract adjusted AWP rate from |                      |
|                                           |                                                    |                                        | ACRE adjusted loan rate.        |                      |

#### 163 Field 76, Reserved

#### **A** Completion Instructions

The following table provides instructions and information on how to complete Field 76.

| Contents | ontents Reserved for future use.          |  |
|----------|-------------------------------------------|--|
| Action   | Fill field with spaces, <b>not</b> nulls. |  |
| Rules    |                                           |  |

### 164 Field 77, Reserved

#### **A** Completion Instructions

The following table provides instructions and information on how to complete Field 77.

| Contents | Reserved for future use.                  |
|----------|-------------------------------------------|
| Action   | Fill field with spaces, <b>not</b> nulls. |
| Rules    |                                           |

#### 165 Field 78, Net Correction Amount

#### **A** Completion Instructions

The following table provides instructions and information on how to complete Field 78.

| Contents | The amount of funds transferred because of a loan or bale record correction.                                                                                                    |  |
|----------|----------------------------------------------------------------------------------------------------|--|
| Action   | Enter the difference between the amount previously reported and the corrected                                                                                                    |  |
|          | amount shown in the fields in subparagraph B.                                                                                                    |  |
| Rules    | For "U" transactions, report:                                                                                                    |  |
|          | <ul> <li>new Net Repayment * * * Amount [74]</li> <li>*minus old Net Repayment Amount [74] reported on "C" or "D" transaction*</li> </ul>                                                                                                    |  |
|          | <ul> <li>corrections:</li> <li>increasing the previously reported amounts are positive</li> <li>decreasing the previously reported amounts are negative.</li> </ul> Note: This is a signed field. Enter the appropriate final alpha character. |  |

#### 165 Field 78, Net Correction Amount (Continued)

#### **B** Fields Related to Correction

The following table shows the fields being corrected for each transaction code classification.

| IF the affected Transaction Code [8] is | THEN the field being corrected is |
|-----------------------------------------|-----------------------------------|
| "A"                                     | 41.                               |
| "C", "I", "T", or "U"                   | 74.                               |
| "F"                                     | 54.                               |
| "D" or "UD"                             | 75.                               |

#### 166 Fields 79 Through 83, Reserved

#### **A** Completion Instructions

The following table provides instructions and information on how to complete Fields 79 through 83.

| Contents | Reserved for future use.                  |
|----------|-------------------------------------------|
| Action   | Fill field with spaces, <b>not</b> nulls. |
| Rules    |                                           |

#### **167-170** (Reserved)

#### 171 Field 84, Reserved

## **A** Completion Instructions

The following table provides instructions and information on how to complete Field 84.

| Contents | Reserved for future use.                  |
|----------|-------------------------------------------|
| Action   | Fill field with spaces, <b>not</b> nulls. |
| Rules    |                                           |

#### \*--172 Field 85, Reserved

## **A** Completion Instructions

The following table provides instructions and information on how to complete Field 85.

| Contents | Reserved for future use.                  |
|----------|-------------------------------------------|
| Action   | Fill field with spaces, <b>not</b> nulls. |
| Rules    |                                           |

#### 173 Field 86, Reserved

## **A** Completion Instructions

The following table provides instructions and information on how to complete Field 86.

| Contents | Reserved for future use.                  |
|----------|-------------------------------------------|
| Action   | Fill field with spaces, <b>not</b> nulls. |
| Rules    |                                           |

\_\*

#### 174 Fields 87 Through 90, Reserved

#### **A Completion Instructions**

The following table provides instructions and information on how to complete Fields 87 through 90.

| Contents | Reserved for future use.                  |
|----------|-------------------------------------------|
| Action   | Fill field with spaces, <b>not</b> nulls. |
| Rules    |                                           |

#### 175, 176 (Reserved)

#### 177 (Withdrawn--Amend. 8)

# **A** Completion Instructions

The following table provides instructions and information on how to complete Field 91.

| Contents | *A flag indicating an LSA "D" transaction involving CCC-633 EZ. |            |
|----------|-----------------------------------------------------------------|------------|
| Action   | IF the transaction is                                           | THEN enter |
|          | gin-direct "D":                                                 | "01".      |
|          |                                                                 |            |
|          | processed by LSA                                                |            |
|          | • for which CCC-633 EZ has been approved                        |            |
|          | other than gin-direct "D":                                      | "00".      |
|          |                                                                 |            |
|          | • processed by LSA                                              |            |
|          | • for which CCC-633 EZ has been approved*                       |            |
| Rules    | CMA's must enter zeros.                                         |            |

## 179 Field 92, Compression Code

## **A** Completion Instructions

The following table provides instructions and information on how to complete Field 92.

| Contents | Code indicating the bale's compression status. |                                                                     |               |  |
|----------|------------------------------------------------|---------------------------------------------------------------------|---------------|--|
| Action   | Step                                           | Action                                                              |               |  |
|          | 1                                              | IF the Transaction Code [8] is                                      | THEN          |  |
|          |                                                | "A" * * * or "F"                                                    | go to step 2. |  |
|          |                                                | other than "A" * * * or "F"                                         | enter spaces. |  |
|          | 2                                              | Enter the bale's applicable compression code.                       |               |  |
| Rules    | 7-CN,                                          | N, paragraph 184 provides compression status requirements and valid |               |  |
|          | compression codes for loans.                   |                                                                     |               |  |

# 180 Field 93, "U" Transaction Indicator

## **A** Completion Instructions

The following table provides instructions and information on how to complete Field 93.

| Contents | The original Transaction Code [8] for a bale of cotton that had been processed |
|----------|--------------------------------------------------------------------------------|
|          | under either Transaction Code "C" * * * or "D" and is now being reported under |
|          | Transaction Code "U".                                                          |
| Action   | Enter the original Transaction Code [8] for a bale of cotton that had been     |
|          | processed under either Transaction Code "C" * * * or "D" and is now being      |
|          | reported under Transaction Code "U".                                           |
| Rules    |                                                                                |

## 181 Field 94, Reserved

## **A** Completion Instructions

The following table provides instructions and information on how to complete Field 94.

| Contents | Reserved for future use.                  |
|----------|-------------------------------------------|
| Action   | Fill field with spaces, <b>not</b> nulls. |
| Rules    |                                           |

## 182 Field 95, Classing Remarks

## **A** Completion Instructions

The following table provides instructions and information on how to complete Field 95.

| Contents | Remarks reported by AMS on the bale's classing record. |              |  |  |
|----------|--------------------------------------------------------|--------------|--|--|
| Action   | IF the Transaction Code [8] is THEN                    |              |  |  |
|          | "A", "C", "D", "F", "I", * * * "T", "U", or "UD"       | enter zeros. |  |  |
| Rules    | COPS receives classing directly from AMS.              |              |  |  |

## 183 Field 96, Uniformity

## **A** Completion Instructions

The following table provides instructions and information on how to complete Field 96.

| Contents | Uniformity reported by AMS on the bale's classing record |             |  |  |
|----------|----------------------------------------------------------|-------------|--|--|
| Action   | If the Transaction Code {8} is THEN                      |             |  |  |
|          | "A", "C", "D", "F", "I", * * * "T", "U", or "UD"         | enter zero. |  |  |
| Rules    | COPS receives classing directly from AMS.                |             |  |  |

## 184 Field 97, Transmission Number

## **A** Completion Instructions

The following table provides instructions and information on completing Field 97.

| ID number assigned by CMA or LSA to a single transmission.                                                                                                    |
|----------------------------------------------------------------------------------------------------|
| Enter the next sequential number.                                                                                                    |
| Transmission numbers:                                                                                                    |
| <ul> <li>shall begin with "00001" on June 1 for each crop year</li> <li>can be sequential or non-sequential within the crop year.</li> <li>Multiple crop years may be reported on a single transmission.</li> <li>Transmission with duplicate numbers will be rejected.</li> <li>A file transmission number cannot be used more than once during the same crop year. The file transmission number for rejected files cannot be reused as in the past.</li> <li>***</li> <li>Note: When end of crop year (May 31) falls on a weekend or holiday, contact</li> </ul> |
| PSCAO for instructions.                                                                                                    |
|                                                                                                    |

#### 185 Fields 98 and 99, Reserved

#### **A** Completion Instructions

The following table provides instruction and information on how to complete Fields 98 through 99.

| Contents | Reserved for future use.                  |  |  |
|----------|-------------------------------------------|--|--|
| Action   | Fill field with spaces, <b>not</b> nulls. |  |  |
| Rules    |                                           |  |  |

#### **186-195** (Reserved)

Section 4 (Reserved)

## 196-215 (Reserved)

#### **Section 5 CCC-719 Trailer Record Requirements**

#### 216 CCC-719 Trailer Record Descriptors

## \*--A Completion Instructions

The following table provides a summary of data requirements for CCC-719 submissions processed by ACRS. The rules in subparagraph 67 B apply.

|       |                           |          |      |      |           | Transaction Code |  |
|-------|---------------------------|----------|------|------|-----------|------------------|--|
| Field | Name                      | Position | Size | Type | Format    | "S"              |  |
| 1     | CMA or LSA Code           | 1        | 6    | N    | 9(06)     | •                |  |
| 2     | Reserved                  | 7        | 3    | N    | Spaces    |                  |  |
| 3     | Crop Year                 | 10       | 2    | N    | 9(02)     | •                |  |
| 4     | Transaction Date          | 12       | 6    | N    | MMDDYY    | •                |  |
| 5     | Transaction Code          | 18       | 2    | A    | X(02)     | •                |  |
| 6     | Batch Sequence Number     | 20       | 4    | N    | 9(04)     | •                |  |
| 7     | Reserved                  | 24       | 7    | N    | 9(07)     |                  |  |
| 8     | Reserved                  | 31       | 7    | N    | S9(07)    |                  |  |
| 9     | Reserved                  | 38       | 11   | N    | S9(09)V99 |                  |  |
| 10    | Reserved                  | 49       | 11   | N    | S9(09)V99 |                  |  |
| 11    | Reserved                  | 60       | 11   | N    | S9(09)V99 |                  |  |
| 12    | Reserved                  | 71       | 11   | N    | S9(09)V99 |                  |  |
| 13    | Reserved                  | 82       | 9    | N    | S9(07)V99 |                  |  |
| 14    | Charges                   | 91       | 9    | N    | S9(07)V99 | •                |  |
| 15    | Reserved                  | 100      | 9    | N    | S9(07)V99 |                  |  |
| 16    | Reserved                  | 109      | 9    | N    | S9(07)V99 |                  |  |
| 17    | Reserved                  | 118      | 5    | N    | zeros     |                  |  |
| 18    | Reserved                  | 123      | 11   | N    | S9(09)V99 |                  |  |
| 19    | Reserved                  | 134      | 9    | N    | zeros     |                  |  |
| 20    | Reserved                  | 143      | 1    | A    | X         |                  |  |
| 21    | Net Correction Amount     | 144      | 9    | N    | S9(07)V99 | •                |  |
| 22    | CCC-719 Trailer Indicator | 153      | 6    | A    | X(06)     | •                |  |
| 23    | Invoice Number            | 159      | 13   | N    | 9(13)     | •                |  |
| 24    | New Transmission Number   | 172      | 5    | N    | 9(05)     | •                |  |
| 25    | Reserved                  | 177      | 274  |      | Spaces    |                  |  |

#### --\*

#### **B** Rules

CCC-719 trailers are **not** required in ACRS **except** for \*\*\* "S" transactions. When submitting CCC-719 trailers for \*\*\* "S" transactions, a Bale Detail Record is **required** to accompany the CCC-719 trailer. The Bale Detail Record will be processed and ACRS will generate a Transmission Report for valid bales with the authorization code and money amount to be wired. An e-mail is **required** to be sent to Diana Johnson at **diana.johnson@kcc.usda.gov** providing the transmission number, batch number, amount, and date banked for \*\*\* "S" transactions. On an automated "S" transaction, a CCC-719 trailer record is required for each invoice number.

## 217 Field 1, CMA/LSA Code

## **A** Completion Instructions

The following table provides instructions and information on how to complete Field 1.

| Contents | Code number assigned to CMA or LSA by CCC.       |
|----------|--------------------------------------------------|
| Action   | Enter the individual CMA's or LSA's code number. |
| Rules    |                                                  |

## \*--218 Field 2, Reserved

## **A** Completion Instructions

The following table provides instructions and information on how to complete Field 2.

| Contents | Reserved for future use. |
|----------|--------------------------|
| Action   | Fill field with zeros.   |
| Rules    |                          |

\_\*

## 219 Field 3, Crop Year

## **A** Completion Instructions

The following table provides instructions and information on how to complete Field 3.

| Contents | Crop year in which the cotton was produced.             |  |
|----------|---------------------------------------------------------|--|
| Action   | Enter the last 2 digits of the crop year of production. |  |
| Rules    | Must match Crop Year [10] on bale detail record.        |  |

## 220 Field 4, Transaction Date

## **A** Completion Instructions

The following table provides instructions and information on how to complete Field 4.

| Contents | Date documents are processed by CCB. |                                              |  |  |
|----------|--------------------------------------|----------------------------------------------|--|--|
| Action   | IF the Transaction Code [5] is       | THEN this field shall                        |  |  |
|          | "A" or "D"                           | match Advance/LDP Date [31] or               |  |  |
|          |                                      | Document Received/Gin Date [32] in the       |  |  |
|          |                                      | bale detail record.                          |  |  |
|          | "C", "T", * * * "F", or "I"          | match Redemption/Forfeiture Date [33] in     |  |  |
|          |                                      | the bale detail record.                      |  |  |
|          | * * *                                | * * *                                        |  |  |
|          | "U"                                  | match Unqualified Redemption * * * Date      |  |  |
|          |                                      | [35] in the bale detail record.              |  |  |
|          | "S" * * *                            | be the date funds are received by CCB.       |  |  |
|          | "X"                                  | be the same date as the Correction Date [37] |  |  |
|          |                                      | entered in the bale detail record.           |  |  |
| Rules    |                                      |                                              |  |  |

## 221 Field 5, Transaction Code

## **A** Completion Instructions

The following table provides instructions and information on how to complete Field 5.

| Contents | *Code indicating the type of transaction being reported* |               |               |        |       |       |
|----------|----------------------------------------------------------|---------------|---------------|--------|-------|-------|
| Action   | Enter 1 of                                               | the following | Transaction C | Codes: |       |       |
|          | • "A"                                                    | • "C"         | • "D"         | • "F"  | • "I" | • "T" |
|          | * * *                                                    | * * *         | • "S"         | • "U"  | * * * |       |
| Rules    |                                                          |               |               |        |       |       |

## **Field 6, Batch Sequence Number**

## **A** Completion Instructions

The following table provides instructions and information on how to complete Field 6.

| A number assigned by CMA or LSA that identifies a single transaction code's                                |  |  |
|----------------------------------------------------------------------------------------------------|--|--|
| activity being reported to CCC.                                                                            |  |  |
| Enter a number.                                                                                            |  |  |
| Shall include activity for 1 day only.                                                                     |  |  |
| • All transaction codes, except "S" * * *, must match Batch Sequence Number [9] on the bale detail record. |  |  |
|                                                                                                    |  |  |

## \*--223 Field 7, Reserved

## **A** Completion Instructions

The following table provides instructions and information on how to complete Field 7.

| Contents | Reserved for future use. |
|----------|--------------------------|
| Action   | Fill field with zeros.   |
| Rules    |                          |

\_\_\*

#### \*--224 Field 8, Reserved

#### **A Completion Instructions**

The following table provides instructions and information on how to complete Field 8.

| Contents | Reserved for future use. |
|----------|--------------------------|
| Action   | Fill field with zeros.   |
| Rules    |                          |

#### Field 9, Reserved

## **A** Completion Instructions

The following table provides instructions and information on how to complete Field 9.

| Contents | Reserved for future use. |
|----------|--------------------------|
| Action   | Fill field with zeros.   |
| Rules    |                          |

#### Field 10, Reserved

#### **A Completion Instructions**

The following table provides instructions and information on how to complete Field 10.

| Contents | Reserved for future use. |
|----------|--------------------------|
| Action   | Fill field with zeros.   |
| Rules    |                          |

#### Field 11, Reserved

#### **A Completion Instructions**

The following table provides instructions and information on how to complete Field 11.

| Contents | Reserved for future use. |
|----------|--------------------------|
| Action   | Fill field with zeros.   |
| Rules    |                          |

\_\_\*

## \*--228 Field 12, Reserved

## **A** Completion Instructions

The following table provides instructions and information on how to complete Field 12.

| Contents | Reserved for future use. |
|----------|--------------------------|
| Action   | Fill field with zeros.   |
| Rules    |                          |

## 229 Field 13, Reserved

## **A** Completion Instructions

The following table provides instructions and information on how to complete Field 13.

| Contents | Reserved for future use. |
|----------|--------------------------|
| Action   | Fill field with zeros.   |
| Rules    |                          |

\_\*

# 230 Field 14, Charges

## **A** Completion Instructions

The following table provides instructions and information on how to complete Field 14.

| Contents | Amount of warehouse (storage and receiving) charges accrued between Storage Start Date [30] and Advance/LDP Date [31] shown on the COPS invoice for prior "F" transactions. |                                          |
|----------|----------------------------------------------------------------------------------------------------|------------------------------------------|
| Action   | IF the Transaction Code [5] is                                                                                                    | THEN enter                               |
|          | "S"                                                                                                    | amount of warehouse charges associated   |
|          |                                                                                                    | with the batch.                          |
|          | other than "S"                                                                                                    | zeros.                                   |
| Rules    | Must equal the amount stated on th                                                                                                    | e Producer Collection Letter on the COPS |
|          | website. COPS generates an e-mail to CMA/LSA providing an Invoice                                                                                                    |                                          |
|          | Number [23], which ties to the appr                                                                                                    | ropriate Producer Collection Letter.     |

## \*--231 Field 15, Reserved

## **A** Completion Instructions

The following table provides instructions and information on how to complete Field 15.

| Contents | Reserved for future use. |
|----------|--------------------------|
| Action   | Fill field with zeros.   |
| Rules    |                          |

## 232 Field 16, Reserved

## **A** Completion Instructions

The following table provides instructions and information on how to complete Field 16.

| Contents | Reserved for future use. |
|----------|--------------------------|
| Action   | Fill field with zeros.   |
| Rules    |                          |

#### \*

# 233 Field 17, Reserved

## **A** Completion Instructions

The following table provides instructions and information on how to complete Field 17.

| Contents | Reserved for future use. |
|----------|--------------------------|
| Action   | Fill field with spaces.  |
| Rules    |                          |

## \*--234 Field 18, Reserved

## **A** Completion Instructions

The following table provides instructions and information on how to complete Field 18.

| Contents | Reserved for future use. |
|----------|--------------------------|
| Action   | Fill field with zeros.   |
| Rules    |                          |

#### \_\_\*

## 235 Field 19, Reserved

## **A** Completion Instructions

The following table provides instructions and information on how to complete Field 19.

| Contents | Reserved for future use. |
|----------|--------------------------|
| Action   | Fill field with spaces.  |
| Rules    |                          |

#### \*--236 Field 20, Reserved

## **A** Completion Instructions

The following table provides instructions and information on how to complete Field 20.

| Contents | Reserved for future use. |
|----------|--------------------------|
| Action   | Fill field with zeros.   |
| Rules    |                          |

#### \_\_\*

#### 237 Field 21, Net Correction Amount

## **A** Completion Instructions

The following table provides instructions and information on how to complete Field 21.

| Contents | Difference between original CCC-719 and corrected CCC-719. |
|----------|------------------------------------------------------------|
| Action   | Enter sum of all net correction fields for the batch.      |
| Rules    |                                                            |

## 238 Field 22, CCC-719 Trailer Indicator

## **A** Completion Instructions

The following table provides instructions and information on how to complete Field 22.

| Contents | Code established to indicate record as a trailer record. |
|----------|----------------------------------------------------------|
| Action   | ENTER "CCC719".                                          |
| Rules    | Must be reported for all transactions.                   |

## 239 Field 23, Invoice Number

## **A** Completion Instructions

The following table provides instructions and information on how to complete Field 23.

| Contents | The COPS-generated producer collection invoice number for use in Repayment |                  |  |  |  |  |
|----------|----------------------------------------------------------------------------|------------------|--|--|--|--|
|          | of Forfeiture Storage Charges [14].                                        |                  |  |  |  |  |
| Action   | IF the Transaction Code [5] is THEN enter                                  |                  |  |  |  |  |
|          | "S" the 13-byte number from the COP                                        |                  |  |  |  |  |
|          | Se-mail referencing the associated                                         |                  |  |  |  |  |
|          | Producer Collection Letter on the                                          |                  |  |  |  |  |
|          | COPS website.                                                              |                  |  |  |  |  |
|          | <b>Example:</b> 2001000999999                                              |                  |  |  |  |  |
|          | other than "S"                                                             | zeros or spaces. |  |  |  |  |
| Rules    | For use only if the "S" processing is automated at the CMA/LSA. Otherwise, |                  |  |  |  |  |
|          | FAX CCC-719 with this number included, according to paragraph 418.         |                  |  |  |  |  |

## 240 Field 24, Reserved

## **A** Completion Instructions

The following table provides instructions and information on how to complete Field 24.

| Contents | Reserved for future use. |
|----------|--------------------------|
| Action   | Fill field with spaces.  |
| Rules    |                          |

#### **241-247** (Reserved)

#### **Section 6** AWP Lock-In Trailer Record Requirements

#### 248 AWP Lock-In Trailer Record

#### **A Reporting Requirements**

Producers may submit an AWP Lock-In Trailer to lock in the current AWP (at time of receipt) for the purpose of a subsequent LDP calculation for harvested 1999 and subsequent crop years upland seed cotton stored in modules, ricks, or trailers before ginning.

- An AWP Lock-in Trailer record must be transmitted before the Bale Detail record to receive benefits based on an earlier AWP.
- Once an AWP Lock-In Trailer has been submitted to ACRS, production evidence must be provided on associated module bales. If not, liquidated damages shall be assessed.
- All LDP requests for bales from 1 module must be transmitted in the same batch.
- Production evidence shall not exceed 20 bales per module.

#### **B** Record Descriptor

The following table provides a summary of data requirements for fields related to the AWP Lock-In Trailer record. The rules in subparagraph 67 B apply.

| Field | Name                       | Position | Size | Type | Format   |
|-------|----------------------------|----------|------|------|----------|
| 1     | *CMA/LSA Code/Check Digit* | 1        | 6    | N    | 9(06)    |
| 2     | Gin Code                   | 7        | 5    | N    | 9(05)    |
| 3     | Module Number              | 12       | 10   | X    | X(10)    |
| 4     | Lock-In Date               | 22       | 8    | N    | yyyymmdd |
| 5     | Reserved                   | 30       | 101  |      | spaces   |

#### Field 1, CMA/LSA Code

#### **A Completion Instructions**

The following table provides instructions and information on how to complete Field 1.

| Contents | Number assigned to CMA or LSA by CCC.            |
|----------|--------------------------------------------------|
| Action   | Enter the individual CMA's or LSA's code number. |
| Rules    |                                                  |

# 250 Field 2, Gin Code

## **A** Completion Instructions

The following table provides instructions and information on how to complete Field 2.

| Contents | USDA's code for the gin where the cotton will be baled.                    |  |  |  |  |  |
|----------|----------------------------------------------------------------------------|--|--|--|--|--|
| Action   | Enter the applicable code.                                                 |  |  |  |  |  |
| Rules    | *Cotton must be baled at this gin. This gin code number must match the gin |  |  |  |  |  |
|          | code reported on the Bale Detail record for subsequent LDP requests*       |  |  |  |  |  |

## 251 Field 3, Module Number

## **A** Completion Instructions

The following table provides instructions and information on how to complete Field 3.

| Contents | The number assigned by gins for 1999 and subsequent crop year upland seed   |  |  |  |  |  |
|----------|-----------------------------------------------------------------------------|--|--|--|--|--|
|          | cotton stored in modules, ricks, or trailers before ginning.                |  |  |  |  |  |
| Action   | *Enter the gin-assigned number (alpha/numeric) right justified with leading |  |  |  |  |  |
|          | spaces or zeros.                                                            |  |  |  |  |  |
| Rules    | This module number must be used on the Bale Detail record [29] when         |  |  |  |  |  |
|          | submitting production evidence on subsequent LDP requests*                  |  |  |  |  |  |

## 252 Field 4, Lock-In Date

A

**Completion Instructions** 

The following table provides instructions and information on how to complete

Field 4.

| Contents | Date trailer received by ACRS.                                                                                                 |  |  |  |  |  |
|----------|----------------------------------------------------------------------------------------------------|--|--|--|--|--|
| Action   | Enter applicable date.                                                                                                    |  |  |  |  |  |
| Rules    | Cannot be before June 1 each crop year.                                                                                        |  |  |  |  |  |
|          | <ul> <li>In the event of duplicate lock-ins for an individual module or bale, the earliest lock-in date will apply.</li> </ul> |  |  |  |  |  |

#### Field 5, Reserved

 $\mathbf{A}$ 

**Completion Instructions** 

The following table provides instructions and information on how to complete

Field 5.

| Contents | Reserved for future use. |
|----------|--------------------------|
| Action   | Fill field with spaces.  |
| Rules    |                          |

#### **254-267** (Reserved)

#### Section 7 (Withdrawn--Amend. 6)

**268-282** (Withdrawn--Amend. 6)

283-292 (Reserved)

#### Section 8 LDP Submissions

#### 293 Supplying Special LDP's to CCC

#### A Overview

Eligible cotton stored in an approved warehouse is sometimes shipped before classing data is received. This cotton is eligible for LDP although it is not covered by normal or "gin direct" LDP procedures in Section 3. This section provides instructions on how these special LDP's shall be initially supplied to CCC.

#### **B** Procedures

The following table lists the steps to complete to obtain an LDP on eligible cotton stored in an approved warehouse and shipped before classing data is available.

| Step | Action                                                                       |  |
|------|------------------------------------------------------------------------------|--|
| 1    | Obtain warehouse, warehouse receipt, gin code, and gin tag information.      |  |
| 2    | Submit an e-mail to KC-ADC/PSCAO/CLG with a separate transmission attachment |  |
|      | using "Z" transaction according to subparagraph 294 A.                       |  |
| 3    | Obtain class information.                                                    |  |
| 4    | Submit "D" transaction as instructed in subparagraph 294 B.                  |  |
| 5    | Obtain LDP funds from CCB.                                                   |  |

#### **C** Special Instructions

The following special instructions apply when the "D" transaction is submitted:

- Advance/LDP Date [31] shall not be before the storage start date or after the shipment date
- AWP Bale Value \* \* \* for the subsequent "D" transaction shall be based on AWP in effect on Advance/LDP Date [31] on this special "Z" submission
- all submissions must be sent to NITC using instructions in paragraph 66
- subsequent "D" transactions must be submitted within 60 calendar days.

#### 294 Special LDP Processing

#### A "Z" Instructions

The following table provides bale detail field instructions for "Z" records sent as e-mail \*--attachments to KC-ADC/PSCAO/CLG.--\*

**Notes:** Position, size, type, and format instructions in Section 3 shall be followed for all fields reported on this 450-byte record.

Fields not specified in the following table shall be "reserved" on "Z" transactions.

| Field  |                   |                                                         |
|--------|-------------------|---------------------------------------------------------|
| Number | Name              | Contents                                                |
| 1      | CMA/LSA Code      | Code number assigned to CMA or LSA by CCC.              |
| 8      | Transaction Code  | Code "Z" indicating the special submission.             |
| 10     | Crop Year         | Crop Year in which the bale of cotton was produced.     |
| 13     | Current Warehouse | ID number for the warehouse where the cotton is stored. |
| 14     | Warehouse Receipt | ID number for the specific bale of cotton.              |
|        | Number            |                                                         |
| 16     | Gin Code          | USDA's code for the gin where the cotton was baled.     |
| 17     | Gin Tag Number    | ID number assigned to the bale at the gin.              |
| 31     | LDP Date          | Date e-mail and "Z" bale detail attachment are sent to  |
|        |                   | *KC-ADC/PSCAO/CLG. This locks in the AWP*               |
|        |                   | date to be used later for LDP processing.               |

## **B** Subsequent "D" Instructions

When submitting "D" records for previously submitted "Z" transactions, prepare according to paragraph 67 with 1 addition, complete Module Number [29] by entering "Z12345678Z".

295-304 (Reserved)

Section 9 (Reserved)

**305-324** (Reserved)

#### 325 Name and Address Record Descriptor

#### A Reporting Requirement

CCC is required to report all market gains and LDP's obtained by a producer to IRS each year. LSA's are required to provide information needed to generate these IRS reports through ACRS. This section provides LSA's the procedures they need to follow to meet this requirement.

#### B When to Submit

LSA's shall submit the name and address record:

- when it is known that a producer will participate in either a loan or LDP through LSA during the crop year
- no later than the first loan or LDP the LSA processes for the producer for the crop year.

## C Record Descriptor

The following table provides a summary of data requirements for fields related to the name and address record. The rules in subparagraph 67 B apply.

| Field | Name               | Position | Size | Type | Format |
|-------|--------------------|----------|------|------|--------|
| 1     | LSA Code           | 1        | 6    | N    | 9(06)  |
| 2     | Action Code        | 7        | 1    | A    | X      |
| 3     | ID Number          | 8        | 9    | N    | 9(09)  |
| 4     | ID Type            | 17       | 1    | A    | X      |
| 5     | Last Name          | 18       | 20   | A    | X(20)  |
| 6     | First Name         | 38       | 10   | A    | X(10)  |
| 7     | Second Name        | 48       | 10   | A    | X(10)  |
| 8     | Name Suffix        | 58       | 5    | A    | X(05)  |
| 9     | Street Address-One | 63       | 26   | A/N  | X(26)  |
| 10    | Street Address-Two | 89       | 26   | A/N  | X(26)  |
| 11    | City               | 115      | 20   | A    | X(20)  |
| 12    | State              | 135      | 2    | A    | X(02)  |
| 13    | ZIP Code           | 137      | 9    | N    | 9(09)  |
| 14    | Reserved           | 146      | 15   |      | Spaces |

## 326 Field 1, LSA Code

A

**Completion** The following table provides instructions and information on how to complete

**Instructions** Field 1.

| Contents | Code number assigned to LSA by CCC.     |  |
|----------|-----------------------------------------|--|
| Action   | Enter the individual LSA's code number. |  |
| Rules    |                                         |  |

## 327 Field 2, Action Code

A

**Completion** The following table provides instructions and information on how to complete

**Instructions** Field 2.

| Contents | Code indicating name, address, or both.       |      |  |
|----------|-----------------------------------------------|------|--|
| Action   | IF name, address, or both is being THEN enter |      |  |
|          | added                                         | "A". |  |
|          | changed                                       | "C". |  |
|          | deleted                                       | "D". |  |
| Rules    |                                               |      |  |

#### 328 Field 3, ID Number

A

**Completion** The following table provides instructions and information on how to complete

**Instructions** Field 3.

| Contents | Records the producer's ID number.                               |
|----------|-----------------------------------------------------------------|
| Action   | Enter the producer's ID number from the CMA process.            |
| Rules    | Must be the producer's 9 digit ID number used for tax purposes. |

## 329 Field 4, ID Type

## **A** Completion Instructions

The following table provides instructions and information on how to complete Field 4.

| Contents | Records the producer's ID number type.             |
|----------|----------------------------------------------------|
| Action   | Enter the producer's ID type from the CMA process. |
| Rules    | *ID Type (E or S <b>only</b> )*                    |

## 330 Field 5, Last Name

## **A** Completion Instructions

The following table provides instructions and information on how to complete Field 5.

| Contents | Producer's last name.                                                                                                    |  |  |
|----------|----------------------------------------------------------------------------------------------------|--|--|
| Action   | Enter the producer's last name.                                                                                                    |  |  |
| Rules    | <ul> <li>Use abbreviations and drop punctuation to make name fit space.</li> <li>Business names must have part of the name in this field.</li> </ul> |  |  |
|          | <b>Example:</b> "City of Lubbock" would be reported by entering "City of" in the "First Name" field and "Lubbock" in the "Last Name" field.          |  |  |

#### 331 Field 6, First Name

#### **A** Completion Instructions

The following table provides instructions and information on how to complete Field 6.

| Contents | Producer's first name.                                         |
|----------|----------------------------------------------------------------|
| Action   | Enter the producer's first name.                               |
| Rules    | Use abbreviations and drop punctuation to make name fit space. |

## 332 Field 7, Second Name

## **A** Completion Instructions

The following table provides instructions and information on how to complete Field 7.

| Contents | Producer's middle name or initial.                            |
|----------|---------------------------------------------------------------|
| Action   | Enter the producer's middle name or initial.                  |
| Rules    | Use abbreviation and drop punctuation to make name fit space. |

#### 333 Field 8, Name Suffix

## **A** Completion Instructions

The following table provides instructions and information on how to complete Field 8.

| Contents | Producer's name title.                                         |
|----------|----------------------------------------------------------------|
| Action   | Enter the producer's name suffix, if applicable.               |
| Rules    | Use abbreviation or drop punctuation to make suffix fit space. |

#### 334 Field 9, Street Address-One

#### **A** Completion Instructions

The following table provides instructions and information on how to complete Field 9.

| Contents | The producer's street, P.O. Box, or route address.              |  |  |
|----------|-----------------------------------------------------------------|--|--|
| Action   | Enter the producer's street, P.O. Box, or route address.        |  |  |
| Rules    | Use address to which CCC's income statement is mailed.          |  |  |
|          | Use abbreviation or drop punctuation to make address fit space. |  |  |

## 335 Field 10, Street Address-Two

## **A** Completion Instructions

The following table provides instructions and information on how to complete Field 10.

| Contents | Jsed to continue street address, if needed.                     |  |
|----------|-----------------------------------------------------------------|--|
| Action   | Enter portion of address that exceeds Field 9.                  |  |
| Rules    | Use abbreviation or drop punctuation to make address fit space. |  |

## 336 Field 11, City

## **A** Completion Instructions

The following table provides instructions and information on how to complete Field 11.

| Contents | Producer's city name.                                        |  |
|----------|--------------------------------------------------------------|--|
| Action   | Enter the producer's city name.                              |  |
| Rules    | Use abbreviation or drop punctuation to make city fit space. |  |

#### 337 Field 12, State

#### **A** Completion Instructions

The following table provides instructions and information on how to complete Field 12.

| Contents | Standard abbreviation for the State in producer's address.           |
|----------|----------------------------------------------------------------------|
| Action   | Enter the 2-letter abbreviation for the State in producer's address. |
| Rules    |                                                                      |

## 338 Field 13, ZIP Code

## **A** Completion Instructions

The following table provides instructions and information on how to complete Field 13.

| Contents | Producer's address ZIP Code.                                        |  |
|----------|---------------------------------------------------------------------|--|
| Action   | Enter the producer's address ZIP Code.                              |  |
| Rules    | If only using the 5-digit zip code, trailing zeros must be entered* |  |

#### 339 Field 14, Reserved

## **A** Completion Instructions

The following table provides instructions and information on how to complete Field 14.

| Contents | Reserved for future use. |
|----------|--------------------------|
| Action   | Fill field with spaces.  |
| Rules    |                          |

## 340-349 (Reserved)

#### **Section 11 LSA IRS Trailer Record Requirements**

#### 350 IRS Trailer Record(s)

#### **A** When Required

LSA's shall submit an IRS trailer record each time a producer:

- receives a market gain through a "C", "D", or "F" \* \* \* transaction
- has a change made in a market gain already reported through:
  - a correction to the "C", "D", or "F" \* \* \* transaction
  - repayment of all or part of the market gain by a "U" \* \* \* transaction
- receives storage forgiven through a "C" \* \* \* transaction beginning in calendar year 2008.

**Note:** The IRS trailer shall include only valid bales. Therefore, the trailer should be transmitted after receipt of the ACRS Transmission Report, which will indicate any bales that may get rejected from the transmission.

#### **B** Record Descriptor

The following provides a summary of data requirements of fields related to the IRS trailer record.

**Notes:** The electronic rules in paragraph 66 also apply to IRS trailer record submissions.

Fields 9, 10, and 11 are repeated for each producer involved in a loan or LDP.

Up to 14 separate producers can be represented on a single IRS trailer for a given loan or LDP. If more exist, contact KC-ADC/PSCAO/CLG.

| Field | Name                                 | Position | Size | Type | Format    |
|-------|--------------------------------------|----------|------|------|-----------|
| 1     | LSA Code                             | 1        | 6    | N    | 9(06)     |
| 2     | Correction Indicator                 | 7        | 1    | A    | X         |
| 3     | Transaction Code                     | 8        | 1    | A    | X         |
| 4     | Batch Sequence Number                | 9        | 4    | N    | 9(04)     |
| 5     | Crop Year                            | 13       | 2    | N    | 9(02)     |
| 6     | Loan/LDP Number                      | 15       | 5    | N    | 9(05)     |
| 7     | Transaction Date                     | 20       | 6    | N    | 9(06)     |
| 8     | Farm Number                          | 26       | 7    | N    | 9(07)     |
| 9     | ID Number (producer 1)               | 33       | 9    | N    | 9(09)     |
| 10    | ID Type (producer 1)                 | 42       | 1    | A    | X         |
| 11    | Amount Reported to IRS (producer 1)  | 43       | 9    | N    | S9(07)V99 |
| 9     | ID Number (producer 2)               | 52       | 9    | N    | 9(09)     |
| 10    | ID Type (producer 2)                 | 61       | 1    | A    | X         |
| 11    | Amount Reported to IRS (producer 2)  | 62       | 9    | N    | S9(07)V99 |
| 9     | ID Number (producer 14)              | 280      | 9    | N    | 9(09)     |
| 10    | ID Type (producer 14)                | 289      | 1    | A    | X         |
| 11    | Amount Reported to IRS (producer 14) | 290      | 9    | N    | S9(07)V99 |
| 12    | Reserved                             | 299      | 1    |      | Spaces    |

#### 350 IRS Trailer Record(s) (Continued)

## C Record Descriptors for Storage Forgiven

For calendar year 2008 and subsequent years, LSA's shall submit a separate IRS trailer record each time a producer receives storage forgiven through a "C" \* \* \* transaction.

The record descriptor to report storage forgiven will be the same as subparagraph B with the exception of the transaction code, Field 3.

The following transaction type table applies.

|                              | ACRS                    | Marketing Gain          | Storage Forgiven        |
|------------------------------|-------------------------|-------------------------|-------------------------|
| Transaction Type             | <b>Transaction Code</b> | <b>Transaction Code</b> | <b>Transaction Code</b> |
| Cash Market Gain             | C                       | C                       |                         |
| LDP                          | D                       | D                       |                         |
| Loan Forfeiture              | F                       | F                       |                         |
| Certificate Market Gain      | * * *                   | * * *                   |                         |
| Unqualified Cash Market Gain | U                       | U                       |                         |
| * * *                        | * * *                   | * * *                   |                         |
| Cash Storage Forgiven        | С                       |                         | W                       |
| Certificate Storage Forgiven | * * *                   |                         | * * *                   |
| Unqualified Cash Storage     | U                       |                         | Y                       |
| Forgiven                     |                         |                         |                         |
| * * *                        | * * *                   |                         | * * *                   |

# 351 Field 1, LSA Code

## **A** Completion Instructions

The following table provides instructions and information on completing Field 1.

| Contents | Code number assigned to LSA by CCC.                                                                                         |  |
|----------|----------------------------------------------------------------------------------------------------|--|
| Action   | Enter the individual LSA's code number.                                                                                     |  |
| Rules    | Must match code reported on:                                                                                                |  |
|          | <ul> <li>bale detail record for "C", "D", "F", * * * or "U" transactions * * *</li> <li>name and address record.</li> </ul> |  |

## 352 Field 2, Correction Indicator

## **A** Completion Instructions

The following table provides instructions and information on completing Field 2.

| Contents | Identifies a correction to a prior record.                                               |                                    |  |
|----------|------------------------------------------------------------------------------------------|------------------------------------|--|
| Action   | IF a correction is made to                                                               | THEN a corrected trailer record is |  |
|          | a previous IRS trailer record                                                            | required. ENTER "X" in this field. |  |
|          | bale detail record in which a market<br>gain, storage forgiven, or LDP is<br>affected    |                                    |  |
|          | bale detail record in which market gain, storage forgiven, or LDP <b>is not</b> affected |                                    |  |
| Rules    |                                                                                          |                                    |  |

## 353 Field 3, Transaction Code

## **A** Completion Instructions for Reporting Market Gain

The following table provides instructions and information on completing Field 3 for market gain.

| Contents | A code indicating the type of transaction being reported. |                                    |                   |
|----------|-----------------------------------------------------------|------------------------------------|-------------------|
| Action   | IF the bale detail record                                 |                                    |                   |
|          | Transaction Code is                                       | AND                                | THEN              |
|          | "C" or "D" * * *                                          | bale detail record Field 69 or 75, | enter the detail  |
|          |                                                           | is greater than zero               | record's          |
|          | "U"                                                       | bale detail record Field 78        | transaction code. |
|          |                                                           | contains a repayment for Field 69  |                   |
|          |                                                           | or 75                              |                   |
|          | "F"                                                       |                                    |                   |
|          | * * *                                                     | * * *                              | * * *             |
|          | "C", "D", * * * or "U"                                    | Fields 69, 75, and 78 are all zero | no trailer record |
|          | * * *                                                     | * * *                              | is required.      |
| Rules    | Must be the same as report                                | red on the bale detail record.     |                   |

## **B** Completion Instructions for Reporting Storage Forgiven

The following table provides instructions and information on completing Field 3 for storage forgiven.

| Contents | A code indicating the type of transaction being reported. |                    |                                           |
|----------|-----------------------------------------------------------|--------------------|-------------------------------------------|
| Action   | IF the bale detail record                                 |                    |                                           |
|          | Transaction Code is                                       | AND                | THEN                                      |
|          | "C"                                                       | bale detail record | enter the <b>cash</b> storage forgiven    |
|          |                                                           | Field 60 is        | Transaction Code "W".                     |
|          | * * *                                                     | greater than zero  | * * *                                     |
|          | "U"                                                       | bale detail record | enter the unqualified <b>cash</b> storage |
|          |                                                           | Field 78 contains  | forgiven Transaction Code "Y".            |
|          |                                                           | a repayment for    | * * *                                     |
|          |                                                           | Field 60           |                                           |
|          | "C" * * *                                                 | Fields 60 and 78   | no trailer record is required.            |
|          |                                                           | are all zeros      | _                                         |

# 354 Field 4, Batch Sequence Number

# **A** Completion Instructions

The following table provides instructions and information on completing Field 4.

| Contents | A number assigned by LSA that identifies a single transaction code's activity  |                             |  |
|----------|--------------------------------------------------------------------------------|-----------------------------|--|
|          | being reported to CCC.                                                         |                             |  |
| Action   | IF the Transaction Code is THEN enter the number from                          |                             |  |
|          | "C", "D", "F", * * * or "U"                                                    | bale detail record Field 9. |  |
|          | * * *                                                                          | * * *                       |  |
| Rules    | Batch sequence numbers must be the same as recorded on the bale detail record, |                             |  |
|          | CCC-719, or both.                                                              |                             |  |

# 355 Field 5, Crop Year

## **A** Completion Instructions

The following table provides instructions and information on completing Field 5.

| Contents | Crop year in which the bale of cotton was produced.                             |
|----------|---------------------------------------------------------------------------------|
| Action   | Enter the last 2 digits of the crop year of production.                         |
| Rules    | Must be the same as Field 10 on the bale detail record for "C", "D", "F", * * * |
|          | or "U" transactions. * * *                                                      |

## 356 Field 6, Loan/LDP Number

## **A** Completion Instructions

The following table provides instructions and information on completing Field 6.

| Contents | ID number assigned by LSA to all bales included in a single "A" or "D"          |
|----------|---------------------------------------------------------------------------------|
|          | transaction.                                                                    |
| Action   | If the Transaction Code [3] is "C", "D", "F", * * * or "U", enter the number in |
|          | Field 12 of the bale detail record. ***                                         |
| Rules    |                                                                                 |

## 357 Field 7, Transaction Date

## **A** Completion Instructions

The following table provides instructions and information on completing Field 7.

| Contents | Date documents are received at CCB                            |                                                   |  |  |
|----------|---------------------------------------------------------------|---------------------------------------------------|--|--|
| Action   | IF the Transaction Code is   THEN enter                       |                                                   |  |  |
|          | "C", * * * or "F" Redemption/Forfeiture Date [33] in the bale |                                                   |  |  |
|          | detail record.                                                |                                                   |  |  |
|          | "D"                                                           | Advance/LDP Date [31] or Document                 |  |  |
|          |                                                               | Received/Gin Date [32] in the bale detail record. |  |  |
|          | "U"                                                           | Unqualified Redemption/Forfeiture Date [35] in    |  |  |
|          | the bale detail record.                                       |                                                   |  |  |
|          | * * *                                                         | * * *                                             |  |  |
| Rules    | Transaction date format mmddy                                 | yy.                                               |  |  |

## 358 Field 8, Farm Number

## **A** Completion Instructions

The following table provides instructions and information completing Field 8.

| Contents | USDA's code assigned to the farm where the cotton was grown.                      |
|----------|-----------------------------------------------------------------------------------|
| Action   | Enter ID number for the farm where the cotton was grown.                          |
| Rules    | Add zeros to farm numbers of less than 7 digits in front of number to fill field. |

## 359 Field 9, ID Number

## **A** Completion Instructions

The following table provides instructions and information on completing Field 9.

| Contents | ID number for producer receiving a share of loan or LDP proceeds.            |  |  |  |
|----------|------------------------------------------------------------------------------|--|--|--|
| Action   | IF loan or LDP has THEN enter the ID number                                  |  |  |  |
|          | multiple producers for each producer associated with loan or LDP.            |  |  |  |
|          | only 1 producer from field 5 of the bale detail record.                      |  |  |  |
| Rules    | • Field is repeated for each producer up to 14 until all producers have been |  |  |  |
|          | • Producer ID number must match that submitted in the name and address file. |  |  |  |

# 360 Field 10, ID Type

# **A** Completion Instructions

The following table provides instructions and information on completing Field 10.

| Contents | Records the producer's ID number type from the CMA process.                          |  |  |
|----------|--------------------------------------------------------------------------------------|--|--|
| Action   | Enter the ID type for each producer associated with the loan or LDP.                 |  |  |
|          | Field is repeated for each producer up to 14 until all producers have been reported. |  |  |

## 361 Field 11, Amount Reported to IRS

## **A** Completion Instructions for Market Gains

The following table provides instructions and information on completing Field 11 for market gains.

| Contents | Net market gain or LDP for each producer on a specific loan or LDP.                                                                                           |                                              |  |  |
|----------|----------------------------------------------------------------------------------------------------|----------------------------------------------|--|--|
| Action   | IF Field 2 or 3 is                                                                                                    | THEN enter applicable amount related to      |  |  |
|          | "C" * * *                                                                                                    | Field 69 of the bale detail record.          |  |  |
|          | "D"                                                                                                    | Field 75 of the bale detail record.          |  |  |
|          | "F"                                                                                                    | Field 54 of the bale detail record.          |  |  |
|          | * * *                                                                                                    | ***                                          |  |  |
|          | "U"                                                                                                    | Field 69 of the bale detail record for prior |  |  |
|          | "C" transactions.                                                                                                    |                                              |  |  |
|          |                                                                                                    |                                              |  |  |
|          | • Field 75 on the bale detail record for prior                                                                                                    |                                              |  |  |
|          | "D" transactions.                                                                                                    |                                              |  |  |
|          | "X" bale detail correction amount.                                                                                                    |                                              |  |  |
| Rules    | • Field is repeated for each producer up to 14 until all producers have been reported.                                                                        |                                              |  |  |
|          | • For multiple producers, each producer must be reported individually and the sum for all producers reported must equal the applicable ACRS bale detail data. |                                              |  |  |

## 361 Field 11, Amount Reported to IRS (Continued)

## **B** Completion Instructions for Reporting Storage Forgiven

The following table provides instructions and information on completing Field 11 for storage forgiven.

| Contents | Storage forgiven for each producer on a loan.                                                                                                    |                                                                |  |  |  |
|----------|----------------------------------------------------------------------------------------------------|----------------------------------------------------------------|--|--|--|
| Action   | IF Field 2 or 3 is                                                                                                    | THEN enter applicable amount related to                        |  |  |  |
|          | "W"***                                                                                                    | Field 60 of the bale detail record.                            |  |  |  |
|          | "Y"                                                                                                    | Field 60 of the bale detail record for prior "C" transactions. |  |  |  |
|          | * * *                                                                                                    | ***                                                            |  |  |  |
| Rules    | • Field is repeated for each producer up to 14 until all producers have been reported.                                                                        |                                                                |  |  |  |
|          | • For multiple producers, each producer must be reported individually and the sum for all producers reported must equal the applicable ACRS bale detail data. |                                                                |  |  |  |

## 362 Field 12, Reserved

## **A Completion Instructions**

The following table provides instructions and information on how to complete Field 12.

| Contents | Reserved for future use. |
|----------|--------------------------|
| Action   | Fill field with spaces.  |
| Rules    |                          |

## **363-372** (Reserved)

## Section 12 (Reserved)

373-392 (Reserved)

## Section 13 (Withdrawn--Amend. 4)

393-398 (Withdrawn--Amend. 4)

**399-417** (Reserved)

## Part 5 Document Submissions

## 418 Overview

## A Purpose

This part describes how CMA's and LSA's submit ACRS-related documents to CCC.

## **B** FAX Numbers

\*--CMA's and LSA's shall FAX "S" CCC-719's to Diana Johnson, KCFO, FAD, CLIB at 816-926-1945.--\*

## 419 ACRS Procedures

#### A Overview

The following table provides ACRS procedures for CMA's, LSA's, ACRS, and CCB's. These procedures apply to all transaction codes, except as specified.

| Step | Action                                                                                                    |  |  |  |
|------|----------------------------------------------------------------------------------------------------|--|--|--|
| 1    | CMA or LSA:                                                                                                    |  |  |  |
|      | <ul> <li>prepares individual Bale Detail records according to Part 4</li> <li>transmits Bale Detail records to NITC per paragraph 66 instructions</li> <li>FAXes to KCFO a signed CCC-719 for "S" * * * transactions</li> <li>prepares, if applicable, SF-LLL or CCC-674.</li> </ul> |  |  |  |
|      | Note: See paragraph 422 for instructions.                                                                                                    |  |  |  |
| 2    | ACRS:                                                                                                    |  |  |  |
|      | • performs up-front edits on Bale Detail record to determine valid bales by confirming that:                                                                                                    |  |  |  |
|      | <ul> <li>CCC is the holder on EWR</li> <li>no duplicate bale is in COPS</li> <li>transactions are sequential and are not duplicated ("A" before redemption)</li> <li>correction corresponds to prior transactions</li> <li>fields are formatted correctly</li> </ul>                 |  |  |  |
|      | •*creates Failed Output Report as described in subparagraph 66 I*                                                                                                    |  |  |  |
|      | <ul> <li>processes Bale Detail records in the nightly batch cycle according to this<br/>handbook</li> </ul>                                                                                                    |  |  |  |
|      | totals money for accepted bales plus any "S" * * * trailers, then sends a corresponding authorization code to the CMA or LSA for CCB use                                                                                                    |  |  |  |
|      | creates an Error Report on valid bales.                                                                                                    |  |  |  |
| 3    | CMA and LSA authorizes its CCB to electronically transfer funds to or from CCC's account at FRB using the authorization code and amount provided by ACRS.                                                                                                    |  |  |  |
|      | <b>Note:</b> CMA's and LSA's must designate a single bank account that will be used at CCB for all transfers to ACRS.                                                                                                    |  |  |  |
| 4    | CCB transfers funds to or from CMA's or LSA's bank account from or to CCC's FRB using the authorization codes provided by the applicable CMA or LSA.                                                                                                    |  |  |  |

# **B** Signature Authorizations Required

CMA's and LSA's shall provide CCB's and KC-ADC/PSCAO/CLG sample signatures of officials authorized to certify CCC-719's.

## 420 Formatting and Transmitting CCC-719's

#### A Rules

CCC-719 trailers are not required in ACRS. CCC-719 trailers transmitted with a Bale Detail Record for any transaction **except** \* \* \* "S" are not used. The Bale Detail Record will be processed and ACRS will generate for valid bales a Transmission Report with the authorization code and money amount to be wired.

## 420.5 (Withdrawn--Amend. 8)

## 421 (Withdrawn--Amend. 2)

A

"A" Transaction Certifications The following table provides information on lobbying certifications that must accompany loan advance submissions.

**Note:** See Exhibit 9 for an example of SF-LLL and Exhibit 10 for an example of CCC-674.

| Step  | Action                                   |                                                                                                    |  |  |
|-------|------------------------------------------|----------------------------------------------------------------------------------------------------|--|--|
| 1     | IF the "A" transaction is for            | THEN go to                                                                                                    |  |  |
|       | more than \$150,000                      | step 2.                                                                                                    |  |  |
|       | \$150,000 or less                        | paragraph 424.                                                                                                |  |  |
| 2     | IF proceeds from the "A" transaction     | THEN                                                                                                    |  |  |
|       | will be used for lobbying activities     | CMA's shall sign SF-LLL.                                                                                      |  |  |
|       |                                          | LSA's shall have producers sign SF-LLL.                                                                       |  |  |
|       | will not be used for lobbying activities | CMA's shall sign CCC-674.                                                                                     |  |  |
|       |                                          | LSA's shall have producers sign CCC-674.                                                                      |  |  |
| 3     | IF                                       | THEN enter on the first line in                                                                               |  |  |
|       | SF-LLL is used                           | Field 8:                                                                                                    |  |  |
|       |                                          | <ul> <li>CMA or LSA code number</li> <li>comma</li> <li>loan advance number.</li> </ul> Example: 999999,99999 |  |  |
|       | CCC-674 is used                          | Transaction Document cell:  CMA or LSA code number  comma loan advance number.  Example: 999999,99999         |  |  |
| 4     | *File the original, completed CCC-674*   |                                                                                                    |  |  |
| * * * | * * *                                    |                                                                                                    |  |  |

Continued on the next page

| • |  |  |
|---|--|--|
|   |  |  |
|   |  |  |
|   |  |  |
|   |  |  |
|   |  |  |
|   |  |  |
|   |  |  |
|   |  |  |
|   |  |  |
|   |  |  |
|   |  |  |

В

**"D"** Transaction Certifications

The following table provides information on lobbying certifications that must accompany LDP submissions.

**Note:** See Exhibit 9 for an example of SF-LLL and Exhibit 10 for an example of CCC-674.

| Step | Action                                    |                                                                                                    |  |
|------|-------------------------------------------|----------------------------------------------------------------------------------------------------|--|
| 1    | IF the "D" transaction is for             | THEN go to                                                                                                    |  |
|      | more than \$100,000                       | step 2.                                                                                                    |  |
|      | \$100,000 or less                         | paragraph 431.                                                                                                  |  |
| 2    | IF proceeds from the "D" transaction will | THEN                                                                                                    |  |
|      | be used for lobbying activities           | CMA's shall sign SF-LLL.                                                                                        |  |
|      |                                           | LSA's shall have producers sign SF-LLL.                                                                         |  |
|      | not be used for lobbying activities       | CMA's shall sign CCC-674.                                                                                       |  |
|      |                                           | LSA's shall have producers sign CCC-674.                                                                        |  |
| 3    | IF                                        | THEN enter on the first line in                                                                                 |  |
|      | SF-LLL is used                            | Field 8:                                                                                                    |  |
|      |                                           | <ul> <li>CMA or LSA code number</li> <li>comma</li> <li>batch sequence number.</li> </ul> Example: 999999,99999 |  |
|      | CCC-674 is used                           | Transaction Document cell:  CMA or LSA code number  comma batch sequence number.  Example: 999999,99999         |  |
| 4    | *File the original, completed CCC-674*    | LAGINPIC. 777777,77777                                                                                          |  |
| ***  | * * *                                     |                                                                                                    |  |

## 423 (Withdrawn--Amend. 8)

| • |  |  |
|---|--|--|
|   |  |  |
|   |  |  |
|   |  |  |
|   |  |  |
|   |  |  |
|   |  |  |
|   |  |  |
|   |  |  |
|   |  |  |
|   |  |  |
|   |  |  |

# 424 Loan Advances, Transaction Code "A"

## **A Submissions**

The following table provides instructions for CMA's and LSA's to follow when preparing and submitting loan advance records.

| Step | Action                                                                              |
|------|-------------------------------------------------------------------------------------|
| 1    | Amend EWR's to show CCC as holder and receive confirmation of holdership            |
|      | change.                                                                             |
| 2    | Transmit electronic Bale Detail record to NITC after confirmation received from the |
|      | Provider that CCC is the current receipt holder.                                    |
| 3    | If either SF-LLL or CCC-674 is applicable, complete according to paragraph 422.     |
|      | * * *                                                                               |

## 425 Cash \* \* \* Redemptions, Transaction Code "C" \* \* \*

#### **A Submissions**

The following table provides instructions for CMA's and LSA's to follow when preparing and submitting cash \* \* \* redemption records.

| Step | Action                                                                          |
|------|---------------------------------------------------------------------------------|
| 1    | Transmit electronic Bale Detail record to NITC.                                 |
| 2    | If either SF-LLL or CCC-674 is applicable, complete according to paragraph 422. |

## 426 (Withdrawn--Amend. 6)

## 427 Trust Redemptions, Transaction Code "T"

#### **A** Policies

The following policies apply to "T" transactions:

- used to correct the receipt errors
- principal plus interest and all charges associated with a bale shall be paid to CCC
- bales removed from ACRS records with Transaction Code "T" are eligible for further loan and LDP activity
- CCC will automatically release the corresponding EWR to CMA or LSA.

#### **B** Submissions

\*--CMA's and LSA's shall prepare and submit trust redemption records and transmit--\* electronic Bale Detail record to NITC.

\* \* \*

## 428 (Withdrawn--Amend. 17)

## 429 Forfeitures, Transaction Code "F"

#### **A Submissions**

On the maturity date (last day of the maturity month), transmit the electronic Bale Detail record to NITC. If the month end falls on a weekend or holiday, the transmission can be sent the preceding Friday or following Monday, but the Redemption/Forfeiture Date [33] must equal the maturity date.

## A Policies

The following policies apply to "I" transactions.

- Bales of cotton under loan that are discovered to be ineligible for loan for any
   \*--reason are to be repaid using the "I" transaction code on the Bale Detail record.--\*
- Principal plus interest and all charges associated with an ineligible bale shall be paid to CCC.
- Bales removed from ACRS records with the "I" transaction code are **not** eligible for any further loan or LDP activity.
- CCC, at its discretion, **may** assess liquidated damages on bales processed under the "I" transaction code.

\* \* \*

## 431 Loan Deficiency Payments, Transaction Code "D"

A

**Introduction** CMA's may obtain LDP's for their members on upland cotton when AWP is

below NALR. Eligible cotton is eligible for either loan or LDP, not both.

LSA's may process LDP's for producers of upland cotton after CCC-Cotton AA is

completed by the producer.

**B** Submissions

The following table provides instructions for CMA's and LSA's to follow when

preparing and submitting loan deficiency records.

| Step | Action                                                                              |
|------|-------------------------------------------------------------------------------------|
| 1    | Transmit electronic Bale Detail record to NITC.                                     |
| 2    | If either SF-LLL or CCC-674 is applicable, complete according to paragraph 422. *** |

## 432 Unqualified Bales After Loan Removal, Transaction Code "U"

#### **A** Policies

The following policies apply to "U" transactions.

- A "U" transaction shall be completed upon discovery that bales of cotton were ineligible for loan or LDP benefits, for any reason, for bales:
  - under loan through ACRS, which have already been removed from ACRS by Transaction Code "C" \*\*\*
  - processed by CMA under Transaction Code "D".

**Note:** See subparagraph B for repayment amount policies.

• Bales whose records on ACRS are updated with Transaction Code "U" are **not** eligible for any further loan or LDP activity.

\* \* \*

## **B** Repayment Policies

Pay CCC for "U" transactions according to the following table.

| IF bales were processed under | THEN                                                                                                    |
|-------------------------------|----------------------------------------------------------------------------------------------------|
| Transaction Code "C" * * *    | pay CCC principal plus interest and all charges associated with<br>bale on the original date of repayment of ineligible bale                                                                                                    |
|                               | • interest at original loan's rate shall also be due CCC on difference between principal plus interest and all charges associated with bale on the original date of repayment and amount that was actually paid on original repayment date. |
| Transaction Code "D"          | pay CCC the deficiency payment                                                                                                    |
|                               | • interest at CCC's loan interest rate on date of "D" transaction shall also be due CCC on deficiency payment.                                                                                                    |
| * * *                         | * * *                                                                                                    |

## 433 Loan Forfeiture Charges, Transaction Code "S"

#### **A** Introduction

Loan forfeiture charges are any unpaid storage charges for the time period before the cotton was pledged for loan. They occur when loan bales have been forfeited. COPS will send the applicable CMA or LSA an e-mail notification that a statement of charges due is on the COPS web site.

**Note:** LSA's should refer to 1-CMA for additional information on how to collect these funds from producers.

## **B** Timing of Payment

Payment shall be made within 3 workdays of when:

- CMA's receive the e-mail from COPS
- LSA's receive payment from producers.

#### **C** Submissions

The following table provides instructions for CMA's and LSA's to follow when preparing and submitting loan forfeiture warehouse repayment records.

| Step | Action                                                                            |  |
|------|-----------------------------------------------------------------------------------|--|
| 1    | If automated, transmit the CCC-719 Trailer record with another Bale Detail record |  |
|      | to NITC. Include the COPS Invoice Number [23] obtained from the COPS web site.    |  |
| 2    | Obtain authorization code (either manual or automated) for repayment of producer  |  |
|      | collection warehouse charges.                                                     |  |
| 3    | FAX a completed CCC-719 to Diana Johnson, FMD/FSC/KCMO, at 816-926-5940           |  |
|      | and e-mail diana.johnson@kcc.usda.gov, when the automated or manual               |  |
|      | authorization is provided, with the following information:                        |  |
|      | authorization code                                                                |  |
|      | Producer Collection Invoice number                                                |  |
|      | charges to be repaid as indicated on the COPS Producer Collection Invoice         |  |
|      | number of bales forfeited                                                         |  |
|      | date of wire transfer.                                                            |  |

## 434 (Withdrawn--Amend. 17)

# Reports

This table lists all required reports of this handbook.

| Reports Control<br>Number | Title                        | Reporting<br>Period | Submission<br>Date | Negative<br>Reports | Reference |
|---------------------------|------------------------------|---------------------|--------------------|---------------------|-----------|
| PSL-71R                   | ACRS Error and Volume Report | Weekly              |                    | Required            | 2         |

## **Forms**

This table lists all forms referenced in this handbook.

|               |                                                 | Display   |           |
|---------------|-------------------------------------------------|-----------|-----------|
| Number        | Title                                           | Reference | Reference |
| CCC-633 EZ    | Loan Deficiency Payment Agreement and Request   |           | 67, 178   |
| CCC-674       | Certification for Contracts, Grants, Loans, and | Ex. 10    | Text      |
|               | Cooperative Agreements                          |           |           |
| CCC-719       | ACRS Transaction Report                         |           | Text      |
| CCC-734       | Notification of Pending Redemption and/or LDP   |           | 23        |
|               | Request                                         |           |           |
| CCC-912       | Agreement of Authorized Loan Servicing Agent    |           | 1, Ex. 2  |
| CCC-Cotton AA | Upland Cotton Producer's Loan Deficiency        |           | 431       |
|               | Payment Application and Certification           |           |           |
| CCC-Cotton G  | Cotton Cooperative Loan Agreement               | Ex. 4     | 1         |
| SF-LLL        | Disclosure of Lobbying Activities               | Ex. 9     | Text      |
| SF-LLL-A      | Disclosure of Lobbying Activities Continuation  | Ex. 9     |           |
|               | Sheet                                           |           |           |

# Reports, Forms, Abbreviations, and Redelegations of Authority (Continued)

# **Abbreviations**

This table lists all abbreviations used in this handbook.

| Approved     |                                                |                        |
|--------------|------------------------------------------------|------------------------|
| Abbreviation | Term                                           | Reference              |
| ACOF         | Administrative County Office                   | 67, 89, 90             |
| ACRE         | average crop revenue election                  | 67, 127, 146, 150, 162 |
| ACRS         | Automated Cotton Reporting System              | Text, Ex. 2            |
| ADP          | automated data processing                      | 66                     |
| AMS          | Agricultural Marketing Service                 | 109-115, 182, 183      |
| AWP          | adjusted world market price                    | Text, Ex. 2            |
| CCA          | coarse count adjustment                        | 67, 144, 146, 162,     |
|              |                                                | Ex. 2                  |
| ССВ          | Cotton Commercial Bank                         | Text, Ex. 2            |
| CCC          | Commodity Credit Corporation                   | Text, Ex. 2            |
| CFR          | Code of Federal Regulations                    | 1, Ex. 2               |
| CLG          | Commodity Loan Group, KC-ADC/PSCAO             | Text, Ex. 2            |
| CLIB         | Commodity Loan and Inventory Branch, FAD, KCFO | 418                    |
| CMA          | Approved Cooperative Marketing Association     | Text, Ex. 2            |
| COPS         | Cotton On-line Processing System               | Text                   |
| DAFP         | Deputy Administrator, Farm Programs            | 2                      |
| DSN          | data set name                                  | 66                     |
| ELS          | extra long staple                              | Text                   |
| e.t.         | eastern time                                   | 66                     |
| EWR          | electronic warehouse receipt                   | Text, Ex. 2            |
| FAD          | Financial Accounting Division, KCFO            | Text                   |
| FAX          | facsimile                                      | Text                   |
| FCA          | fine count adjustment                          | 146, 162               |
| FMD          | Financial Management Division                  | 2, 443                 |
| FRB          | Federal Reserve Bank                           | 2, 419                 |
| FSA          | Farm Service Agency                            | 1, 21, 66              |
| FSN          | farm serial number                             | Ex. 2                  |
| FTP          | file transfer protocol                         | 66                     |
| GDG          | generation data group                          | 66                     |
| ID           | identification                                 | Text                   |
| IRS          | Internal Revenue Service                       | Text                   |
| ISDN         | Integrated Services Digital Network            | 66                     |
| ISP          | Internet Service Provider                      | 66                     |

# Reports, Forms, Abbreviations, and Redelegations of Authority (Continued)

# **Abbreviations (Continued)**

| Approved<br>Abbreviation | Term                                                    | Reference       |
|--------------------------|---------------------------------------------------------|-----------------|
| KC-ADC                   | Kansas City Application Development Center              | Text, Ex. 2     |
| KCCO                     | Kansas City Commodity Office                            | 2               |
| KCFO                     | Kansas City Finance Office                              | Text            |
| LDP                      | loan deficiency payment                                 | Text, Ex. 2     |
| LSA                      | Authorized Loan Servicing Agent                         | Text, Ex. 2     |
| NALR                     | national average loan rate                              | Text, Ex. 2     |
| NITC                     | National Information Technology Center                  | Text            |
| PSCAO                    | Price Support and Commodity Applications Office, KC-ADC | Text, Ex. 2     |
| PSD                      | Price Support Division                                  | 2, 22, 27, 121, |
|                          |                                                         | 146             |
| TCP/IP                   | Transmission Control Protocol/Internet Protocol         | 66              |
| USDA                     | United States Department of Agriculture                 | Text, Ex. 2     |

# **Redelegations of Authority**

None

## **Transaction Codes**

This table lists all transaction codes used in this handbook.

| Transaction |                                                         |                    |
|-------------|---------------------------------------------------------|--------------------|
| Code        | Term                                                    | Reference          |
| A           | Loan Advances                                           | Text               |
| C           | Cash Redemptions                                        | Text               |
| D           | Loan Deficiency Payments                                | Text               |
| F           | Forfeitures                                             | Text               |
| I           | Ineligible Bales Under Loan                             | Text               |
| S           | Loan Forfeiture Charges                                 | Text               |
| T           | EWR Trust Redemption                                    | Text               |
| U           | Unqualified Bales After Loan Removal or Unqualified LDP | Text               |
| Z           | Special LDP Submission Before Classing is Obtained      | 116, 293, 294, 353 |

#### **Definitions of Terms Used in This Handbook**

## **Acquisition Value**

<u>Acquisition value</u> is the sum of accrued unpaid storage charges for the loan period plus Principal + Interest [56].

## **Administrative County Office (ACOF)**

An <u>administrative County Office</u> is the County Office where the FSN records are maintained.

## **Adjusted Loan Rate**

Adjusted loan rate is the loan rate per pound of cotton established by USDA, plus or minus premiums and discounts and location differentials.

## **Adjusted World Market Price (AWP)**

<u>Adjusted world market price</u> is the prevailing world market price for upland cotton adjusted to reflect an average U.S. quality and location.

## **Approved Cooperative Marketing Association (CMA)**

<u>Approved cooperative marketing association</u> is a cooperative approved by CCC to participate in the Cotton Loan and LDP Program for its members according to 7 CFR Part 1425.

#### **Authorization Code**

<u>Authorization Code</u> is a 14-digit date/time stamp provided to CMA's and LSA's acknowledging receipt of a transmission in ACRS. It is required to wire transfer cotton price support funds and repayments.

## **Authorized Loan Servicing Agent (LSA)**

<u>Authorized loan servicing agent</u> is an entity approved by CCC to act as its agent in rendering service to producers for Cotton A loans and LDP's under the CCC Cotton Loan and LDP Program according to CCC-912.

#### **Bale Error Report**

\*--Bale error report is a report generated by KC-ADC/PSCAO/CLG for CMA's and LSA's that--\* lists incorrect individual bale records.

#### **CMA Process**

The <u>CMA process</u> is an automated system to provide CMA's and LSA's producer eligibility and payment limitation. 1-CMA provides procedures related to the CMA process.

## **Coarse Count Adjustment (CCA)**

<u>Coarse count adjustment</u> is the adjustment factor used to adjust prices of certain grades of upland cotton to a Northern European price basis.

#### **Definitions of Terms Used in This Handbook (Continued)**

## Color Grade, Staple, Micronaire, Strength, Leaf, Uniformity, Remarks, and Other

<u>Color Grade, staple, micronaire, strength, leaf, uniformity, remarks, and other</u> are quality factors shown on a Cotton Classification Memorandum Form 1 and Cotton Classification Memorandum Form A3 or electronic media prepared by a USDA board of cotton examiners.

## **Component Member**

<u>Component member</u> is a member of a general partnership or joint venture.

## **Compression Charge**

<u>Compression charge</u> is the charge for compressing cotton bales.

## **Cotton Commercial Bank (CCB)**

<u>Cotton Commercial Bank</u> is a bank serving as CCC's agent for handling and servicing CCC cotton loans, redemptions, and other transactions for CMA's and LSA's.

## **Crop Year**

A <u>crop year</u> begins on June 1 and ends on May 31 of the following year.

## **Electronic Warehouse Receipt (EWR)**

<u>Electronic warehouse receipt</u> is a receipt electronically filed in a central filing system by an approved provider as provided in an executed "Farm Service Agency Provider Agreement to Electronically File and Maintain Cotton Warehouse Receipts".

## Electronic Warehouse Receipt (EWR) Provider

<u>EWR provider</u> is an entity that has entered into a "Farm Service Agency Provider Agreement to Electronically File and Maintain Cotton Warehouse Receipts".

#### \* \* \*

#### **Gin Direct**

<u>Gin direct</u> is cotton under a contract that specifies that the control of the cotton is transferred to the buyer or mill immediately after the cotton is removed from the gin box. Producers who have these contracts and do not receive an advance payment are eligible for LDP's according to 7-CN, Part 5.

#### **Definitions of Terms Used in This Handbook (Continued)**

#### Market Gain

<u>Market gain</u> occurs when the AWP bale value is less than the net loan principal and is that difference.

## **National Average Loan Rate (NALR)**

<u>National average loan rate</u> is the announced CCC loan rate for a commodity for a crop year. This rate must be adjusted to reflect the quality and location of a commodity pledged as collateral for a CCC loan.

\* \* \*

## **Preliminary Forgiven**

<u>Preliminary forgiven</u> is the total amount of all forgiven fields (storage, interest, and principal).

## **Principal Producer**

<u>Principal producer</u> is the producer who receives the largest share of the proceeds from the bale of cotton, or any 1 of the producers who all receive equal shares of the proceeds from the bale of cotton.

## **Program Interest Rate**

<u>Program interest rate</u> is CCC's interest rate in effect on the Advance/LDP Date [31] adjusted for any applicable January 1 rate changes.

#### **Definitions of Terms Used in This Handbook (Continued)**

## **Reasonable Out-of-Pocket Expenses**

<u>Reasonable out-of-pocket expenses</u> are expenses that are above normal day-to-day costs of doing business.

## **Rejected Bales**

Rejected bales are not processed into ACRS. They occur when:

- CCC is not the holder on EWR
- duplicate gin tag or warehouse receipt has received benefits
- field formatting is incorrect.

## **Rejected Transmissions**

<u>Rejected transmissions</u> are entire transmissions returned to CMA's and LSA's because of a duplicate transmission number.

## **Reporting Periods**

<u>Reporting periods</u> start with the opening of business each Friday and end at the close of business each Thursday.

## **Tare Weight**

Tare weight is the weight of bale bindings and ties in whole pounds.

## **Transmission**

\*--<u>Transmission</u> is an electronic communication of loan data reported to KC-ADC/PSCAO/CLG--\* through NITC.

#### **Warehouse Receipt Number**

<u>Warehouse receipt number</u> is a number assigned by the storing warehouse identifying the specific bale of cotton. The warehouse receipt must comply with 7 CFR 1427.19.

REPRODUCE LOCALLY. Include form number and date on all reproductions.

Form Approved - OMB No. 0560-0040

**CCC-Cotton G** 

U.S. DEPARTMENT OF AGRICULTURE
Commodity Credit Corporation

(10-09-96)

## COTTON COOPERATIVE LOAN AGREEMENT

1. Date of Agreement (Day, Month, Year)

2. Name of Cooperative

NOTE

The following statements are made in accordance with the Privacy Act of 1974 (5 USC 552a) and the Paperwork Reduction Act of 1980, as amended. The authority for requesting the information to be supplied on this form is the Agricultural Act of 1949, as amended, the Federal Agricultural Interpretation and Reform Act of 1996, the Commodity Credidt Corporation Charter Act, as amended, and regulations (CFR 1425 and 7 CFR 1427). The information requested is necessary in order to participate in the loan and loan deficiency payment (LDP) program. No further monies or other benefits may be paid out under this program unless this form is completed and filed as required by existing law and regulations (7 CFR Part 1427.19). This information may be furnished to any agency responsible for enforcing the provisions of this program. This program or activity will be conducted on a nondiscriminatory basis without regard to race, color, religion, national origin, age, sex, martial status, or disability.

Public reporting burden for this collection of information is estimated to average 1 hour per response, including the time for reviewing instructions, searching existing data sources, gathering and maintaining the data needed, and completing and reviewing the collection of information. Send comments regarding this burden estimate or any other aspect of this collection of information, including suggestions for reducing the burden, to Department of Agriculture, Clearance Office, OIRM (OMB No. 0560-0040), Stop 7630, Washington, D.C. 20250. RETURN COMPLETED FORM TO THE DIRECTOR, PRICE SUPPORT DIVISION, USDA, FSA, STOP 0512, WASHINGTON, D.C. 20013

This agreement is entered into on the date indicated above by and between the Commodity Credit Corporation, Washington, DC, an agency of the United States (hereinafter called "CCC") and the authorized cooperative indicated above (hereafter referred to as the "Cooperative").

#### WITNESSETH:

WHEREAS, loans and LDP's for upland cotton and loans for extra long staple cotton of any crop will be made available by CCC under applicable program regulations; and

WHEREAS, on the basis of representations by the Cooperative pursuant to 7 CFR Part 1425, the Cooperative has been approved to enter into a Cotton Cooperative Loan Agreement with CCC under which the Cooperative may utilize a Servicing Agent Bank to obtain loans and loan deficiency payments on behalf of its members with respect to cotton produced by its members.

 $\begin{tabular}{ll} \textbf{NOW THEREFORE}, in consideration of the premises, the parties here to agree as follows: \\ \end{tabular}$ 

- Basis for CCC Loan. CCC, or an agent of CCC acting on behalf of CCC, shall make a loan to the cooperative with
  respect to eligible cotton, as defined in 7 CFR 1427.5, which is pledged as collateral for such a loan. The amount of the
  loan shall be determined in accordance with 7 CFR Part 1427. The terms and conditions of this Agreement incorporate
  by reference the regulations set forth in title 7 of the Code of Federal Regulations.
- Tender of Loan Documents. In order to obtain advances on cotton of a particular crop under this Agreement, the
  Cooperative shall tender warehouse receipts, or amend electronic warehouse receipts (EWR) to show CCC as holder, and
  other such documents as directed by CCC.
- 3. Loan Indebtedness. The loan indebtedness payable by the Cooperative to CCC shall consist of: (A) principal advances; (B) all charges and expenses set forth in 7 CFR Part 1427 including handling, compression, transportation, reconcentration, and storage charges; and (C) interest which has accrued with respect to such advances and charges as provided in 7 CFR Part 1427.

Continued on the next page

CCC-Cotton G, (10-09-96), Page 2

#### 4. Right to Redeem.

- (a) Prior to maturity of the loan indebtedness with respect to cotton of a particular crop, the Cooperative shall have the right to redeem all or any part of the cotton of such crop upon payment to CCC of the loan indebtedness with respect to the cotton being redeemed and providing such documents as directed by CCC. The Cooperative shall not enter into any agreement limiting its right to redeem and market any cotton pledged to CCC under this Agreement. Cotton redeemed by the Cooperative will be ineligible for retender to CCC for any loan or LDP.
- (b) CCC may release warehouse receipts to the Cooperative or amend EWR's to show Cooperative as holder against trust receipts acceptable to CCC provided the Cooperative has furnished to CCC, to assure performance by the Cooperative of its obligations under the trust receipts, a certified or cashier's check payable to CCC or irrevocable commercial letter of credit acceptable to CCC in an amount equal to the estimated loan indebtedness with respect to the cotton represented by the warehouse receipts to be released on trust. Warehouse receipts released against trust receipts shall be returned or EWR's amended to show CCC as holder within the period provided in the trust receipts unless the Cooperative has redeemed such cotton.

#### 5. Obligation to Redeem.

- (a) If any lien (other than a warehouseman's lien authorized by 7 CFR Part 1427) is asserted against CCC in connection with cotton pledged to CCC under this Agreement, CCC will notify the Cooperative. The Cooperative shall redeem such cotton by payment of the loan indebtedness with respect to such cotton within 30 days after the lien is asserted against CCC, if the Cooperative has not reached a settlement with the person asserting such lien. The Cooperative shall notify CCC promptly after reaching any such agreement. The Cooperative agrees to hold CCC harmless from any liability to anyone asserting such a lien and to defend any action filed against CCC by anyone asserting such a lien. The Cooperative likewise agrees to hold purchasers of such cotton from CCC harmless from any liability to anyone asserting a lien on such cotton (other than a warehouseman's lien authorized in the storage agreement between CCC and the warehouseman) and to defend any action filed against a purchaser of such cotton by anyone asserting such a loan.
- (b) If the Cooperative does not fulfill its obligations with respect to any cotton pledged to CCC under this Agreement or makes any fraudulent representation with respect to such cotton, the Cooperative shall, upon demand by CCC, redeem such cotton by payment of the loan indebtedness with respect to such cotton.
- 6. <u>Performance Security</u>. When the number of bales of any crop tendered to CCC and not redeemed multiplied by \$6.40 exceeds the Cooperative's net worth, the Cooperative shall furnish CCC with a certified or cashier's check payable to CCC, an irrevocable commercial letter of credit in the form approved by CCC, or a bond conditioned on the Cooperative fully discharging all of its obligations under this Agreement or such other manner as determined by CCC. Such security shall be in such an amount as is determined by CCC to be necessary to protect CCC.
- Cooperative to Bear All Servicing Fees. All fees assessable by the Servicing Agent Bank shall be borne by the Cooperative.
- Reimbursement for Charges. CCC may specifically authorize the Cooperative to pay charges incurred in the handling, compression, transportation, reconcentration and storage of cotton under loan to CCC. The amount of such reimbursed charges shall be added to the loan amount.
- 9. Notification of Ineligible Cotton. If the Cooperative obtains evidence that any cotton on which it has obtained a loan advance from CCC was not eligible for a loan advance from CCC, the Cooperative shall immediately make a report to the Price Support Division, Farm Service Agency, and upon demand by CCC, the Cooperative shall redeem such cotton.

Continued on the next page

#### CCC-Cotton G, Cotton Cooperative Loan Agreement (Continued)

CCC-Cotton G, (10-09-96), Page 3

- 10. Liquidated Damages. Failure of the Cooperative to comply with the eligibility requirements of this Agreement will cause serious and substantial program damages to CCC, such as damage to its loan and LDP program and the incurring of certain administrative and other special costs which are not part of the loan indebtedness, in addition to any amounts for which the Cooperative may be liable under this Agreement. Inasmuch as it will be difficult, if not impossible, to prove the exact amount of such program damages, the Cooperative shall pay to CCC as liquidated damages an amount equal to \$13.00 for each bale of cotton on which an advance or LDP is obtained under this Agreement, but which is not eligible cotton. It is agreed by the Cooperative and CCC that such liquidated damages are reasonable estimates of the probably actual damages that would be incurred by CCC. Such liquidated damages are reasonable estimates of the probably actual damages, the Cooperative shall redeem such cotton upon demand by CCC, as provided in this Agreement, and, upon its failure to redeem such cotton, whether or not demand for redemption is made by CCC, shall be liable for any additional amounts provided in this Agreement. Notwithstanding the foregoing provisions of this paragraph, if it is determined by CCC that the Cooperative did not have knowledge of the ineligibility of the cotton when it was tendered to CCC and that the Cooperative followed a procedure which reasonably could be expected to prevent the tender of ineligible cotton to CCC, liquidated damages shall not be payable to CCC and, if the cotton is made eligible for loan within 90 days from the date notification that it is ineligible is given to the Cooperative by CCC, the cotton need not be redeemed.
- 11. Accounts and Records. The Cooperative shall keep such accounts and records and shall furnish such information and reports in connection with transactions relating to this Agreement as may be prescribed or requested by CCC subject to the approval of the Office of Management and Budget in accordance with the Paperwork Reduction Act of 1980. Duly authorized representatives of the U.S. Department of Agriculture may examine the accounts and records of the Cooperative for any crop at all reasonable times. All records must be kept for 5 years.
- Continuing Agreement. This Agreement shall become effective for the 1996 crop of cotton and remain effective for each subsequent crop for which the Cooperative remains approved by CCC in accordance with 7 CFR 1425.

IN WITNESS THEREOF, the parties hereto have executed this Agreement, in duplicate to be executed on the date in Item 1.

#### COMMODITY CREDIT CORPORATION

|         | Ву                    |
|---------|-----------------------|
|         | (Contracting Officer) |
|         | Date                  |
|         |                       |
|         | (Cooperative)         |
| ATTEST: |                       |
|         | Ву                    |
| Date    | Title                 |
|         | Date                  |

# SF-LLL, Disclosure of Lobbying Activities, and SF-LLL-A, Disclosure of Lobbying Activities Continuation Sheet

|                                                                                         | DISCLOSURE OF LOB                                           | BYING A                                                 | Approved by OMB No. 0348-004                                       |  |
|-----------------------------------------------------------------------------------------|-------------------------------------------------------------|---------------------------------------------------------|--------------------------------------------------------------------|--|
| Complete                                                                                | this form to disclose lobbying a<br>(See Reverse for public | activities pu                                           | rsuant to 31 U.S.C. 1352                                           |  |
| 1. Type of Federal Action:                                                              | 2. Status of Federal Action:                                |                                                         | 3. Report Type:                                                    |  |
| a. contract                                                                             | a. bid/offer/applicatio                                     | n                                                       | a. initial filing                                                  |  |
| b. grant<br>c. cooperative agreement                                                    | b. initial award c. post-award                              |                                                         | b. material change  For Material Change Only:                      |  |
| d. Ioan<br>e. Ioan guarantee                                                            | . p. 222 2. (14.1)                                          |                                                         | year quarter                                                       |  |
| f. loan insurance                                                                       |                                                             |                                                         | date of last report                                                |  |
| 4. Name and Address of Reporting Er                                                     | ntity:                                                      |                                                         | Drting Entity in No. 4 is a Subawardee, Enter Name                 |  |
| Prime Subawardee                                                                        |                                                             | and Ac                                                  | Idress of Prime:                                                   |  |
| Tier                                                                                    | , if known:                                                 |                                                         |                                                                    |  |
|                                                                                         |                                                             |                                                         |                                                                    |  |
|                                                                                         |                                                             |                                                         |                                                                    |  |
|                                                                                         |                                                             |                                                         |                                                                    |  |
| Congressional District, If known:  6. Federal Department/Agency:                        |                                                             |                                                         | lional District, If known: Il Program Name/Description:            |  |
| o. rederal Department/Agency.                                                           |                                                             | 7. Federa                                               | n Program Name/Description.                                        |  |
|                                                                                         |                                                             |                                                         |                                                                    |  |
|                                                                                         |                                                             | 055444                                                  |                                                                    |  |
| 8. Federal Action Number, If known:                                                     |                                                             | CFDA Number, if applicable:  9. Award Amount, If known: |                                                                    |  |
| o. Tederal Action Hamber, in Known.                                                     |                                                             | S. Award                                                | Amount, ii Nilowii.                                                |  |
| 10. a. Name and Address of Lobbying                                                     | g Registrant                                                |                                                         | uals Performing Services (Including address if                     |  |
| (If individual, last name, first name                                                   | e, MI):                                                     |                                                         | nt from No. 10a)<br>Ime, first name, MI):                          |  |
|                                                                                         |                                                             | (/401 //4                                               | ine, mot name, why.                                                |  |
|                                                                                         |                                                             |                                                         |                                                                    |  |
|                                                                                         |                                                             |                                                         |                                                                    |  |
| Information requested through this form is                                              |                                                             | Cian atura                                              |                                                                    |  |
| section 1352. This disclosure of lobbying representation of fact upon which reliance    | was placed by the tier above                                |                                                         |                                                                    |  |
| when this transaction was made or entere required pursuant to 31 U.S.C. 1352. Thi       | s information will be reported to                           |                                                         | ;                                                                  |  |
| the Congress semi-annually and will be a<br>Any person who fails to file the required d | lisclosure shall be subject to a                            | Title:                                                  |                                                                    |  |
| civil penalty of not less that \$10,000 and reach such failure.                         | not more than \$100,000 for                                 | Telephone                                               | No.: Date:                                                         |  |
| Federal Use Only:                                                                       |                                                             |                                                         | Authorized for Local Reproduction<br>Standard Form LLL (Rev. 7-97) |  |
|                                                                                         |                                                             |                                                         |                                                                    |  |
|                                                                                         |                                                             |                                                         |                                                                    |  |
|                                                                                         |                                                             |                                                         |                                                                    |  |
|                                                                                         |                                                             |                                                         |                                                                    |  |

# SF-LLL, Disclosure of Lobbying Activities, and SF-LLL-A, Disclosure of Lobbying Activities Continuation Sheet (Continued)

\*\_\_

#### INSTRUCTIONS FOR COMPLETION OF SF-LLL, DISCLOSURE OF LOBBYING ACTIVITIES

This disclosure form shall be completed by the reporting entity, whether subawardee or prime Federal recipient, at the initiation or receipt of a covered Federal action, or a material change to a previous filing pursuant to title 31 U.S.C. section 1352. The filing of a form is required for each payment or agreement to make payment to any lobbying entity for influencing or attempting to influence an officer or employee of any agency, a Member of Congress, an officer or employee of Congress, or an employee of a Member of Congress in connection with a covered Federal action. Complete all items that apply for both the initial filing and material change report. Refer to the implementing guidance published by the Office of Management and Budget for additional information.

- 1. Identify the type of covered Federal action for which lobbying activity is and/or has been secured to influence the outcome of a covered Federal action.
- 2. Identify the status of the covered Federal action.
- 3. Identify the appropriate classification of this report. If this a followup report caused by a material change to the information previously reported, enter the year and quarter in which the change occurred, Enter the date of the last previously submitted report by this reporting entity for this covered Federal action.
- 4. Enter the full name, address, city, State and zip code of the reporting entity. Include Congressional District, if known. Check the appropriate classification of the reporting entity that designates if it is, or expects to be a prime or subaward receipt. Identify the tier of the subawardee, e.g., the first subawardee of the prime is the 1st tier. Subawards include but are not limited to subcontracts, subgrants and contract awards under grants.
- 5. If the organization filing the report in item 4 checks: Subawardee," then enter the full name, address, city, State and zip code of the prime Federal recipient. Include Congressional District, if known.
- Enter the name of the Federal agency making the award or loan commitment. Include at least one organizational level below agency name, if known. For example, Department of Transportation, United States Coast Guard.
- 7. Enter the Federal program name or description for the covered Federal action (Item 1). If known, enter the full Catalog of Federal Domestic Assistance (CFDA) number for grants, cooperative agreements, loans and loan commitments.
- 8. Enter the most appropriate Federal identifying number available for the Federal action identified in Item 1 (e.g., Request for Proposal (RFP) number; Invitation for bid (IFB) number; grant announcement number; the contract, grant, or loan award number; the application/proposal control number assigned by the Federal agency). Include prefixes, e.g. "RFP-DE-90-001."
- 9. For a covered Federal action where there has been an award or loan commitment by the Federal agency, enter the Federal amount of the award/loan commitment for the prime entity identified in Item 4 or 5.
- 10. (a) Enter the full name, address, city, State and zip code of the lobbying registrant under the Lobbying Disclosure Act of 1995 engaged by the reporting entity identified in Item 4 to influence the covered Federal action.
  - (b) Enter the full names of the individual(s) performing services, and include full address if different from 10 (a). Enter Last Name, First Name and Middle Initial (MI).
- 11. Certifying official shall sign and date the form, print his/her name, title and telephone number.

According to the Paperwork Reduction Act, as amended, no persons are required to respond to a collection of information unless it displays a valid OMB Control Number. The valid OMB control number for this information collection is OMB No. 0348-0046. Public reporting burden for this collection of information is estimated to average 10 minutes per response, including time for reviewing instructions, searching existing data sources, gathering and maintaining the data needed, and completing and reviewing the collection of information. Send comments regarding the burden estimate or any other aspect of this collection of information, including suggestions for reducing this burden, to the Office of Management and Budget, Paperwork Reduction Project (0348-0046), Washington, DC 20503.

--;

# SF-LLL, Disclosure of Lobbying Activities, and SF-LLL-A, Disclosure of Lobbying Activities Continuation Sheet (Continued)

| DISCLOSURE OF<br>CONTIN | Approved by OMB 0348-0046 |        |  |
|-------------------------|---------------------------|--------|--|
| Reporting Entity:       | Pa                        | ige of |  |
|                         |                           |        |  |
|                         |                           |        |  |
|                         |                           |        |  |
|                         |                           |        |  |
|                         |                           |        |  |
|                         |                           |        |  |
|                         |                           |        |  |
|                         |                           |        |  |
|                         |                           |        |  |
|                         |                           |        |  |
|                         |                           |        |  |
|                         |                           |        |  |
|                         |                           |        |  |
|                         |                           |        |  |
|                         |                           |        |  |
|                         |                           |        |  |
|                         |                           |        |  |
|                         |                           |        |  |
|                         |                           |        |  |
|                         |                           |        |  |
|                         |                           |        |  |

## CCC-674, Certification for Contracts, Grants, Loans, and Cooperative Agreements

\*\_\_

| This form is | available ele                                     | ctronically.                                                                                              |                                                                                                    | Form Approved - OMB No. 0348-00                                                                                                    |
|--------------|---------------------------------------------------|----------------------------------------------------------------------------------------------------|----------------------------------------------------------------------------------------------------|----------------------------------------------------------------------------------------------------|
| CC-674       | 4                                                 |                                                                                                    | EPARTMENT OF AGRICULT Commodity Credit Corporation                                                                         | URE                                                                                                    |
| ,            |                                                   |                                                                                                    | FOR CONTRACTS, G                                                                                                    | ·                                                                                                    |
|              | NAME AND                                          | ADDRESS OF RESIDIENT                                                                                      |                                                                                                    |                                                                                                    |
| [            |                                                   | ADDRESS OF RECIPIENT                                                                                      |                                                                                                    | TRANSACTION DOCUMENT (Loan No., Contract No., CCC-6 No(s)., Check No., etc.)                                                                                                    |
|              |                                                   |                                                                                                    |                                                                                                    | PROGRAM YEAR                                                                                                    |
|              | loan excee<br>must file, v<br>A. If they <u>k</u> | eding \$150,000; or 2) A Federal co<br>with the disbursing office:<br>nave not or will not use monies rec | ontract, grant, or cooperati<br>eived for lobbying purpose                                                                 |                                                                                                    |
|              | B. If they <u>h</u>                               | nave or will use monies received for                                                                      |                                                                                                    | L.                                                                                                    |
| -            |                                                   |                                                                                                    | CERTIFICATION                                                                                                    |                                                                                                    |
|              | The under                                         | signed certifies, to the best of his c                                                                    | or her knowledge and belief                                                                                                | f, that:                                                                                                    |
|              | (1)                                               | person for influencing or attemp<br>Congress, an officer or employe-<br>with the awarding of any Federa   | ting to influence an officer<br>e of Congress, or an emplo<br>Il contract, the making of a<br>operative agreement, and the | or on behalf of the undersigned, to any or employee of any agency, a Member of yee of a Member of Congress in connection by Federal grant, the making of any Federal ne extension, continuation, renewal, loan, or cooperative agreement. |
|              | (2)                                               | influencing or attempting to influencing or employee of Congress                                          | uence an officer or employ<br>, or an employee of a Mem<br>tive agreement, the undersi                                     | en paid or will be paid to any person for<br>ee of any agency, a Member of Congress, an<br>ber of Congress in connection with this Federal<br>gned shall complete and submit Standard<br>ordance with its instructions.                   |
|              | (3)                                               |                                                                                                    | luding subcontracts, subgra                                                                                                | ification be included in the award documents ants, and contracts under grants, loans, and tify and disclose accordingly.                                                                                                    |
|              | entered int<br>section 13:                        | to. Submission of this certification                                                                      | is a prerequisite for making<br>in who fails to file the requi                                                             | e was placed when this transaction was made or<br>g or entering into this transaction imposed by<br>ired certification shall be subject to a civil<br>uch failure.                                                                        |
|              |                                                   |                                                                                                    |                                                                                                    |                                                                                                    |

The U. S. Department of Agriculture (USDA) prohibits discrimination in all its programs and activities on the basis of race, color, national origin, gender, religion, age, disability, political beliefs, sexual orientation, and marital or family status. (Not all prohibited bases apply to all programs.) Persons with disabilities who require alternative means for communication of program Information (Brille, large print audiolapse, etc.) should contact USDA's TARGET Center at (202) 720-2600 (voice and TDD). To file a complaint of discrimination, write USDA, Director, Office of Civil Rights, Room 326-W, Whitten Building, 1400 Independence Avenue, SW, Washington, D. C. 20250-9410 or call (202) 720-5964 (voice or TDD). USDA is an equal opportunity provider and employer.